**Oracle® Solaris 10 9/10 Release Notes**

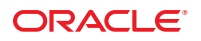

Part No: 821–1839–11 September 2010

Copyright © 2010, Oracle and/or its affiliates. All rights reserved.

This software and related documentation are provided under a license agreement containing restrictions on use and disclosure and are protected by intellectual property laws. Except as expressly permitted in your license agreement or allowed by law, you may not use, copy, reproduce, translate, broadcast, modify, license, transmit, distribute, exhibit, perform, publish, or display any part, in any form, or by any means. Reverse engineering, disassembly, or decompilation of this software, unless required by law for interoperability, is prohibited.

The information contained herein is subject to change without notice and is not warranted to be error-free. If you find any errors, please report them to us in writing.

If this is software or related software documentation that is delivered to the U.S. Government or anyone licensing it on behalf of the U.S. Government, the following notice is applicable:

U.S. GOVERNMENT RIGHTS Programs, software, databases, and related documentation and technical data delivered to U.S. Government customers are "commercial computer software" or "commercial technical data" pursuant to the applicable Federal Acquisition Regulation and agency-specific supplemental regulations. As such, the use, duplication, disclosure, modification, and adaptation shall be subject to the restrictions and license terms set forth in the applicable Government contract, and, to the extent applicable by the terms of the Government contract, the additional rights set forth in FAR 52.227-19, Commercial Computer Software License (December 2007). Oracle America, Inc., 500 Oracle Parkway, Redwood City, CA 94065.

This software or hardware is developed for general use in a variety of information management applications. It is not developed or intended for use in any inherently dangerous applications, including applications which may create a risk of personal injury. If you use this software or hardware in dangerous applications, then you shall be responsible to take all appropriate fail-safe, backup, redundancy, and other measures to ensure its safe use. Oracle Corporation and its affiliates disclaim any<br>liability for any damages caused by use of this soft

Oracle and Java are registered trademarks of Oracle and/or its affiliates. Other names may be trademarks of their respective owners.

AMD, Opteron, the AMD logo, and the AMD Opteron logo are trademarks or registered trademarks of Advanced Micro Devices. Intel and Intel Xeon are trademarks or registered trademarks of Intel Corporation. All SPARC trademarks are used under license and are trademarks or registered trademarks of SPARC International, Inc. UNIX is a registered trademark licensed through X/Open Company, Ltd.

This software or hardware and documentation may provide access to or information on content, products, and services from third parties. Oracle Corporation and its affiliates are not responsible for and expressly disclaim all warranties of any kind with respect to third-party content, products, and services. Oracle Corporation and its affiliates will not be responsible for any loss, costs, or damages incurred due to your access to or use of third-party content, products, or services.

#### Copyright © 2010, Oracle et/ou ses affiliés. Tous droits réservés.

Ce logiciel et la documentation qui l'accompagne sont protégés par les lois sur la propriété intellectuelle. Ils sont concédés sous licence et soumis à des restrictions d'utilisation et de divulgation. Sauf disposition de votre contrat de licence ou de la loi, vous ne pouvez pas copier, reproduire, traduire, diffuser, modifier, breveter, transmettre, distribuer, exposer, exécuter, publier ou afficher le logiciel, même partiellement, sous quelque forme et par quelque procédé que ce soit. Par ailleurs, il est interdit de procéder à toute ingénierie inverse du logiciel, de le désassembler ou de le décompiler, excepté à des fins d'interopérabilité avec des logiciels tiers ou tel que prescrit par la loi.

Les informations fournies dans ce document sont susceptibles de modification sans préavis. Par ailleurs, Oracle Corporation ne garantit pas qu'elles soient exemptes d'erreurs et vous invite, le cas échéant, à lui en faire part par écrit.

Si ce logiciel, ou la documentation qui l'accompagne, est concédé sous licence au Gouvernement des Etats-Unis, ou à toute entité qui délivre la licence de ce logiciel ou l'utilise pour le compte du Gouvernement des Etats-Unis, la notice suivante s'applique :

U.S. GOVERNMENT RIGHTS. Programs, software, databases, and related documentation and technical data delivered to U.S. Government customers are "commercial computer software" or "commercial technical data" pursuant to the applicable Federal Acquisition Regulation and agency-specific supplemental regulations. As such, the use, duplication, disclosure, modification, and adaptation shall be subject to the restrictions and license terms set forth in the applicable Government contract, and, to the extent applicable by the terms of the Government contract, the additional rights set forth in FAR 52.227-19, Commercial Computer Software License (December 2007). Oracle America, Inc., 500 Oracle Parkway, Redwood City, CA 94065.

Ce logiciel ou matériel a été développé pour un usage général dans le cadre d'applications de gestion des informations. Ce logiciel ou matériel n'est pas conçu ni n'est destiné à être utilisé dans des applications à risque, notamment dans des applications pouvant causer des dommages corporels. Si vous utilisez ce logiciel ou matériel dans le cadre d'applications dangereuses, il est de votre responsabilité de prendre toutes les mesures de secours, de sauvegarde, de redondance et autres mesures nécessaires à son utilisation dans des conditions optimales de sécurité. Oracle Corporation et ses affiliés déclinent toute responsabilité quant aux dommages causés par l'utilisation de ce logiciel ou matériel pour ce type d'applications.

Oracle et Java sont des marques déposées d'Oracle Corporation et/ou de ses affiliés.Tout autre nom mentionné peut correspondre à des marques appartenant à d'autres propriétaires qu'Oracle.

AMD, Opteron, le logo AMD et le logo AMD Opteron sont des marques ou des marques déposées d'Advanced Micro Devices. Intel et Intel Xeon sont des marques ou des marques déposées d'Intel Corporation. Toutes les marques SPARC sont utilisées sous licence et sont des marques ou des marques déposées de SPARC International, Inc. UNIX est une marque déposée concédé sous license par X/Open Company, Ltd.

# **Contents**

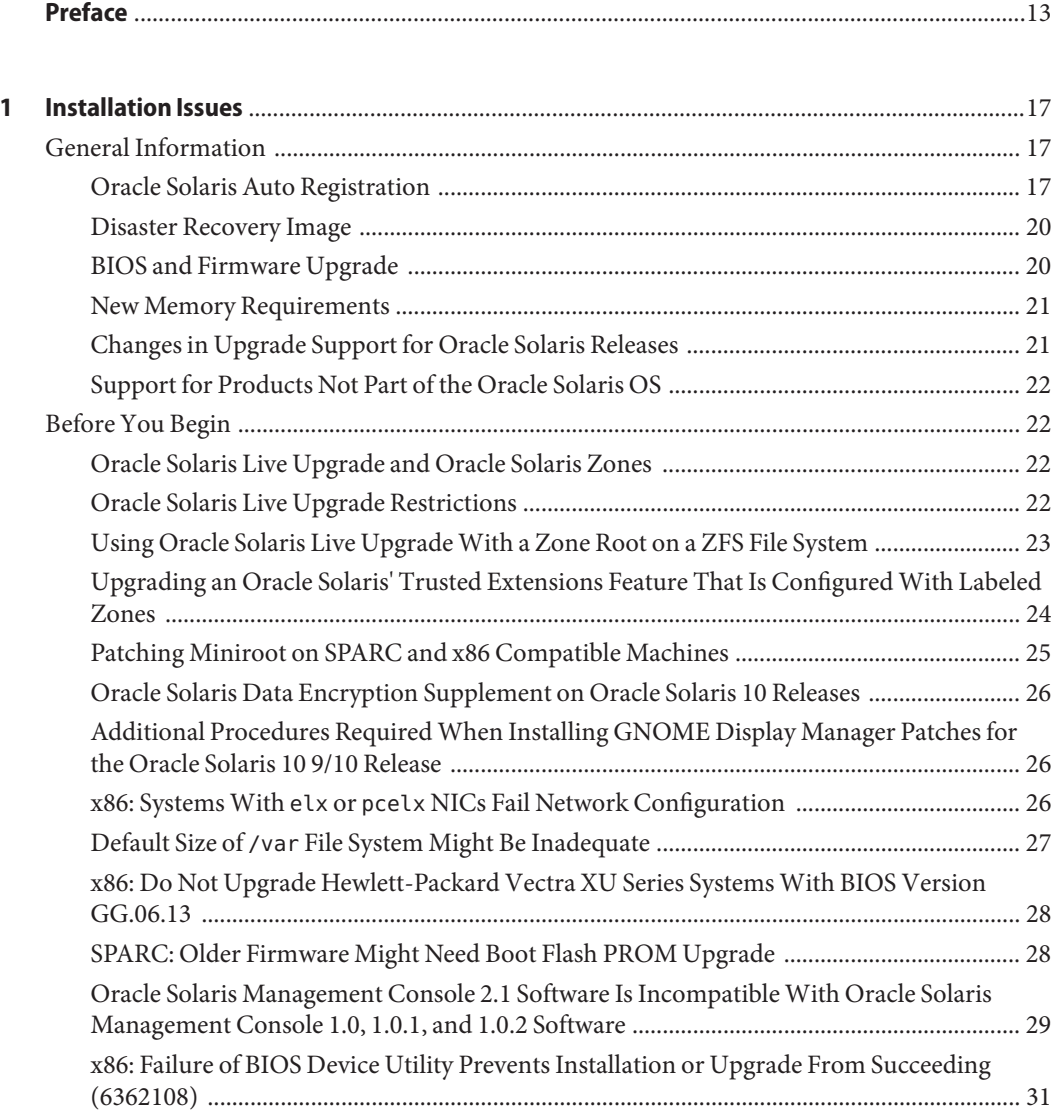

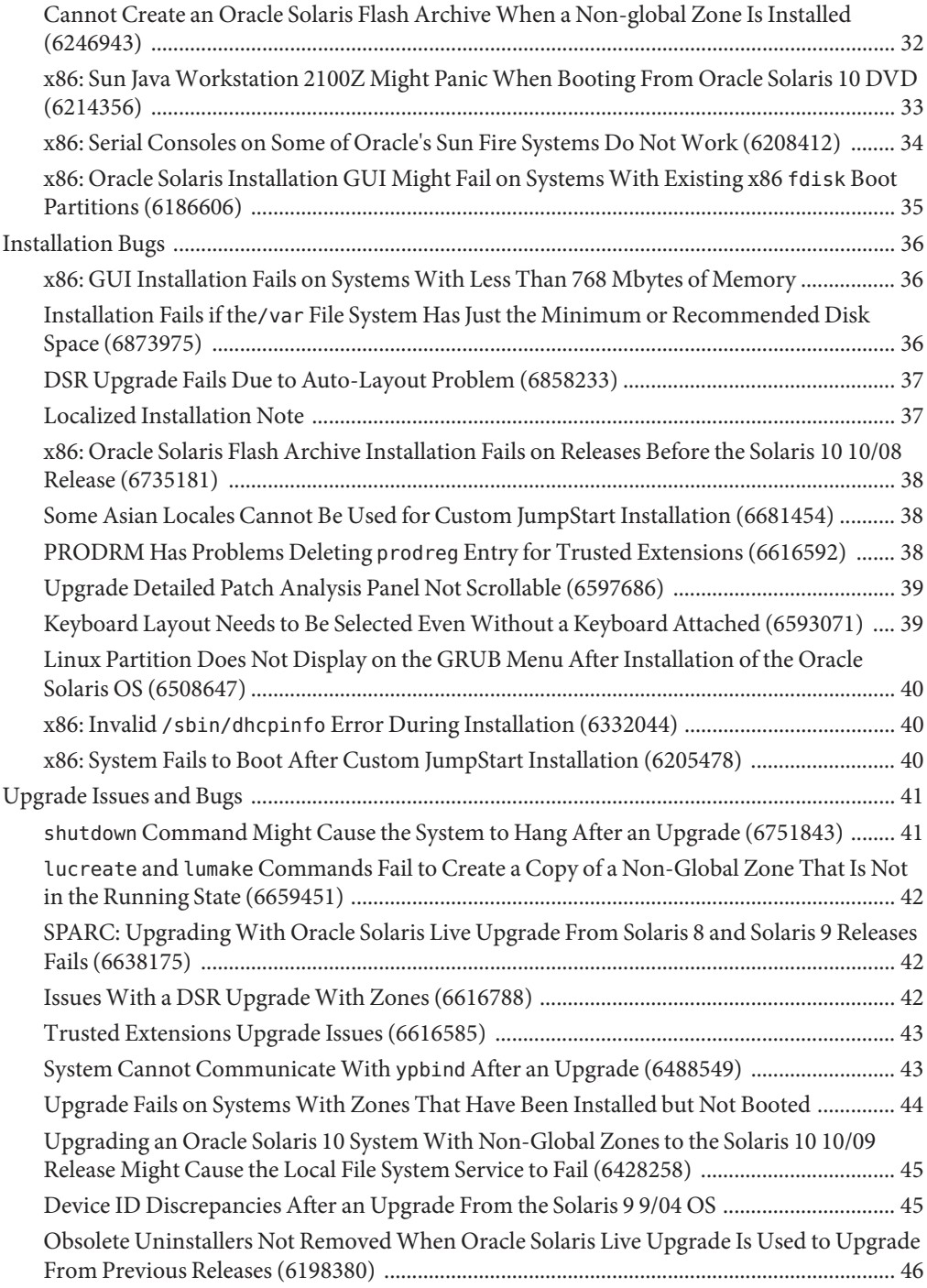

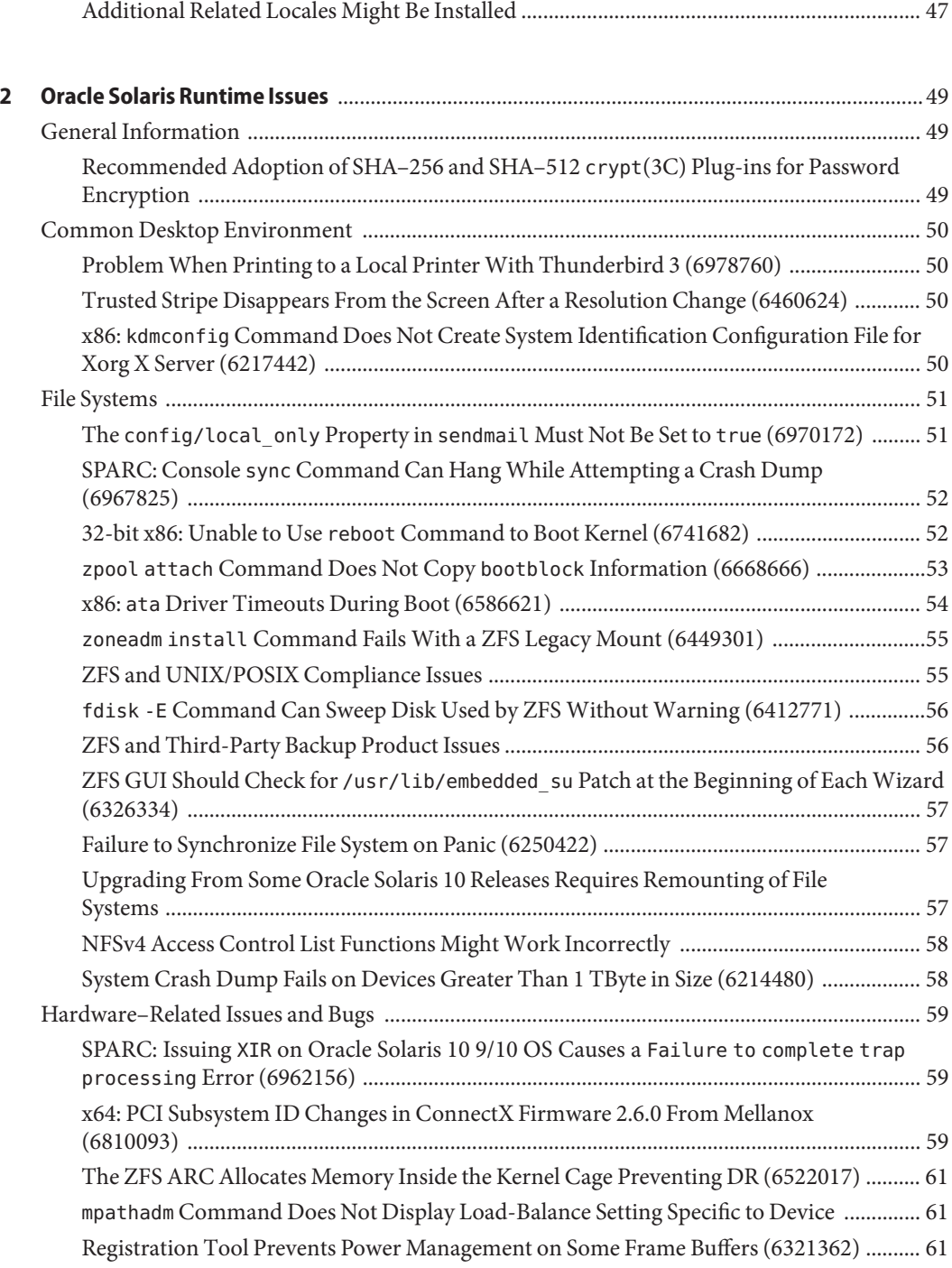

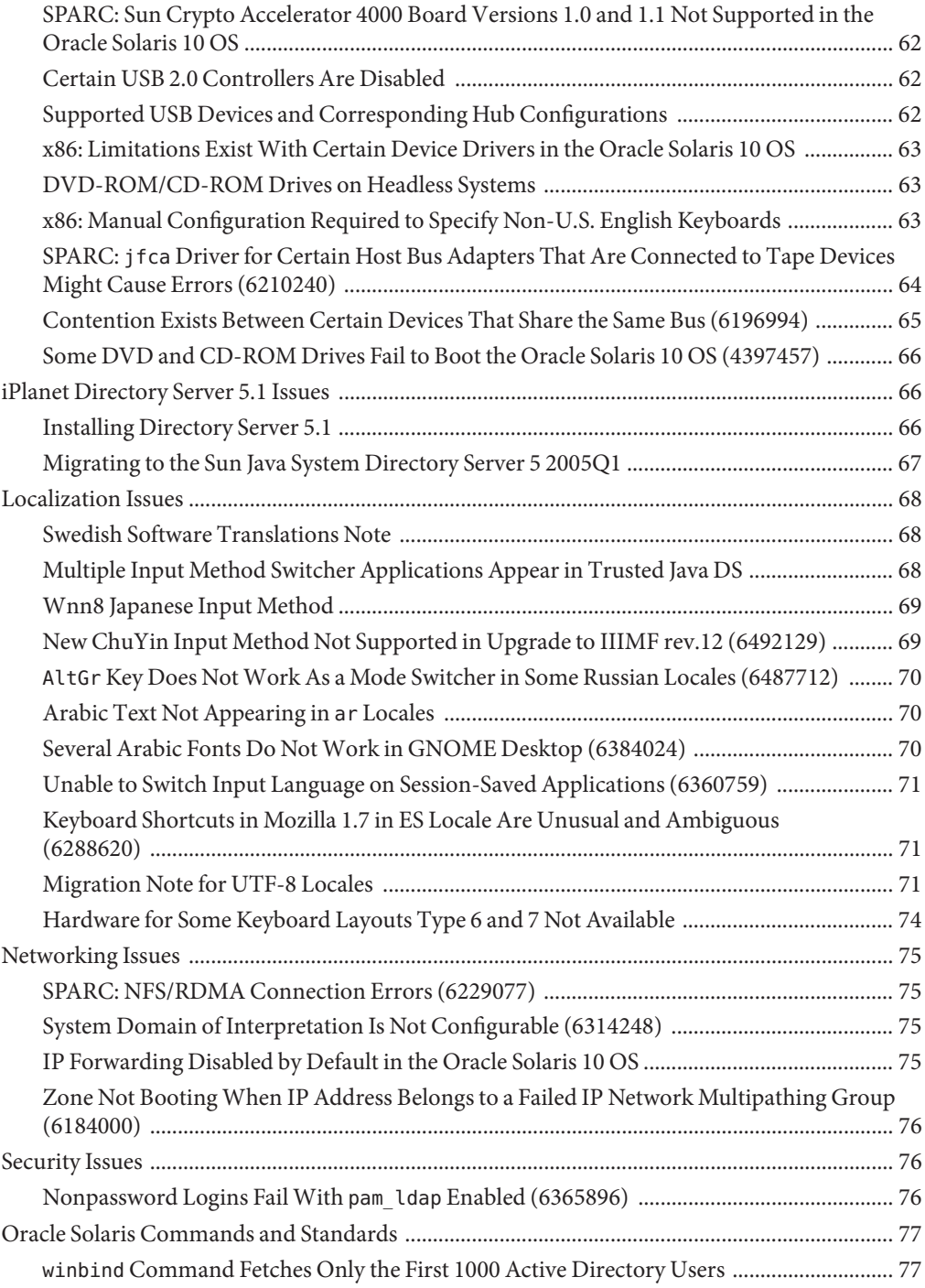

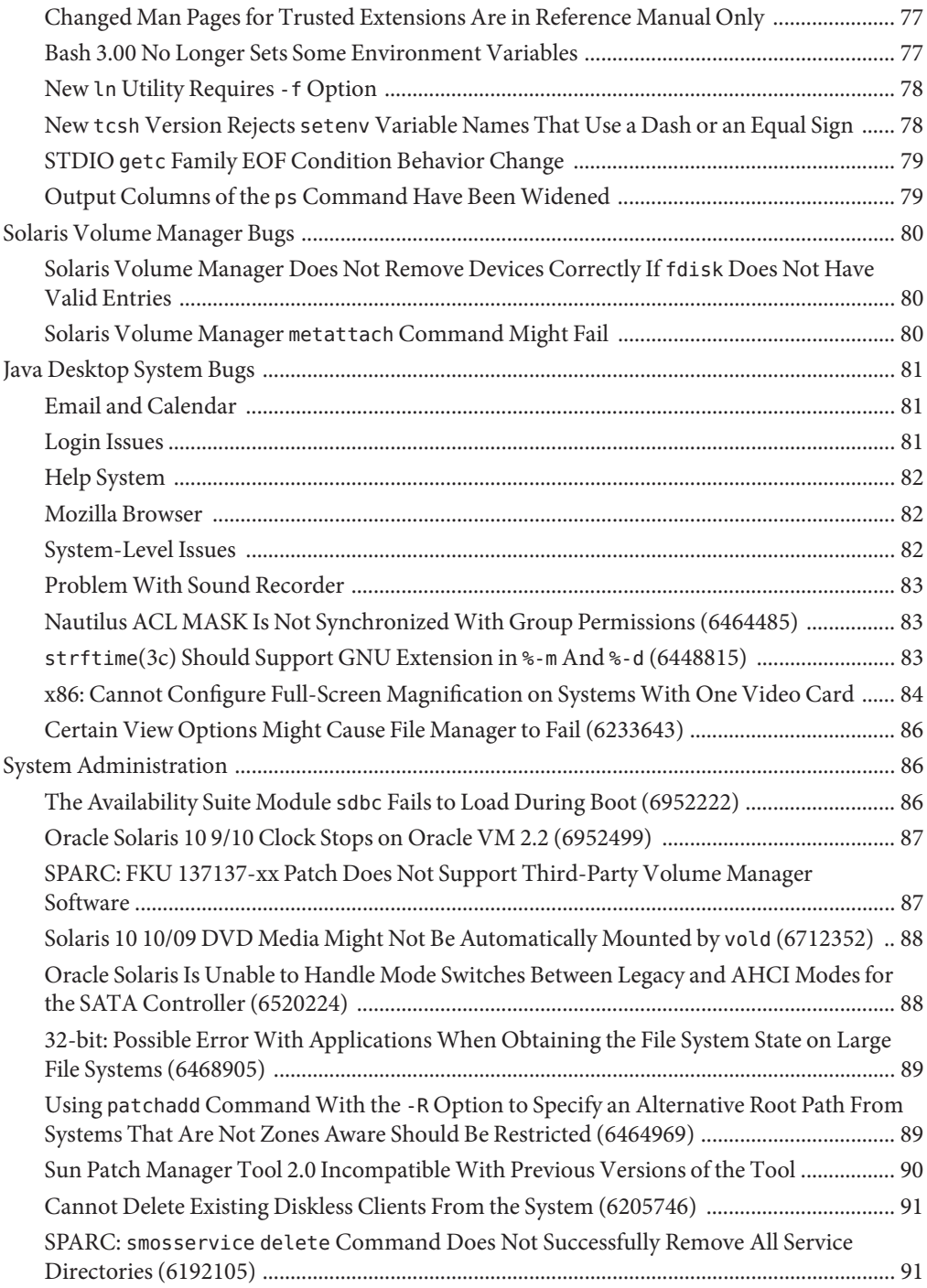

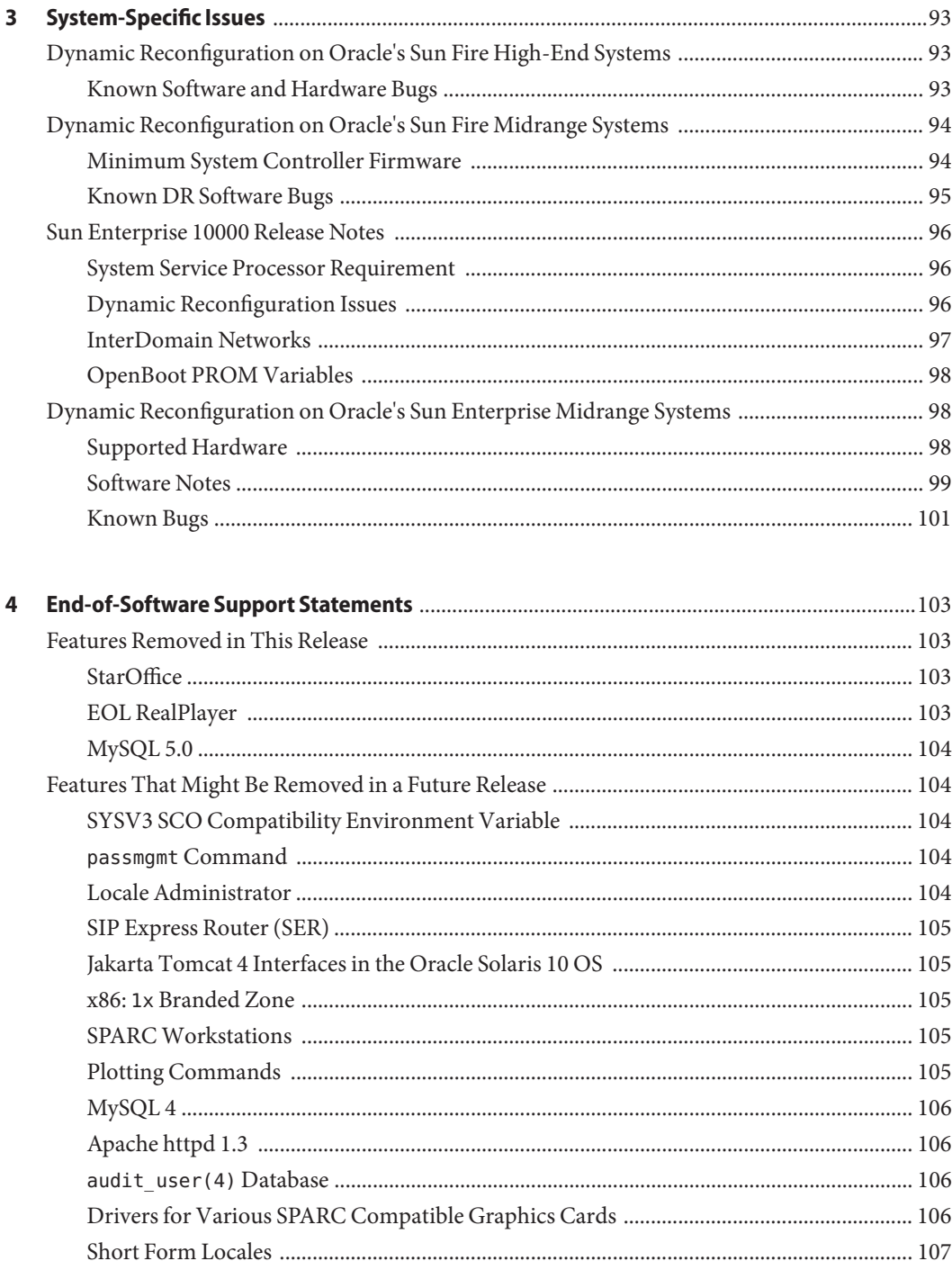

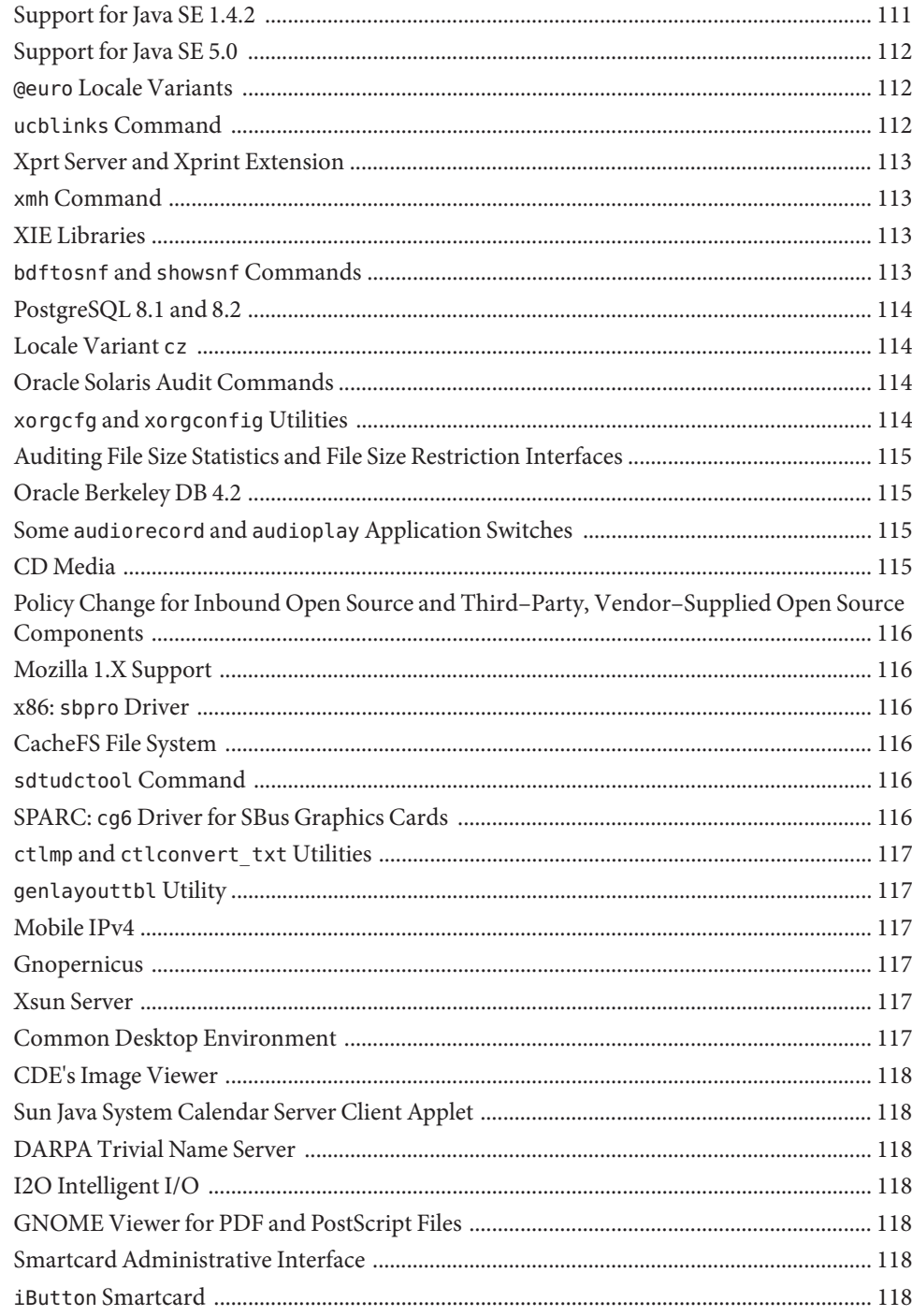

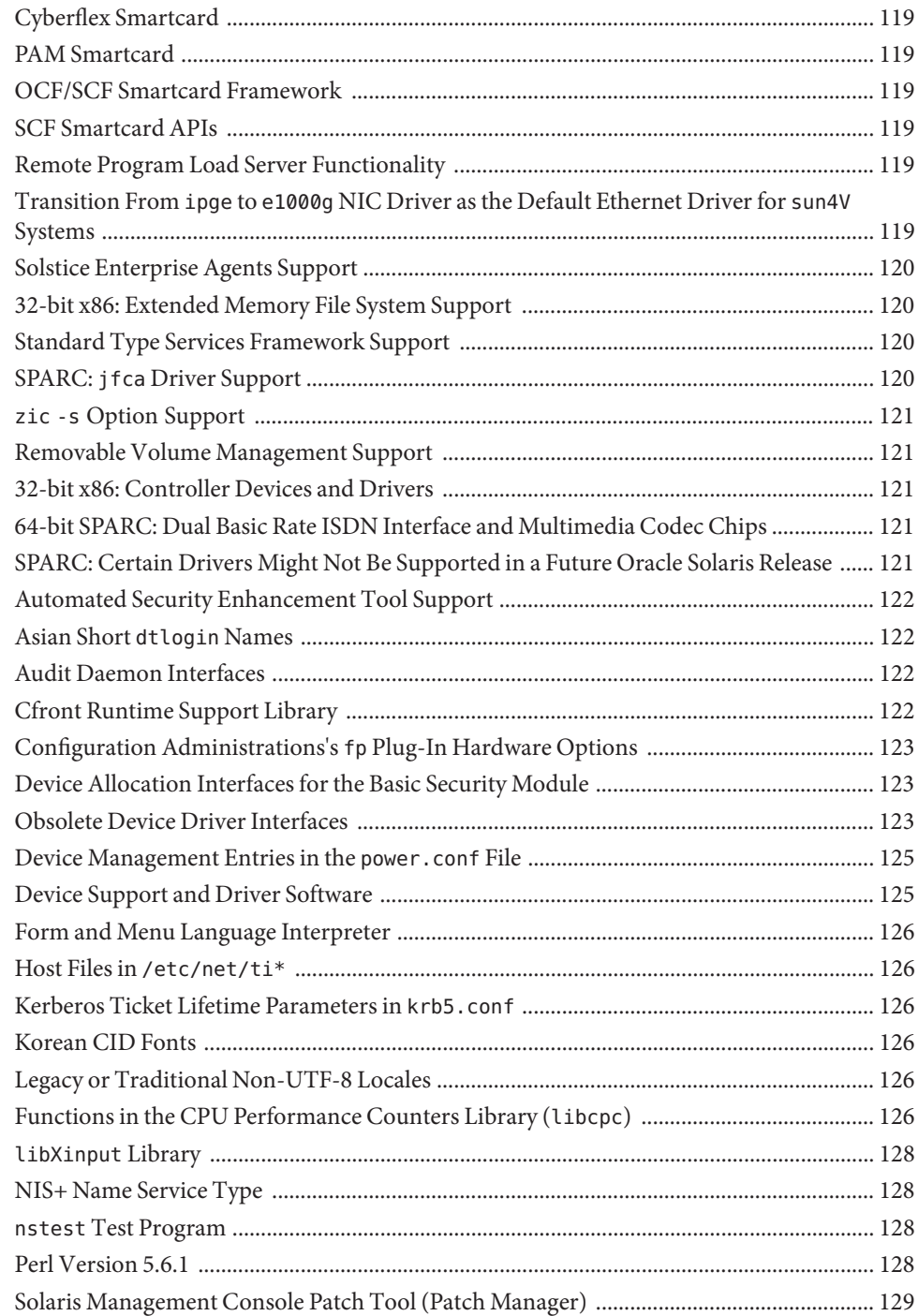

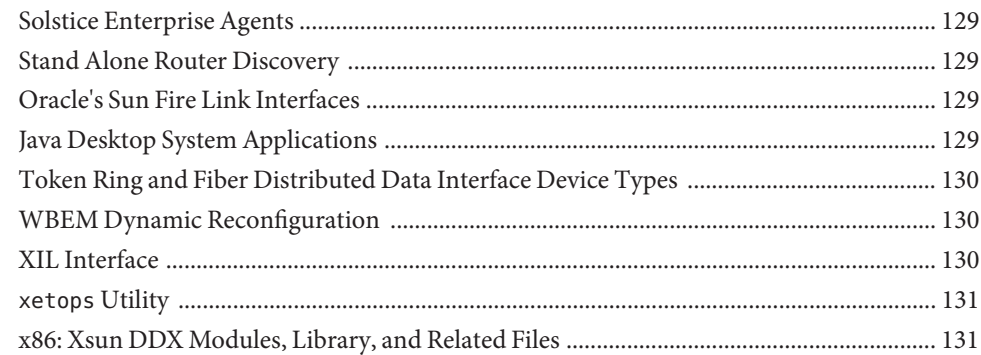

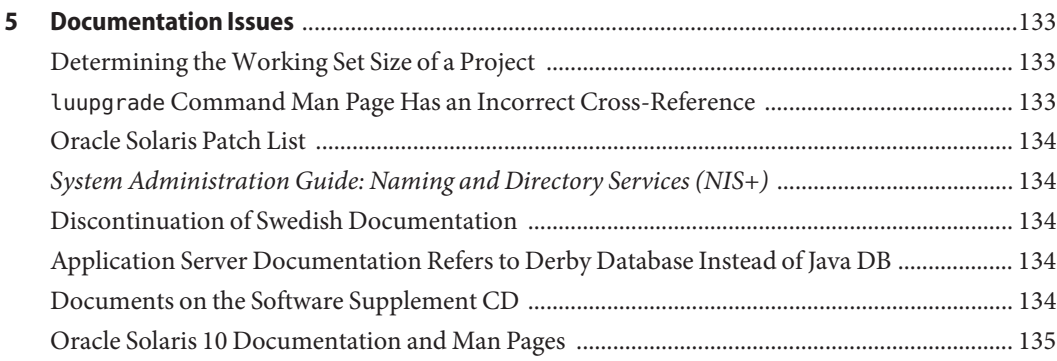

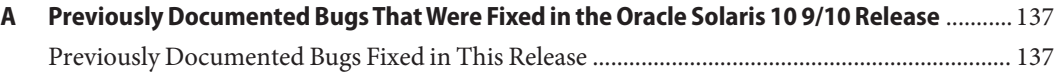

# <span id="page-12-0"></span>Preface

**Note –** This documentation is in prerelease status and is intended for demonstration and preliminary use only. It may not be specific to the hardware on which you are using the software. Oracle Corporation and its affiliates are not responsible for and expressly disclaim all warranties of any kind with respect to this documentation and will not be responsible for any loss, costs, or damages incurred due to the use of this documentation.

This document describes the Oracle Solaris 10 9/10 operating system (OS). For information about the Solaris 10 3/05, Solaris 10 3/05 HW1, Solaris 10 3/05 HW2, Solaris 10 1/06, Solaris 10 6/06, Solaris 10 11/06, Solaris 10 8/07, Solaris 10 5/08, Solaris 10 10/08, and Solaris 10 5/09 releases, see Solaris 10 5/09 Release Notes, (Sun part number 820–7273).

*Oracle Solaris 10 9/10 Release Notes* contains installation and runtime problem details. Also included are end-of-software support statements for the Oracle Solaris 10 OS.

For the latest version of this document, search for "Oracle Solaris 10 9/10 Release Notes" on <http://docs.sun.com>.

**Note –** This release supports systems that use the SPARC and x86 families of processor architectures: UltraSPARC, SPARC64, AMD64, Pentium, and Xeon EM64T. The supported systems appear in the *Solaris 10 Hardware Compatibility List* at [http://www.sun.com/](http://www.sun.com/bigadmin/hcl) [bigadmin/hcl](http://www.sun.com/bigadmin/hcl). This document cites any implementation differences between the platform types.

In this document the term "x86" refers to 64-bit and 32-bit systems manufactured using processors compatible with the AMD64 or Intel Xeon/Pentium product families. For supported systems, see the *Solaris 10 Hardware Compatibility List*.

### **Who Should Use This Book**

These notes are for users and system administrators who install and use the Oracle Solaris 10 OS.

### **Related Books**

You might need to refer to the following documentation when you install the Oracle Solaris 10 OS:

- *Java Desktop System Release 3 Solaris 10 Collection*
- *[Oracle Solaris 10 9/10 What's New](http://www.oracle.com/pls/topic/lookup?ctx=821-1840&id=solwhatsnew)*
- *[Oracle Solaris 10 9/10 Installation Guide: Basic Installations](http://www.oracle.com/pls/topic/lookup?ctx=821-1908&id=solarisinstall)*
- *[Oracle Solaris 10 9/10 Installation Guide: Planning for Installation and Upgrade](http://www.oracle.com/pls/topic/lookup?ctx=821-1907&id=solinstallpbiu)*
- *[Oracle Solaris 10 9/10 Installation Guide: Solaris Live Upgrade and Upgrade Planning](http://www.oracle.com/pls/topic/lookup?ctx=821-1910&id=solinstallupg)*
- *[Oracle Solaris 10 9/10 Installation Guide: Network-Based Installations](http://www.oracle.com/pls/topic/lookup?ctx=821-1909&id=solinstallnet)*
- *[Oracle Solaris 10 9/10 Installation Guide: Custom JumpStart and Advanced Installations](http://www.oracle.com/pls/topic/lookup?ctx=821-1911&id=solinstalladv)*
- *Oracle Solaris 10 System Administrator Collection*
- *[Oracle Solaris 10 9/10 Patch List](http://www.oracle.com/pls/topic/lookup?ctx=821-2170&id=solpatchlist)*

For information about current CERT advisories, see the official CERT web site at <http://www.cert.org>.

For some hardware configurations, you might need supplemental hardware-specific instructions for installing the Oracle Solaris software. If your system requires hardware-specific actions at certain points, the manufacturer of your hardware has provided supplemental Oracle Solaris installation documentation.

### **Third-PartyWeb Site References**

Third-party URLs are referenced in this document and provide additional, related information.

**Note –** Oracle is not responsible for the availability of third-party web sites mentioned in this document. Oracle does not endorse and is not responsible or liable for any content, advertising, products, or other material on or available from such sites or resources. Oracle will not be responsible or liable for any damage or loss caused or alleged to be caused by or in connection with use of or reliance on any such content, goods, or services that are available on or through any such sites or resources.

### **Documentation, Support, and Training**

See the following web sites for additional resources:

- Documentation (<http://docs.sun.com>)
- Support (<http://www.oracle.com/us/support/systems/index.html>)
- Training (<http://education.oracle.com>) Click the Sun link in the left navigation bar.

### **OracleWelcomes Your Comments**

Oracle welcomes your comments and suggestions on the quality and usefulness of its documentation. If you find any errors or have any other suggestions for improvement, go to <http://docs.sun.com> and click Feedback. Indicate the title and part number of the documentation along with the chapter, section, and page number, if available. Please let us know if you want a reply.

Oracle Technology Network (<http://www.oracle.com/technetwork/index.html>) offers a range of resources related to Oracle software:

- Discuss technical problems and solutions on the [Discussion Forums](http://forums.oracle.com) (<http://forums.oracle.com>).
- Get hands-on step-by-step tutorials with Oracle By Example ([http://www.oracle.com/](http://www.oracle.com/technology/obe/start/index.html) [technology/obe/start/index.html](http://www.oracle.com/technology/obe/start/index.html)).
- Download Sample Code ([http://www.oracle.com/technology/sample\\_code/](http://www.oracle.com/technology/sample_code/index.html) [index.html](http://www.oracle.com/technology/sample_code/index.html)).

# **Typographic Conventions**

The following table describes the typographic conventions that are used in this book.

| <b>Typeface</b> | <b>Meaning</b>                                                                 | Example                                         |
|-----------------|--------------------------------------------------------------------------------|-------------------------------------------------|
| AaBbCc123       | The names of commands, files, and directories,<br>and onscreen computer output | Edit your . login file.                         |
|                 |                                                                                | Use 1s - a to list all files.                   |
|                 |                                                                                | machine name% you have mail.                    |
| AaBbCc123       | What you type, contrasted with onscreen<br>computer output                     | machine name% su                                |
|                 |                                                                                | Password:                                       |
| aabhccl23       | Placeholder: replace with a real name or value                                 | The command to remove a file is rm<br>filename. |

**TABLE P–1** Typographic Conventions

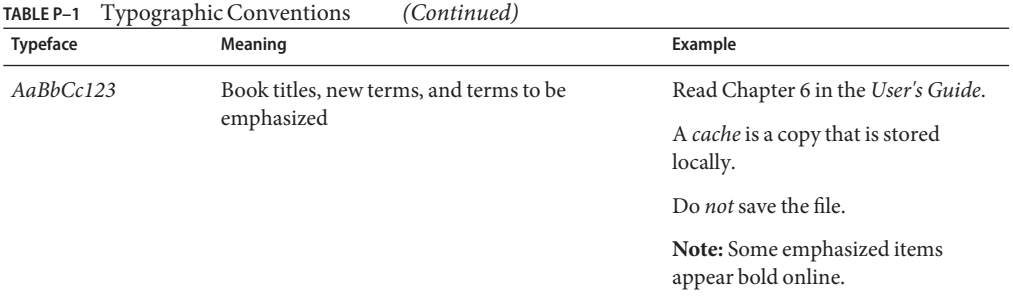

## **Shell Prompts in Command Examples**

The following table shows the default UNIX system prompt and superuser prompt for shells that are included in the Oracle Solaris OS. Note that the default system prompt that is displayed in command examples varies, depending on the Oracle Solaris release.

**TABLE P–2** Shell Prompts

| Shell                                                  | Prompt        |
|--------------------------------------------------------|---------------|
| Bash shell, Korn shell, and Bourne shell               |               |
| Bash shell, Korn shell, and Bourne shell for superuser | #             |
| C shell                                                | machine name% |
| C shell for superuser                                  | machine name# |

# <span id="page-16-0"></span>CHAP **CHAPTER 1**

# Installation Issues

This chapter provides information and describes issues related to the installation of the Oracle Solaris 10 9/10 release.

**Note –** To see previously documented bugs and issues that are fixed and no longer apply to the Oracle Solaris 10 9/10 release, refer to [Appendix A, "Previously Documented Bugs That Were](#page-136-0) [Fixed in the Oracle Solaris 10 9/10 Release."](#page-136-0)

### **General Information**

This section provides general information such as behavior changes in the Oracle Solaris 10 9/10 release.

### **Oracle Solaris Auto Registration**

Oracle Solaris Auto Registration is new in the Oracle Solaris 10 9/10 release.

### **What Is Auto Registration?**

A new Auto Registration screen has been added to the interactive installer to facilitate registering your system using your Oracle support credentials. Oracle Solaris JumpStart installations and network installations require a new auto reg keyword in the sysidcfg file to control settings during the installation.

With Auto Registration, during the initial reboot after you install or upgrade your system, configuration data about your system is automatically communicated through the existing service tag technology to the Oracle Product Registration System. The service tag data about your system is used, for example, to help Oracle enhance customer support and services. You can learn about service tags at [http://wikis.sun.com/display/ServiceTag/](http://wikis.sun.com/display/ServiceTag/Sun+Service+Tag+FAQ) [Sun+Service+Tag+FAQ](http://wikis.sun.com/display/ServiceTag/Sun+Service+Tag+FAQ).

By registering with your support credentials using one of the registration options, you can inventory your systems and the major software components installed on them. For instructions on tracking your registered products, see <https://inventory.sun.com/inventory>. See also, <http://wikis.sun.com/display/SunInventory/Sun+Inventory>.

You can choose to send your configuration data to the Oracle Product Registration System anonymously. An anonymous registration means that the configuration data sent to Oracle has no link to the name of a customer. You can also choose to disable Auto Registration.

### **How to Enable or Modify Auto Registration**

Auto Registration is enabled by default. Auto Registration uses support credentials and proxy information that you provide before, during, or after an installation or upgrade of an SPARC or x86 based system.

#### **Before or During an Installation or Upgrade**

- You can add the new auto reg keyword to your sysidcfg file prior to a hands-off installation or upgrade, such as network installations or Oracle Solaris JumpStart installations.
- During an interactive installation or upgrade, the installer asks you to provide your support credentials, or to register anonymously.
- You can use a new Oracle Solaris Live Upgrade command option to provide your support credentials and proxy information, or to register anonymously, during a Live Upgrade.

**Note –** If you are working with an Oracle Solaris Flash archive that is based on the Oracle Solaris 10 9/10 release or a later release, Auto Registration is enabled by default. The means of providing Auto Registration credential and proxy information depends on which installation or upgrade method is used with the archive.

#### **After an Installation or Upgrade**

After an installation or upgrade, a privileged system administrator can use the regadm command to administer Auto Registration and to manage a service tag inventory.

### **How to Disable Auto Registration**

You have the following options for disabling Auto Registration on a SPARC based system or x86 based system, thus preventing data transmission to the Oracle Product Registration System.

#### **For Hands-Off Installation**

If you are performing a hands-off installation or upgrade, for example, if you are using the Oracle Solaris JumpStart program, you can disable Auto Registration prior to the installation or upgrade as follows:

1. Before you begin the installation or upgrade, edit the sysidcfg file to add the auto reg keyword to the file.

#### **auto\_reg=disable**

- 2. Proceed with the installation or upgrade.
- 3. (Optional) After the installation has completed and the system reboots, verify that the Auto Registration feature is disabled.

# **regadm status** Solaris Auto-Registration is currently disabled

#### **For Hands-On Installation**

- 1. Begin an interactive installation or upgrade.
- 2. During the interactive installation or upgrade, the installer prompts you to select an automatic reboot. Do **not**select the option to automatically reboot after the installation or upgrade. You need to disable Auto Registration prior to rebooting the system.
- 3. After the installation is complete but before rebooting the system, open a terminal window as follows:
	- For a GUI installation, right-click to open a terminal window.
	- For a text installation, press the exclamation point (!) to open a terminal window.
- 4. At the command line, remove the /a/var/tmp/autoreg\_config file.
- 5. Reboot the system.
	- # **reboot**

#### **For Oracle Solaris Live Upgrades**

1. Prior to performing an Oracle Solaris Live Upgrade, open a text editor and create a file that contains the following Auto Registration information:

#### **autoreg=disable**

- 2. Save this file.
- 3. Point to this file when you run the luupgrade command.

**luupgrade -k /***path***/***filename*

### **Further Information**

For further information about Auto Registration, see the following resources:

**TABLE 1–1** Auto Registration Documentation

| Ouestion                      | Resource                                       |
|-------------------------------|------------------------------------------------|
| Overview of Auto Registration | "Oracle Solaris Auto Registration" on page 17. |

<span id="page-19-0"></span>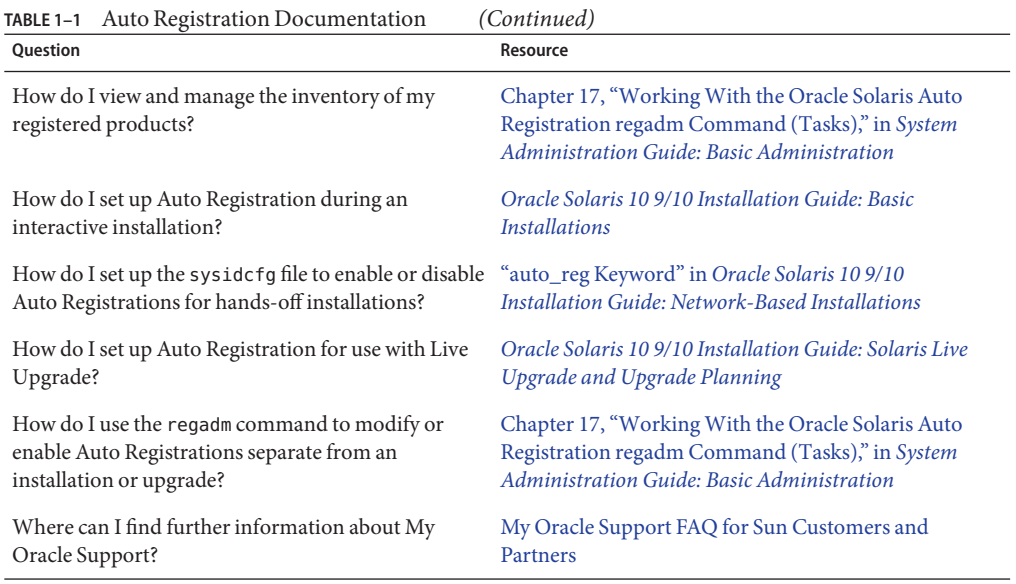

### **Disaster Recovery Image**

**Starting with the Oracle Solaris 10 9/10 release**, the *Oracle Solaris 10 9/10 Installation Guide: Solaris Flash Archives (Creation and Installation)* now includes instructions about how to create a Flash Archive recovery image that can be used to restore a system to "factory fresh" condition. See [Chapter 5, "Creating and Using a Disaster Recovery Image," in](http://www.oracle.com/pls/topic/lookup?ctx=821-1912&id=flashrecover) *Oracle Solaris 10 9/10 [Installation Guide: Solaris Flash Archives \(Creation and Installation\)](http://www.oracle.com/pls/topic/lookup?ctx=821-1912&id=flashrecover)*. This chapter provides the simplest instructions to create a Flash Archive (FLAR) image that can be loaded onto the target system to recover from a failed disk drive.

### **BIOS and Firmware Upgrade**

The Oracle Solaris 10 9/10 release is tested on all supported Oracle systems running the latest combinations of the following:

- BIOS and ILOM
- SPARC firmware, OBP, and Hypervisor

For best results using the Oracle Solaris 10 9/10 release, upgrade your BIOS/firmware to the latest release listed in the matrix at [http://www.sun.com/bigadmin/patches/firmware/](http://www.sun.com/bigadmin/patches/firmware/release_history.jsp) release history.jsp.

### <span id="page-20-0"></span>**New Memory Requirements**

The following are the minimum and recommended memory requirements for the Oracle Solaris 10 9/10 release.

### **Memory Requirements for SPARC Based Systems**

- For UFS root file systems:
	- Minimum: 384 Mbytes of memory
	- Recommended: 512 Mbytes of memory
- For ZFS root file systems:
	- Minimum: 768 Mbytes of memory
	- Recommended: 1 Gbyte of memory for overall ZFS performance

### **Memory Requirements for x86 Based Systems**

- For UFS and ZFS root file systems:
	- Minimum: 768 Mbytes of memory
	- Recommended: 1 Gbyte of memory

# **Changes in Upgrade Support for Oracle Solaris Releases**

SPARC: Starting with the Solaris 10 8/07 release, you can upgrade the Oracle Solaris OS on SPARC based systems from the following releases only:

- Solaris 8 OS
- Solaris 9 OS
- Oracle Solaris 10 OS

x86: You can upgrade the Oracle Solaris OS on x86 based systems from the following releases only:

- Solaris 9 OS
- Oracle Solaris 10 OS

To upgrade to the Oracle Solaris 10 9/10 release from a release earlier than the Solaris 8 OS, first upgrade to any of the releases in the preceding list. Then, upgrade to the Oracle Solaris 10 9/10 release.

### <span id="page-21-0"></span>**Support for Products Not Part of the Oracle Solaris OS**

The Oracle Solaris 10 9/10 release has been tested for compatibility with previous releases in line with Oracle Solaris's compatibility guarantee. This means that applications, including third party applications, which adhere to Oracle Solaris's published ABI will work without modification on the Oracle Solaris 10 9/10 release. For more information, see the Oracle Solaris Application Guarantee Program at <http://www.sun.com/software/solaris/guarantee.jsp>.

Your system might run both an Oracle Solaris OS and other products that are not part of the Oracle Solaris software. These products might be supplied by either Oracle or another company. If you upgrade this system to the Oracle Solaris 10 release, make sure that these other products are also supported on the Oracle Solaris 10 OS. Depending on the status of each of these products, you can perform one of the following options:

- Verify that the existing version of the product is supported on the Oracle Solaris 10 software.
- Install a new version of the product that is supported on the Oracle Solaris 10 release. You might need to remove the previous version of the product prior to upgrading to the Oracle Solaris software. See the product documentation for more details.
- Remove the product prior to upgrading to the Oracle Solaris 10 software.

### **Before You Begin**

This section contains critical installation issues that you need to be aware of before installing or upgrading to Oracle Solaris 10 OS. These issues might have an impact that would prevent installation or upgrades from completing successfully. If bugs in this section apply to your system, you might need to perform the recommended workarounds before you install or upgrade.

### **Oracle Solaris Live Upgrade and Oracle Solaris Zones**

Starting with the Solaris 10 8/07 release, using Oracle Solaris Live Upgrade with Oracle Solaris zones is supported. For more information about this, see InfoDoc 206844 at <http://sunsolve.sun.com/search/document.do?assetkey=1-61-206844-1>.

### **Oracle Solaris Live Upgrade Restrictions**

For Oracle Solaris Live Upgrade to operate correctly, a limited set of patch revisions must be installed for a given OS version. Make sure you have the most recently updated patch list by consulting [http://sunsolve.sun.com.](http://sunsolve.sun.com) The Oracle Solaris 10 9/10 release has the following Oracle Solaris Live Upgrade restrictions:

To upgrade your current Solaris 8 OS to the Oracle Solaris 10 9/10 release using Oracle Solaris Live Upgrade, perform the following steps:

- <span id="page-22-0"></span>■ For SPARC systems– Oracle Solaris Live Upgrade from the Solaris 8 release to the Oracle Solaris 10 9/10 release is supported. For step-by-step procedures on how to use Oracle Solaris Live Upgrade, see [http://www.sun.com/bigadmin/features/articles/](http://www.sun.com/bigadmin/features/articles/live_upgrade_patch.jsp) [live\\_upgrade\\_patch.jsp](http://www.sun.com/bigadmin/features/articles/live_upgrade_patch.jsp).
- For x86 systems– Oracle Solaris Live Upgrade from the Solaris 8 release to the Oracle Solaris 10 9/10 release is not supported. Instead, use the standard upgrade procedure or perform an Oracle Solaris Live Upgrade from the Solaris 8 OS to the Solaris 9 OS or to the Oracle Solaris 10 OS. Then you can perform a Oracle Solaris Live Upgrade from the Solaris 9 release or the Oracle Solaris 10 release to the Oracle Solaris 10 9/10.

**Note –** Oracle Solaris Live Upgrade from Solaris 8 to the Solaris 10 5/08, Solaris 10 10/08, Solaris 10 5/09, and Solaris 10 10/09 releases is supported through [http://](http://sunsolve.sun.com/search/document.do?assetkey=1-9-250526-1) [sunsolve.sun.com/search/document.do?assetkey=1-9-250526-1](http://sunsolve.sun.com/search/document.do?assetkey=1-9-250526-1).

- To upgrade your current Solaris 9 OS to the Solaris 10 10/09 release using Oracle Solaris Live Upgrade, apply the following patches:
	- For SPARC systems– 137477-01 or later
	- For x86 systems– 137478-01 or later
- To upgrade your current Oracle Solaris 10 OS to the Oracle Solaris 10 9/10 release by using Oracle Solaris Live Upgrade, apply the following patches:
	- For SPARC systems–137321-01 or later
	- For x86 systems– 137322-01 or later

These patches provide the new p7zip functionality. Oracle Solaris Live Upgrade requires p7zip functionality in order to support upgrade to Oracle Solaris 10 9/10.

**Note –** The minimum required patch information for the live boot environment, prior to using Oracle Solaris Live Upgrade is provided in Infodoc 206844 at [http://sunsolve.sun.com/](http://sunsolve.sun.com/search/document.do?assetkey=1-61-206844-1) [search/document.do?assetkey=1-61-206844-1](http://sunsolve.sun.com/search/document.do?assetkey=1-61-206844-1).

## **Using Oracle Solaris Live UpgradeWith a Zone Root on a ZFS File System**

The Oracle Solaris 10 9/10 release provides the ability to install a ZFS root file system and configure a zone root on ZFS. Typically, you can create and configure a zone root on ZFS as you wish. If you plan to use Oracle Solaris Live Upgrade with ZFS and zone configurations, review the following information:

- <span id="page-23-0"></span>■ If you want to use Oracle Solaris Live Upgrade with zone configurations that are supported in the Oracle Solaris 10 9/10 release, you will need to first upgrade your system to the Oracle Solaris 10 9/10 release by using the standard upgrade program.
- Then, with Oracle Solaris Live Upgrade, you can either migrate your UFS root file system with zone roots to a ZFS root file system or you can upgrade or patch your ZFS root file system and zone roots.
- You cannot migrate unsupported zone configurations from a previous Oracle Solaris 10 release directly to the Oracle Solaris 10 9/10 release.

For a detailed description of supported zone configurations to be upgraded or patched in the Oracle Solaris 10 9/10 release, see ["Migrating a UFS Root File System to a ZFS Root File System](http://www.oracle.com/pls/topic/lookup?ctx=819-5461&id=ggpdm) (Oracle Solaris Live Upgrade)" in *[Oracle Solaris ZFS Administration Guide](http://www.oracle.com/pls/topic/lookup?ctx=819-5461&id=ggpdm)*.

For complete instructions on setting up these configurations, see ["Oracle Solaris Installation](http://www.oracle.com/pls/topic/lookup?ctx=819-5461&id=ggrko) [and Oracle Solaris Live Upgrade Requirements for ZFS Support" in](http://www.oracle.com/pls/topic/lookup?ctx=819-5461&id=ggrko) *Oracle Solaris ZFS [Administration Guide](http://www.oracle.com/pls/topic/lookup?ctx=819-5461&id=ggrko)*.

Review the information in this chapter before you begin your migration to a ZFS root file system or before setting up zones on a system with a ZFS root file system. Follow the recommended procedure exactly to set up zones on a system with ZFS root file system to ensure that you can use Oracle Solaris Live Upgrade on that system.

### **Upgrading an Oracle Solaris' Trusted Extensions Feature That Is ConfiguredWith Labeled Zones**

Oracle Solaris systems that are configured with Trusted Extensions use non-global zones. Upgrading these systems is the same as upgrading an Oracle Solaris system that uses zones, and has the same issues.

- **ZFS Zones** Oracle Solaris systems with ZFS zones cannot currently be upgraded. For Trusted Extensions systems with ZFS zones, the alternative is to recreate the zones. To recreate the zones, perform these steps:
	- 1. First, back up all the data using the tar -T command.
	- 2. Then delete the zones.
	- 3. Upgrade the system and reconfigure all the zones.
	- 4. After all the zones are configured, restore all the data.
- **NFSv4 domain** After upgrade, when you bring up each labeled zone, you will be prompted for the NFSv4 domain. To avoid this prompt, before upgrade add the correct NFSMAPID DOMAIN value in the /etc/default/nfs file in each labeled zone. For more information, see CR 5110062.
- Live Upgrade– The following bug affects Live Upgrade of Oracle Solaris systems with zones:
	- "lucreate and lumake [Commands Fail to Create a Copy of a Non-Global Zone That Is](#page-41-0) [Not in the Running State \(6659451\)" on page 42](#page-41-0)

These bugs will also affect the Live Upgrade of systems that are configured with Trusted Extensions. The workarounds are also the same.

<span id="page-24-0"></span>■ **Name Service** – If your system was configured at install time to use a name service that is different from the name service being used during upgrade, then the global zone may use the correct name service after boot.

For example, if you specified NIS as the name service to use during system install, but the system was later converted to be an LDAP client, the luactivate boot can revert to using NIS as the name service for the global zone. This is due to CR 6569407.

The workaround is to adjust the name service.xml symbolic link in the /var/svc/profile directory to point to the correct xml file corresponding to the name service currently in use. For example, if NIS was specified as the name service during install, then name service.xml will be a symbolic link to ns\_nis.xml. If the system was subsequently converted to being an LDAP client, and LDAP was the name service in use during Live Upgrade, then run the following command:

# ln -fs ns\_ldap.xml name\_service.xml

This should be done before starting Live Upgrade or before running the lucreate command. However, if you did not run this command before lucreate, then perform the following steps after running the luactivate command:

1. lumount the new boot environment:

```
# lumount <BE_name>
```
2. Change to the /var/svc/profile directory of the boot environment:

```
# cd /.alt.<BE_name>/var/svc/profile
```
3. Link the name\_service.xml link as appropriate. For example:

```
# ln -fs ns_ldap.xml name_sevice.xml
```
4. luumount the boot environment:

# luumount <**BE\_name**>

**Note –** If the system is booted without performing the steps mentioned above, you will need to manually start the appropriate name service-related SMF client services.

### **Patching Miniroot on SPARC and x86 Compatible Machines**

The procedures for using patchadd with the -C destination specifier to patch a miniroot on SPARC and x86 machines have changed. You must now unpack the miniroot, apply patches, then repack the miniroot.

See the following for the detailed steps:

- <span id="page-25-0"></span>■ [Chapter 5, "Installing From the Network With DVD Media \(Tasks\)," in](http://www.oracle.com/pls/topic/lookup?ctx=821-1909&id=netinstalldvd-28995) *Oracle [Solaris 10 9/10 Installation Guide: Network-Based Installations](http://www.oracle.com/pls/topic/lookup?ctx=821-1909&id=netinstalldvd-28995)*
- [Chapter 6, "Installing From the Network With CD Media \(Tasks\)," in](http://www.oracle.com/pls/topic/lookup?ctx=821-1909&id=netinstall-28995) *Oracle Solaris 10 9/10 [Installation Guide: Network-Based Installations](http://www.oracle.com/pls/topic/lookup?ctx=821-1909&id=netinstall-28995)*
- [Chapter 7, "Patching the Miniroot Image \(Tasks\)," in](http://www.oracle.com/pls/topic/lookup?ctx=821-1909&id=netinstall-patch) *Oracle Solaris 10 9/10 Installation [Guide: Network-Based Installations](http://www.oracle.com/pls/topic/lookup?ctx=821-1909&id=netinstall-patch)*

### **Oracle Solaris Data Encryption Supplement on Oracle Solaris 10 Releases**

Starting with the Solaris 10 8/07 release, the Oracle Solaris Data Encryption Supplement packages are included by default with the Oracle Solaris 10 OS software. You no longer need to install and download these packages.

### **Additional Procedures RequiredWhen Installing GNOME Display Manager Patches for the Oracle Solaris 10 9/10 Release**

The following patches are applied to resolve problems that were reported in CR 6277164 and CR 6214222:

- Patch ID 119366-05 for SPARC based systems
- Patch ID 119367-05 for x86 based systems

The sections that follow provide further steps that you must perform to completely resolve the reported problems. For more information, read the Special Install Instructions section of the patch README for these patches.

### **x86: SystemsWith elx or pcelxNICs Fail Network Configuration**

Systems with an elx or a pcelx network interface card (NIC) fail to install. During the configuration of the NIC, the following error message might be displayed:

WARNING: elx: transmit or jabber underrun: d0<UNDER, INTR, CPLT>

See the [elxl](http://www.oracle.com/pls/topic/lookup?ctx=816-5177&id=elxl-7d)(7D) or [pcelx](http://www.oracle.com/pls/topic/lookup?ctx=816-5177&id=pcelx-7d)(7D) man page for more information.

**Workaround:** Install and run on systems that do not have elx or pcelx NICs.

## <span id="page-26-0"></span>**Default Size of /var File System Might Be Inadequate**

The default size of the /var file system might be insufficient if the /var file system is located on a separate slice.

You must manually specify a larger slice size for the /var file system.

**Note –** If the /var file system is not on a separate slice or partition, this problem does not occur.

**Workaround:** Choose one of the following workarounds.

- If you are using the Oracle Solaris installation program GUI, follow these steps.
	- 1. Begin the installation.
	- 2. From Select Type of Install, select Custom Install.

The Oracle Solaris installation program displays several screens that enable you to customize the software localizations, products, and disk layout that you want to install.

3. From Lay Out File Systems, select Modify.

The disk layout screen is displayed.

4. Type /var in the File System column for a specific slice, then click Apply.

The installation program suggests a default size for the /var file system.

- 5. Edit the Size column entry for the /var file system to twice the disk space size. For example, if the installation program assigns 40 Mbytes of space, change the Size value to 80.
- 6. Complete the installation.
- If you are using the Oracle Solaris installation program's text installer, follow these steps.
	- 1. Begin the installation.
	- 2. From Select Type of Install, select Custom Install.

The Oracle Solaris installation program displays several screens that enable you to customize the software localizations, products, and disk layout that you want to install.

3. From Lay Out File Systems, select Auto Layout.

The disk layout screen is displayed.

4. Type /var in the File System column for a specific slice.

The installation program suggests a default size for the /var file system.

- 5. Press F4\_Customize to customize the size of the /var file system.
- 6. Edit the Size column entry for the /var file system to twice the disk space size. For example, if the installation program assigns 40 Mbytes of space, change the Size value to 80.
- 7. Complete the installation.
- <span id="page-27-0"></span>■ If you are using the custom JumpStart program, use the filesys profile keyword to set the size of the /var file system. The following example sets the size of the /var file system on slice 5 to 256 Mbytes.

filesys c0t0d0s5 256 /var

### **x86: Do Not Upgrade Hewlett-Packard Vectra XU Series SystemsWith BIOS Version GG.06.13**

The Oracle Solaris 10 software includes a feature that enables you to install large partitions. The system BIOS must support logical block addressing (LBA). BIOS Version GG.06.13 does not support LBA access. The Oracle Solaris boot programs cannot manage this conflict. This issue can also affect other HP Vectra systems.

If you perform this upgrade, your HP system can no longer boot. Only a blank black screen with a flashing underscore cursor is displayed.

**Workaround:** Do not upgrade HP Vectra XU Series systems with the latest BIOS Version GG.06.13 to the Oracle Solaris release. This version no longer supports these systems.

You can still boot your system by using the boot diskette or boot CD because the boot paths do not use the hard disk code. Then select the hard disk as your bootable device instead of the network or CD-ROM drive.

### **SPARC: Older Firmware Might Need Boot Flash PROM Upgrade**

On SPARC based systems, Oracle Solaris 10 OS runs in 64–bit mode only. Some Sun4U systems might need to be updated to a higher level of OpenBoot firmware in the flash PROM to run the OS in 64-bit mode. The following systems might require a flash PROM update:

- Ultra 2
- Ultra 450 and Sun Enterprise 450
- Sun Enterprise 3000, 4000, 5000, and 6000 systems

The following table lists the UltraSPARC systems and the minimum firmware versions that are required to run the 64–bit Oracle Solaris 10 OS. *System type* is the equivalent of the output of the uname -i command. You can determine which firmware version you are running by using the prtconf -V command.

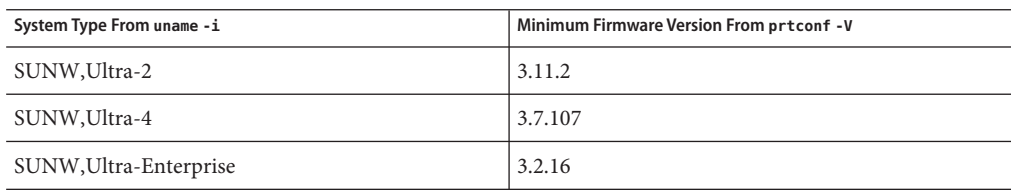

<span id="page-28-0"></span>**TABLE 1–2** Minimum Firmware Versions Required to Run 64–Bit Oracle Solaris Software on UltraSPARC Systems

If a system is not listed in the previous table, the system does not need a flash PROM update. For instructions to perform a flash PROM update, see any edition of the Solaris 8 Sun Hardware Platform Guide at <http://docs.sun.com>.

**Note –** Upgrading firmware on both SPARC and x86 systems can lead to significant performance improvements. See the Firmware section on the BigAdmin Patching Hub at <http://www.sun.com/bigadmin/patches/overview.jsp>. See also, the FAQ at <http://www.sun.com/bigadmin/patches/firmware/faq.jsp>.

### **Oracle Solaris Management Console 2.1 Software Is IncompatibleWith Oracle Solaris Management Console 1.0, 1.0.1, and 1.0.2 Software**

Oracle Solaris Management Console 2.1 software is not compatible with Oracle Solaris Management Console 1.0, 1.0.1, or 1.0.2 software. If you are upgrading to the Oracle Solaris 10 release, and you have Oracle Solaris Management Console 1.0, 1.0.1, or 1.0.2 software installed, you must first uninstall the Oracle Solaris Management Console software before you upgrade. Oracle Solaris Management Console software might exist on your system if you installed the SEAS 2.0 overbox, the SEAS 3.0 overbox, or the Solaris 8 Admin Pack.

**Workaround:** Choose one of the following workarounds:

- Before you upgrade, use the /usr/bin/prodreg command to perform a full uninstall of Oracle Solaris Management Console software.
- If you did not uninstall Oracle Solaris Management Console 1.0, 1.0.1, or 1.0.2 software before you upgraded to the Oracle Solaris 10 release, you must first remove all Oracle Solaris Management Console 1.0, 1.0.1, or 1.0.2 packages. Use the pkgrm command for package removal instead of the prodreg command. Carefully follow the order of package removal. Complete the following steps:
	- 1. Become superuser.
	- 2. Type the following command:

```
# pkginfo | grep "Solaris Management Console"
```
If the description does not start with "Solaris Management Console 2.1," the package names in the output identify a Solaris Management Console 1.0 package.

3. Use the pkgrm command to remove all instances of Oracle Solaris Management Console 1.0 packages in the following order:

**Note –** Do not remove any package that has "Solaris Management Console 2.1" in its description. For example, SUNWmc.2 might indicate Oracle Solaris Management Console 2.1 software.

If the pkginfo output displays multiple versions of Oracle Solaris Management Console 1.0 packages, use the pkgrm command to remove both packages. Remove the original package. Then, remove the package that has been appended with a number. For example, if the SUNWmcman and SUNWmcman.2 packages appear in the pkginfo output, first remove the SUNWmcman package and then remove the SUNWmcman.2 package. Do not use the prodreg command.

```
# pkgrm SUNWmcman
# pkgrm SUNWmcapp
# pkgrm SUNWmcsvr
# pkgrm SUNWmcsvu
# pkgrm SUNWmc
# pkgrm SUNWmcc
# pkgrm SUNWmcsws
```
4. In a terminal window, type the following command:

```
# rm -rf /var/sadm/pkg/SUNWmcapp
```
The Oracle Solaris Management Console 2.1 software should now function properly. For future maintenance, or if the Oracle Solaris Management Console 2.1 software does not function properly, remove the Oracle Solaris Management Console 2.1 software. Reinstall the software by completing the following steps:

1. Use the pkgrm command to remove all Oracle Solaris Management Console 2.1 packages and dependent packages in the following order:

**Note –** If your installation has multiple instances of Oracle Solaris Management Console 2.1 packages, such as SUNWmc and SUNWmc.2, first remove SUNWmc, and then SUNWmc.2 . Do not use the prodreg command.

```
# pkgrm SUNWpmgr
# pkgrm SUNWrmui
# pkgrm SUNWlvmg
# pkgrm SUNWlvma
# pkgrm SUNWlvmr
# pkgrm SUNWdclnt
# pkgrm SUNWmga
# pkgrm SUNWmgapp
# pkgrm SUNWmcdev
# pkgrm SUNWmcex
```
- <span id="page-30-0"></span># **pkgrm SUNWwbmc**
- # **pkgrm SUNWmc**
- # **pkgrm SUNWmcc**
- # **pkgrm SUNWmccom**
- 2. Insert the Solaris 10 Software 4 CD into your CD-ROM drive. Type the following in a terminal window:
	- #
	- # **cd /cdrom/cdrom0/Solaris\_10/Product**
	- # **pkgadd -d . SUNWmccom SUNWmcc SUNWmc SUNWwbmc SUNWmcex SUNWmcdev \ SUNWmgapp SUNWmga SUNWdclnt SUNWlvmr SUNWlvma SUNWlvmg SUNWpmgr \ SUNWrmui**

All previous Oracle Solaris Management Console versions are removed. The Oracle Solaris Management Console 2.1 software is now functional.

### **x86: Failure of BIOS Device Utility Prevents Installation or Upgrade From Succeeding (6362108)**

On certain occasions, the utility for BIOS devices (/sbin/biosdev) might fail and prevent a successful installation or upgrade. The failure can occur under either of the following circumstances:

- Patch ID 117435-02 was applied, but the system was not rebooted.
- The system contains two or more identical disks that have identical fdisk partitions.

The following error message is displayed:

```
biosdev: Could not match any!!
```
**Workaround:** Make sure that you reboot the system after applying Patch ID 117435-02. Ensure that identical disks to be used in the installation or upgrade are configured with different fdisk-partition layouts.

The following example is based on a system that has two disks with identical fdisk-partition layouts. To change the layouts, perform the following steps.

- 1. Become superuser.
- 2. Start the disk maintenance utility.
	- # **format**

A list of available disks in the system is displayed.

- 3. To select the disk whose fdisk partition you want to change, type the disk's number.
- 4. From the list of Format options, select fdisk.

The disk's partition information and a list of fdisk options are displayed.

5. To change the disk's layout, choose one of the following:

- <span id="page-31-0"></span>To specify a different active partition, press 2.
- To add another disk partition, press 1.
- To delete an unused partition, press 3.
- 6. To save your changes and exit the fdisk menu, press 5.
- 7. To exit the disk maintenance utility, select Quit from the Format options.
- 8. Reboot the system.
- 9. After the system reboots, verify that the error message no longer appears. As superuser, type the following command:

#### # **/sbin/biosdev**

If the error message is still generated, repeat the procedure but select a different option in Step 5.

10. If the system contains other identical disks with identical fdisk partition layouts, repeat Steps 1–9 on these disks. Otherwise, proceed with your Oracle Solaris installation or upgrade.

### **Cannot Create an Oracle Solaris Flash ArchiveWhen a Non-global Zone Is Installed (6246943)**

Starting with the current Oracle Solaris release, an Oracle Solaris flash archive cannot be properly created on a system when a non-global zone is already installed. The Oracle Solaris flash feature is currently incompatible with Oracle Solaris zones (also known as Oracle Solaris Containers).

Do not use the flar create command to create an Oracle Solaris flash archive in these instances:

- In any non-global zone
- In the global zone if there are any non-global zones installed on the system

If you create an Oracle Solaris flash archive in either instance, the resulting archive might not install properly when the archive is deployed.

**Workaround:** It might be possible to create an Oracle Solaris flash archive of a system that has installed zones if they are all halted. For more information, see [http://opensolaris.org/os/](http://opensolaris.org/os/community/zones/faq/flar_zones/) [community/zones/faq/flar\\_zones/](http://opensolaris.org/os/community/zones/faq/flar_zones/).

### <span id="page-32-0"></span>**x86: Sun JavaWorkstation 2100Z Might PanicWhen Booting From Oracle Solaris 10 DVD (6214356)**

The DVD combo-drive firmware in a Sun Java Workstation 2100Z might cause a system panic. The panic occurs when you boot the workstation from the Oracle Solaris 10 Operating System DVD. After the kernel banner is displayed, the following message is very quickly flashed:

```
panic[cpu0]/thread=fec1be20: mod hold stub:
Couldn't load stub module sched/TS_DTBL
fec25cb0 genunix:mod_hold_stub+139 (fec04088, 63, fea11)
fec25cc4 unix:stubs_common_code+9 (1, 8, fec026e4)
fec25ce4 unix:disp_add+3d (fec026dc)
fec25d00 genunix:mod_installsched+a4 (fef01530, fef01518)
fec25d20 genunix:mod_install+2f (fef01518, fec25d3c,)
fec25d2c TS:_init+d (0, d6d89c88, fec25d)
fec25d3c genunix:modinstall+d9 (d6d89c88)
fec25d50 genunix:mod_hold_installed_mod+2e (d6d77640, 1, fec25d)
fec25d7c genunix:modload+ac (fec026c4, fec26c4)
fec25d98 genunix:scheduler_load+3d (fec026c4, fec026dc)
fec25db4 genunix:getcid+50 (fec026c4, fec28514)
fec25dcc unix:dispinit+df (fec25ddc, fe814ba9)
fec25dd4 unix:startup_modules+d5 (fec25dec, fe8cac37)
fec25ddc unix:startup+19 (fe800000, 166130, 7)
fec25dec genunix:main+16 ()
```
Then, the system automatically resets.

**Workaround:** Choose one of the following workaroundss:

**Workaround 1:** Modify some BIOS configuration settings. This temporary workaround enables an Oracle Solaris 10 installation to be completed. However, this workaround might cause poor read-DVD performance. Follow these steps:

1. During system boot, press F2 at the prompt to enter the setup mode.

The screen displays attachment-type options similar to the following:

Primary Master [ ] Primary Slave [ ] Secondary Master [CD-ROM] Secondary Slave [ ]

2. Choose the DVD drive's attachment type by selecting the CD-ROM attachment type.

**Note –** The screen might display more than one attachment type, for example, if your system has multiple optical drives. In such cases, you might need to open the system case to determine the DVD drive's point of attachment. Make sure that you select the correct attachment type that applies to the DVD drive.

3. After selecting the correct CD-ROM attachment type, press Enter.

The next screen appears with Type:[Auto] automatically selected.

- <span id="page-33-0"></span>4. Press the spacebar twice to change the selection to Type:[CD-ROM].
- 5. Use the arrow keys to select Transfer Mode.
- 6. Press Enter to display a list of other Transfer Mode options.
- 7. Use the arrow keys to select Standard, then press Enter to accept your selection.
- 8. Press F10 to save the configuration changes and exit the BIOS setup.

The system restarts.

**Workaround 2:** Update the DVD combo drive's firmware to version R1.12. This workaround requires your DVD combo drive to be attached to a system that is running Microsoft Windows. Follow these steps:

1. Remove your DVD combo drive from the Sun Java Workstation 2100Z.

See the workstation's user guide for steps to remove the drive properly.

- 2. Connect the drive to a system that is running Microsoft Windows and change the drive's master and slave jumper settings, if needed.
- 3. Go to AOpen's Download Center at <http://download.aopen.com.tw/default.aspx>.
- 4. Search for your DVD drive's firmware by using the following information:
	- Product: Combo drives
	- Model: COM5232/AAH
	- Categories: Firmware
- 5. Download and install the firmware version R1.12.
- 6. Reinstall the drive on the workstation. If needed, restore the original master and slave jumper settings.

**Note –** Newer versions of the firmware might already be available at Aopen's Download Center. Tests confirm that version R1.12 resolves the panic issue. It cannot be confirmed whether subsequent firmware revisions also resolve the problem.

### **x86: Serial Consoles on Some of Oracle's Sun Fire Systems Do NotWork (6208412)**

The serial console (ttya) on the following Sun Fire systems from Oracle does not work by default:

- Sun Fire V20z
- Sun Fire V40z
- Sun Fire V60x
- Sun Fire V65x

To use the serial console, you must manually configure the system's BIOS.

<span id="page-34-0"></span>**Workaround:** This workaround requires your system to have a Sun keyboard and a display monitor. Follow these steps:

- 1. Boot the system.
- 2. During system boot, press F2 at the prompt to access the Phoenix BIOS.
- 3. Under Peripherals, change the comm port from disabled to enabled.
- 4. Save the configuration and boot the system.
- 5. Use the eeprom command to change input-device and output-device to ttya.

**Note –** Simultaneously pressing the Stop and N keys at system boot to reset the low-level firmware to default settings does not work on these systems.

### **x86: Oracle Solaris Installation GUI Might Fail on SystemsWith Existing x86 fdisk Boot Partitions (6186606)**

The Oracle Solaris installation GUI might fail on a system with an existing x86 fdisk boot partition. The failure occurs if the existing x86 boot partition was created with the Oracle Solaris text installer. The following error message is displayed:

Default layout will not work on this system. Error: Error: ERROR: Could not create explicit fdisk partition on c0t0d0, requested cylinders 14581 - 14597 in use by fdisk partition 1 Error: Error: ERROR: System installation failed Pfinstall failed. Exit stat= java.lang.UNIXProcess@a89ce3 2 artition on c0t0d0, requested cylinders 14581 - 14597 in use by fdisk partition 1 ERROR: System installation failed

**Workaround:** Choose one of the following workarounds:

**Workaround 1:** When the installation program prompts you to select an installation type, select 3 Solaris Interactive Text (Desktop Session).

**Workaround 2:** If you use the Oracle Solaris installation GUI, follow these steps:

1. Begin the installation.

The prompt to select an installation type is displayed.

2. Select Custom Install.

The custom installation panels prompt you for information about the locales, software, and disks that you want to install.

- 3. Answer the prompts on the screens as appropriate for your system.
- 4. On the Fdisk Selection screen, check the disk that contains the x86 boot partition.
- <span id="page-35-0"></span>5. Remove the x86 boot partition by changing it to UNUSED in the pull-down menu.
- 6. Add the x86 boot partition back by changing UNUSED back to x86 boot.
- 7. Continue the installation.

### **Installation Bugs**

The following bugs might occur during or after the installation of the Oracle Solaris 10 OS.

### **x86: GUI Installation Fails on SystemsWith Less Than 768 Mbytes of Memory**

For a GUI-based installation of the Oracle Solaris 10 9/10 OS, the system must have a minimum 768 mbytes of memory. If the physical memory is less than 768 mbytes, an error message similar to the following is displayed and the installation switches to a text installation:

```
Not enough memory for graphical installation. Graphical installation
requires 768 MB of memory. Found 640 MB of memory.
Reverting to text-based installation.
```
**Workaround:** Make sure that you have at least 768 mbytes of memory for a GUI-based installation or upgrade.

### **Installation Fails if the/var File System Has Just the Minimum or Recommended Disk Space (6873975)**

On systems with low memory, installation of the Oracle Solaris OS might fail if either the / or /var file system has just the minimum or recommended disk size. The following error message is displayed:

```
Creating boot archive for /a
updating /a/platform/sun4u/boot_archive
15+0 records in
15+0 records out
cat: write error: No space left on device
```
**Workaround:** Increase the size of /var to at least 300 Mbytes on low memory systems.
## **DSR Upgrade Fails Due to Auto-Layout Problem (6858233)**

A DSR upgrade fails on systems installed with an Oracle Solaris 10 release prior to the Oracle Solaris 10 9/10 release. This failure is due to an auto-layout problem. For example, assume you install the OS with the following profile:

```
install_type initial_install
   system_type standalone
   cluster cxall
  partitioning explicit
   filesys rootdisk.s0 auto / logging
   filesys rootdisk.s1 512 swap
   filesys rootdisk.s6 10240 /backup logging
   filesys rootdisk.s7 free
```
Then, perform a DSR upgrade to the Oracle Solaris 10 9/10 release with the following profile:

```
install_type upgrade
   root_device rootdisk.s0
   backup media local filesystem /backup
   layout constraint rootdisk.s0 changeable
   layout constraint rootdisk.s7 available
```
The DSR upgrade fails with the following error message:

Auto-layout could not determine how to reallocate space on the file systems with the constraints you specified. Try other constraints

**Workaround:** Label the rootdisk.s1 and rootdisk.s6 slices as "changeable." If an extra disk is available in the system, and there is sufficient space on an unused slice for a backup, then modify the backup media keyword, as shown in the following example:

backup\_media local\_filesystem /dev/dsk/c0t1d0s7

In this example, disk c0t1d0s7 is the second disk available, and the disk has sufficient space for a backup. Alternately, if only one rootdisk is available in the system, perform the backup on a remote system. Use the following syntax:

backup\_media remote\_filesystem hostname:/export/backup

In either case, DSR upgrade will now succeed.

#### **Localized Installation Note**

The localized Oracle Solaris installer always runs in the EUC or ISO8859 locales. Thus, the installation log is written in EUC or ISO8859 encoding.

**Workaround:** While performing a localized command–line interface (CLI) installation by using a terminal window, the locale on the terminal must be either the EUC or ISO8859 locale.

## **x86: Oracle Solaris Flash Archive Installation Fails on Releases Before the Solaris 10 10/08 Release (6735181)**

If you are installing an Oracle Solaris flash archive from a system running a release before the Solaris 10 10/08 release, the archive fails to install. Starting with the Solaris 10 10/08 release, the archive can be installed. The following error message is displayed:

```
bootadm: biodev command failed for disk:
/dev/dsk/<c0t2d0s0>.
bootadm: 1s bootdisk(): cannot determine BIOS disk ID "hd?" for disk:
/dev/dsk/<c0t2d0s0>
bootamd: get grubroot(): cannot get (hd?, ?,?) for menu. menu not on bootdisk:
/dev/rdsk/<c0t2d0s0>
```
**Workaround:** Choose one of the following workarounds:

- Install an Oracle Solaris flash archive from at least the Solaris 10 10/08 release.
- If you need to install an Oracle Solaris flash archive from a previous release, boot from the previous release and extract the archive.

#### **Some Asian Locales Cannot Be Used for Custom JumpStart Installation (6681454)**

The following Asian locales, th\_TH.ISO8859-11, th\_TH.TIS620, ko\_KR.EUC, ko\_KR.UTF-8, zh\_TW.EUC, zh\_CN.EUC, zh\_CN.GBK, and zh\_CN.UTF-8 cannot be used while installing the Oracle Solaris OS with Custom JumpStart. While setting locales in the sysidcfg file using the system locale keyword, the following error message is displayed:

```
xx_xx.xxxxx is not a valid system locale
```
The custom JumpStart installation is stopped, and the interactive installation starts.

**Workaround:** Use shorter locale names such as th\_TH, ko, ko.UTF-8, zh\_TW, zh, zh.GBK, and zh.UTF-8, instead of longer locale names.

### **PRODRM Has Problems Deleting prodreg Entry for Trusted Extensions (6616592)**

While upgrading Trusted Extensions from the Solaris 10 11/06 or Solaris 10 8/07 release to the Solaris 10 10/08, Solaris 10 5/09, or Solaris 10 10/09 release, the prodreg entry for Trusted Extensions is not removed. No error message is displayed.

**Workaround:** After upgrading Trusted Extensions to the current release, remove the prodreg entry manually as follows:

```
# prodreg unregister -f -r -u "Solaris Trusted Extensions" -i 1
```
## **Upgrade Detailed Patch Analysis Panel Not Scrollable (6597686)**

During an Oracle Solaris upgrade, if you select Detailed Analysis to view which patches will be removed, the panel that displays the patches is not scrollable. The complete list of patches to be removed cannot be viewed.

**Workaround:** Run the analyze\_patches scripts manually as follows:

```
# cd <cdrom>/Solaris_10/Misc
# ./analyze_patches -R rootdir -N netdir -D databasedir
```
The command options follow:

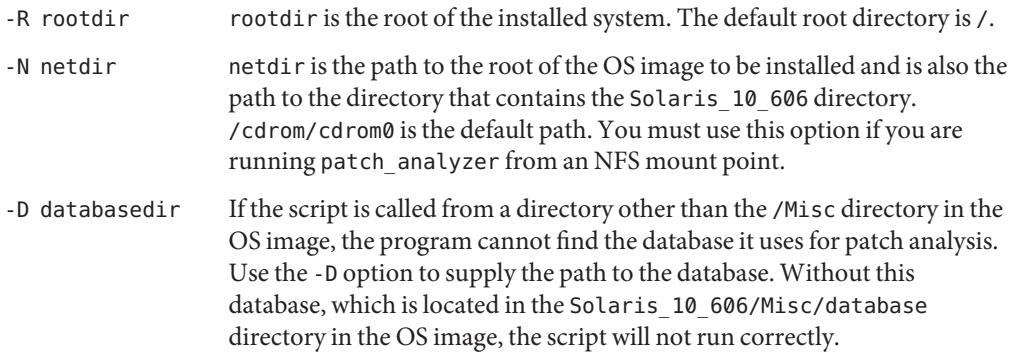

## **Keyboard Layout Needs to Be Selected EvenWithout a Keyboard Attached (6593071)**

During an Oracle Solaris serial installation, the system does not have an attached keyboard, but a prompt for selecting the keyboard layout is still displayed.

**Workaround:** Select the keyboard layout. You can change the keyboard layout by using the kbd command with -s option, if needed, when a keyboard is attached.

## **Linux Partition Does Not Display on the GRUB Menu After Installation of the Oracle Solaris OS (6508647)**

If Linux is installed on your system and you installed the Oracle Solaris OS in a separate partition, the Linux partition does not display in the GRUB menu. No error message is displayed.

**Workaround:** Edit the GRUB menu's menu.lst file to add Linux to the GRUB menu. Perform the following steps:

- 1. Boot the Oracle Solaris OS.
- 2. Edit the menu.lst file at /boot/grub/menu.lst. For more information, see the *[System](http://www.oracle.com/pls/topic/lookup?ctx=817-1985&id=sysadv1) [Administration Guide: Basic Administration](http://www.oracle.com/pls/topic/lookup?ctx=817-1985&id=sysadv1)*.

### **x86: Invalid /sbin/dhcpinfo Error During Installation (6332044)**

If you install the Solaris 10 10/09 OS on an x86 based system, the following error message is displayed:

/sbin/dhcpinfo: primary interface requested but no primary interface is set

The error does not affect the installation, and the installation succeeds.

**Workaround:** Ignore the error message.

### **x86: System Fails to Boot After Custom JumpStart Installation (6205478)**

If you use the Custom JumpStart installation method to install the Oracle Solaris OS on an x86 based system, and you explicitly configure slice 2 as the overlap slice in the profile, an error occurs. The system does not reboot successfully after the installation is completed. The following error message is displayed:

Cannot find Solaris partition

This failure occurs because the overlap slice  $2$  ( $cot\theta d\theta s2$ , for example) is set to begin at cylinder 1 rather than cylinder 0.

**Workaround:** In the Custom JumpStart profile, remove the filesys keyword entry which configures slice 2 as the overlap slice. For example, you would remove a keyword entry that is similar to the following:

filesys c0t0d0s2 all overlap

After you remove the entry, perform the Custom JumpStart installation.

#### **Upgrade Issues and Bugs**

**Note –** For the latest information about upgrade support starting with the Solaris 10 10/09 release, see ["Changes in Upgrade Support for Oracle Solaris Releases" on page 21.](#page-20-0)

This section describes upgrade bugs. Some bugs might occur while you are upgrading to the Oracle Solaris 10 OS. Other bugs might occur after you have completed the upgrade.

### **shutdown Command Might Cause the System to Hang After an Upgrade (6751843)**

The shutdown command might cause the system to hang after it is upgraded to the Solaris 10 10/09 release. The hang occurs while the svc.startd daemon halts system services.

The Sun Java Web Console debug log file at /var/log/webconsole/console/console\_debug\_log displays if the web console service is cycling, starting and stopping.

**Workaround:** Type the following commands:

```
/usr/share/webconsole/private/bin/wcremove -i console
svcadm clear system/webconsole:console
smcwebserver start
```
**Note –** The wcremove command removes the server domain instance that was created for that specific console. When the console is restarted, a new domain instance is created.

## **lucreate and lumake Commands Fail to Create a Copy of a Non-Global Zone That Is Not in the Running State (6659451)**

When the lucreate and lumake commands are used on non-global zones that are not in the running state, the commands might not execute successfully. The contents of the original non-global zone and the copy might differ. You might be unable to log in to the zone's consoleby using the zlogin command. The following error message is displayed while you use the zlogin command:

zlogin: makeutx failed

The diagnostic output of the lucreate and lumake commands does not display any errors.

**Workaround:** Make sure that all non-global zones are in the running state before using the lucreate and lumake commands.

## **SPARC: UpgradingWith Oracle Solaris Live Upgrade From Solaris 8 and Solaris 9 Releases Fails (6638175)**

When you use Oracle Solaris Live Upgrade to upgrade to the Solaris 10 10/09 release from a Solaris 8 or Solaris 9 release, the upgrade fails. The installation images compression file is now unzipped by using the 7za utility. The SUNWp7zip package is not included in the Solaris 8 and 9 releases. As a result, Oracle Solaris Live Upgrade fails.

**Workaround:** To use Oracle Solaris Live Upgrade to upgrade your system to a Solaris 10 10/09 release from a Solaris 8 or a Solaris 9 release, perform the steps listed under["Oracle Solaris Live](#page-21-0) [Upgrade Restrictions" on page 22.](#page-21-0)

#### **IssuesWith a DSR UpgradeWith Zones (6616788)**

A disk space reallocation (DSR) upgrade with zones fails if any zones are installed in the /opt directory. The upgrade might fail during the restoration of the DSR archive. In some cases, the upgrade might be successful, but the system cannot be rebooted.

**Workaround:** Make sure that the root file system is not 100 percent full before the upgrade. If necessary, remove some files before the upgrade so that the root slice is less than 90 percent full.

## **Trusted Extensions Upgrade Issues (6616585)**

When you upgrade Trusted Extensions from the Solaris 10 11/06 or Solaris 10 8/07 release to the Solaris 10 10/08, Solaris 10 5/09, or Solaris 10 10/09 release, unwanted localized Trusted Extensions packages are installed on your system. This bug occurs because the Trusted Extensions installer in the Solaris 10 11/06 and Solaris 10 8/07 releases installs localized packages by default. No error message is displayed.

**Workaround:** Before upgrading Trusted Extensions to the current release, remove the following localized Trusted Extensions packages.

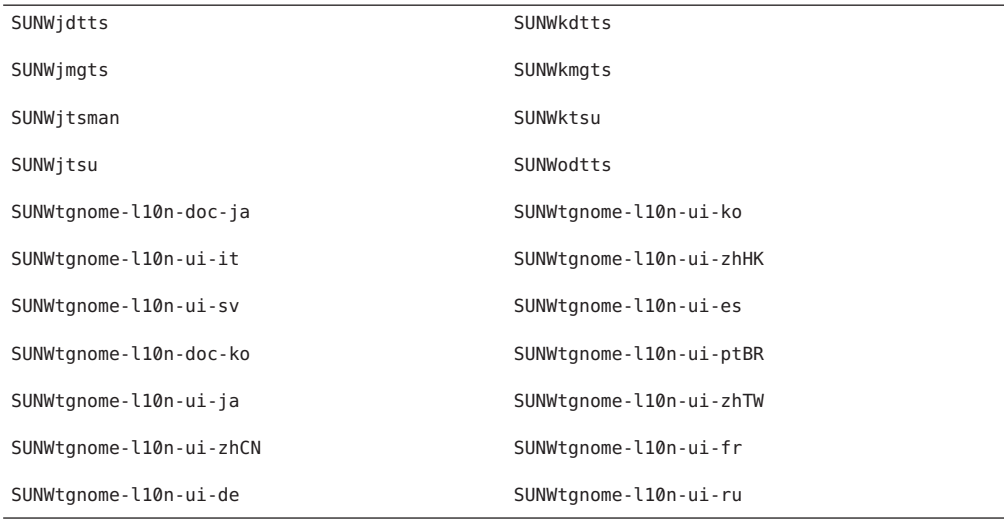

## **System Cannot CommunicateWith ypbind After an Upgrade (6488549)**

This bug occurs during an upgrade from the Solaris 10 Hardware 2 (HW2) release to the current Solaris 10 10/09 release.

In the Solaris 10 HW2 release, the name service. xml file for any name service, such as NIS, NIS+, FILES, or LDAP is as follows:

```
# ls -l name_service.xml
lrwxrwxrwx 1 root root 10 Apr 10 16:26 name_service.xml -> ns_files.xml
```
If the name service is NIS, the name\_service.xml file links to ns\_files.xml. However, the contents of the ns files. xml file are the same as ns nis. xml.

```
# cat /etc/release
                  Solaris 10 3/05 HW2 s10s_hw2wos_05 SPARC
        Copyright 2005 Sun Microsystems, Inc. All Rights Reserved.
                     Use is subject to license terms.
                        Assembled 26 September 2005
# cd /var/svc/profile
# ls -l name service.xml ns files.xml ns nis.xml
lrwxrwxrwx 1 root other 12 May 21 04:06 name_service.xml -> ns_files.xml
-r--r--r-- 1 root sys 779 May 21 04:25 ns_files.xml
-r--r--r-- 1 root sys 779 Jan 21 2005 ns_nis.xml
#
# diff ns files.xml ns nis.xml
# diff name service.xml ns nis.xml
```
In the preceding output, the ns\_nis.xml and ns\_files.xml files are the same. This means that the name\_service.xml file symbolically links to the wrong name service file. The name\_service.xml file links to ns\_files.xml. Instead, the name\_service.xml file should link to the ns\_nis.xml.

**Note –** The fix for CR 6411084, the SUNWcsr installation or postinstallation script, creates the correct link only if name service. xml is not a link file. If name service. xml is already a symbolic link file, as in the Solaris 10 Hardware 2 release, the fix for CR 6411084 will not work.

After an upgrade from Solaris 10 Hardware 2 to the current Solaris 10 10/09 release, the following message is displayed on the console or logged in the messages file:

```
Oct 23 12:18:45 vt2000a automount[301]: [ID 366266 daemon.error]
can't read nis map auto_master: can't communicate with ypbind - retrying
```
Also, the /network/nis/client:default service is offline.

**Workaround:** Choose one of the following workarounds:

- **Workaround 1:** Before an upgrade, remove the /var/svc/profile/name\_service.xml file.
- **Workaround 2:** After an upgrade, change the /var/svc/profile/name\_service.xml link to the correct ns <xxx>.xml file, based on the name service.

#### **Upgrade Fails on SystemsWith Zones That Have Been Installed but Not Booted**

A non-global zone that has been installed but never booted or made ready prevents a system from being upgraded correctly. No error message is displayed.

**Workaround:** If such a zone is found, the zone should be made ready and then halted prior to starting the upgrade. For example:

global# **zoneadm -z myzone ready ; zoneadm -z myzone halt**

## **Upgrading an Oracle Solaris 10 SystemWith Non-Global Zones to the Solaris 10 10/09 Release Might Cause the Local File System Service to Fail (6428258)**

Upgrading a Solaris 10 3/05 or Solaris 10 1/06 system with non-global zones to the Solaris 10 10/09 release might cause the SMF service that mounts local file systems to fail in the non-global zones. As a result, other services in the non-global zones might fail to start.

After upgrading an Oracle Solaris 10 system with non-global zones to the Solaris 10 10/09 release, services might be in the maintenance state. For example:

```
# zlogin myzone svcs -x
    svc:/system/filesystem/local:default (local file system mounts)
    State: maintenance since Wed May 24 13:18:06 2006
   Reason: Start method exited with $SMF EXIT ERR FATAL.
      See: http://sun.com/msg/SMF-8000-KS
      See: /var/svc/log/system-filesystem-local:default.log
    Impact: 18 dependent services are not running. (Use -v for list.)
```
#### **Workaround:**

Reboot the non-global zone from the global zone. For example:

```
global# zoneadm -z myzone reboot
```
## **Device ID Discrepancies After an Upgrade From the Solaris 9 9/04 OS**

In this Oracle Solaris release, Solaris Volume Manager displays device ID output in a new format. The Solaris 9 9/04 OS, which introduced device ID support in disk sets, does not recognize the new format. When you upgrade to the Oracle Solaris 10 OS from the Solaris 9 9/04 release, device IDs that are associated with existing disk sets are not updated in the Solaris Volume Manager configuration. If you need to revert to the Solaris 9 9/04 OS, configuration changes made to disk sets after the upgrade might not be available to the Solaris 9 9/04 OS. For more information, see [Chapter 25, "Troubleshooting Solaris Volume Manager \(Tasks\)," in](http://www.oracle.com/pls/topic/lookup?ctx=816-4520&id=troubleshoottasks-33506) *[Solaris Volume Manager Administration Guide](http://www.oracle.com/pls/topic/lookup?ctx=816-4520&id=troubleshoottasks-33506)*.

## **Obsolete Uninstallers Not RemovedWhen Oracle Solaris Live Upgrade Is Used to Upgrade From Previous Releases (6198380)**

If you use Oracle Solaris Live Upgrade to upgrade from a Solaris 8 or Solaris 9 release to the Oracle Solaris 10 OS, obsolete uninstaller programs are not removed. These uninstaller programs from previous releases remain in the system's /var/sadm/prod directory.

The following obsolete uninstallers are not removed:

```
uninstall Alternate Pathing 2 3 1.class
uninstall CDRW 1 1.class o uninstall CDRW 1 0.class
uninstall_Bonus_Localization_-_Catalan_CDE_Desktop.class
uninstall_Bonus_Localization_-_Polish_CDE_Desktop.class
uninstall_Bonus_Localizations - Russian CDE_Desktop.class
uninstall_Capacity_on_Demand_1_0.class
uninstall Java3D 1 3 1.class
uninstall Java3D 1 3.class
uninstall Java3D_1_2_1_04.class
uninstall Java3D 1 2 1 03.class
uninstall Lights Out Management 2 0.class
uninstall Man Page Supplement.class
uninstall OpenGL 1 3.class
uninstall<sup>OpenGL 1</sup>2 3.class
uninstall Netra ct Platform 1 0.class
uninstall Netra t11xx Alarms 2 0.class
uninstall_Netscape_6_2_3.class
uninstall_Netscape_6_2_1_Beta.class
uninstall PC launcher 1 0 2.class
uninstall_PC_launcher_1_0_1_PCfileviewer_1_0_1.class
uninstall RSC 2 2 2.class
uninstall RSC 2 2 1.class
uninstall_RSC_2_2.class
uninstall ShowMeTV 1 3.class
uninstall Solaris 9 French Localization.class
uninstall Solaris 9 German Localization.class
uninstall Solaris 9 Hong Kong Traditional Chinese Localization.class
uninstall_Solaris_9_Italian_Localization.class
uninstall Solaris<sup>9</sup> Japanese Localization.class
uninstall Solaris 9 Korean Localization.class
uninstall_Solaris_9_Simplified_Chinese_Localization.class
uninstall_Solaris_9_Spanish_Localization.class
uninstall Solaris 9 Swedish Localization.class
uninstall Solaris 9 Traditional Chinese Localization.class
uninstall Solaris On Sun Hardware Documentation.class
uninstall_Sun_Hardware_AnswerBook.class
uninstall_SunATM_5_0.class
uninstall SunATM 5 1.class
uninstall SunFDDI PCI 3 0.class
uninstall SunFDDI SBus 7 0.class
uninstall Sun Fire 880 FC-AL Backplane Firmware 1 0.class
uninstall_Sun_Fire_B10n_Load_Balancing_Blade_1_1.class
uninstall SunForum 3 1.class
uninstall_SunForum_3_2.class
```

```
uninstall_SunHSI_PCI_3_0.class
uninstall SunHSI SBus 3 0.class
uninstall SunScreen 3 2.class
uninstall SunVTS 5 1 PS6.class
uninstall SunVTS 5 1 PS5.class
uninstall_SunVTS_5_1_PS4.class
uninstall_SunVTS_5_1_PS3.class
uninstall SunVTS 5 1 PS2.class
uninstall SunVTS 5 1 PS1.class
uninstall SunVTS 5 0.class
uninstall System Management Services 1 4.class
uninstall System Management Services 1 3.class
uninstall System Management Services 1 2.class
uninstall<sup>-</sup>System<sup>-</sup>Service Processor 3 5.class
uninstall_WBEM_DR_1_0.class
uninstall_Web_Start_Wizards_SDK_3_0_2.class
uninstall_Web_Start_Wizards_SDK_3_0_1.class
uninstall_Web_Start_Wizards_SDK.class
uninstall XML Libraries 2 4 12.class
```
**Workaround:** After you upgrade the system, manually remove the obsolete uninstallers in the /var/sadm/prod directory.

## **Additional Related Locales Might Be Installed**

When you select a locale for your installation, additional related locales might also be installed. This change in behavior occurs in the Oracle Solaris 10 release because all full locales, with message translations, and the Asian and Japanese partial locales, locale enabler, have been repackaged based on language support for locales. Other partial locales are still packaged and installed based on geographic region, such as Central Europe.

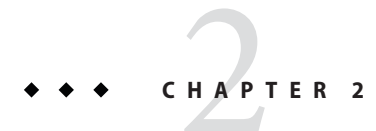

# Oracle Solaris Runtime Issues

This chapter describes runtime issues that are known to be problems.

**Note –** To see previously documented bugs and issues that are fixed and no longer apply to the Oracle Solaris 10 9/10 release, refer to [Appendix A, "Previously Documented Bugs That Were](#page-136-0) [Fixed in the Oracle Solaris 10 9/10 Release."](#page-136-0)

# **General Information**

This section provides general information and recommendations while running the Oracle Solaris 10 9/10 OS.

# **Recommended Adoption of SHA–256 and SHA–512 crypt(3C) Plug-ins for Password Encryption**

An additional pair of crypt(3C) plug-ins, based on the SHA–256 and SHA–512 digest algorithms, has been available in the Oracle Solaris 10 OS since the Oracle Solaris 10 10/08 release. These plug-ins provide a crypt(3C) hash that uses FIPS 140-2 approved algorithms and discontinues using MD5–based hashes.

It is recommended that you adopt the SHA–256 or SHA–512 password hashing algorithms whenever all your systems in the LDAP domain are running the Oracle Solaris 10 10/08 OS or later releases. These algorithms should not be used in an LDAP domain if your systems are running on Oracle Solaris releases prior to the Oracle Solaris 10 10/08 release.

For information about how to change the password algorithm, see ["Changing the Password](http://www.oracle.com/pls/topic/lookup?ctx=816-4557&id=secsys-15) Algorithm (Task Map)" in *[System Administration Guide: Security Services](http://www.oracle.com/pls/topic/lookup?ctx=816-4557&id=secsys-15)*["Changing the](http://www.oracle.com/pls/topic/lookup?ctx=816-4557&id=secsys-15) Password Algorithm (Task Map)" in *[System Administration Guide: Security Services](http://www.oracle.com/pls/topic/lookup?ctx=816-4557&id=secsys-15)*.

## **Common Desktop Environment**

The following bugs in the Oracle Solaris 10 release apply to the Common Desktop Environment (CDE).

# **ProblemWhen Printing to a Local PrinterWith Thunderbird 3 (6978760)**

Thunderbird may crash when you attempt to print the address book or while entering page setup when you have the local printer configured.

**Workaround:** Add the following entry to your user's profile, and then log out and log back in.

**export LD\_PRELOAD\_32=/usr/lib/firefox/libjemalloc.so**

# **Trusted Stripe Disappears From the Screen After a Resolution Change (6460624)**

When you type the /usr/X11/bin/xrandr -s command to set a smaller screen resolution, trusted stripe is no longer displayed. This affects the Trusted CDE Desktop but not the Trusted Java DS Desktop. No error message is displayed.

**Workaround:** Use one of the following workarounds:

- After the resolution change, restart the Workspace Manager. Select windows -> Restart **Workspace Manager** from the CDE workspace menu and click OK.
- You can disable the RANDR extension by adding extension RANDR to the TrustedExtensionsPolicy file.

**Note –** The xdpyinfo command might still list this extension, but the extension is disabled.

For more information, see the [TrustedExtensionsPolicy](http://www.oracle.com/pls/topic/lookup?ctx=816-5174&id=trustedextensionspolicy-4)(4) man page.

## **x86: kdmconfig Command Does Not Create System Identification Configuration File for Xorg X Server (6217442)**

If you use the JumpStart installation method, the process might use a system identification configuration (sysidcfg) file. This file is used to generate a specific Xsun configuration file for a system. The Xsun configuration portion of a sysidcfg file is created by the command

kdmconfig -d *filename*. However, on systems that use the default Xorg server, the command does not create a file with any Xorg configuration information. Consequently, you cannot use the JumpStart method on these systems without some additional preparatory steps.

**Workaround:** Before using the JumpStart installation method on a system that uses the Xorg server, perform the following steps.

1. Prepare a specific xorg.conf file to be used on the system. Store this file in the JumpStart directory of the JumpStart server.

Create an xorg.conf file with one of these commands:

- **/usr/X11/bin/Xorg -configure**
- **/usr/X11/bin/xorgconfig**
- **/usr/X11/bin/xorgcfg**
- 2. Create a finish script that copies the xorg.conf file to the /etc/X11 directory in the system that you want to install. For example, the script might include the following line:

cp \${SI\_CONFIG\_DIR}/xorg.conf /etc/X11/Xorg.conf

- 3. In the custom JumpStart rules file, include the finish script in the rules entry for systems of the type that you want to install.
- 4. Perform the custom JumpStart installation.

For instructions about how to perform a custom JumpStart installation, see the *[Oracle](http://www.oracle.com/pls/topic/lookup?ctx=821-1911&id=solinstalladv) [Solaris 10 9/10 Installation Guide: Custom JumpStart and Advanced Installations](http://www.oracle.com/pls/topic/lookup?ctx=821-1911&id=solinstalladv)*. Chapter 4 includes information about the JumpStart rules file, while Chapter 5 contains a section about finish scripts.

#### **File Systems**

The following file system bugs apply to the Oracle Solaris 10 release.

#### **The config/local\_only Property in sendmailMust Not Be Set to true (6970172)**

The sendmail patch 142436–03 and its revisions 04 to 08, modifies the config/local\_only property to true.

```
$ svcprop -p config/local_only smtp:sendmail
true
```
This modification allows sendmail to accept requests only from the local host.

**Workaround:** After adding patch 142436–03 or its revisions 04 to 08, in order for sendmail to accept requests from other hosts, make the following changes:

■ Reset config/local only property to false.

```
# svccfg -s svc:/network/smtp:sendmail setprop config/local_only=false
```
■ Refresh and restart the sendmail service.

```
# svcadm refresh smtp:sendmail
# svcadm restart smtp:sendmail
```
#### **SPARC: Console sync Command Can HangWhile Attempting a Crash Dump (6967825)**

When you run the mdb command with the -K option, quit with \$q, and then issue the sync command, the system may hang.

You may encounter the same problem when you issue the sync command at the ok prompt from OpenBoot.

The following error message may be displayed:

panic dump timeout ... dump aborted

**Workaround:** Add dump\_plat\_mincpu=0 to the /etc/system file. Or use the reboot -d command instead of the mdb -K ... \$q command.

### **32-bit x86: Unable to Use reboot Command to Boot Kernel (6741682)**

The bootadm command fails to construct a properly formatted GRUB menu entry when you boot a system in the 32-bit mode by using the following commands:

- reboot kernel/unix
- $reboot -r$

As a result, the system boots in the 64-bit mode. The faulty menu. Lst file might appear as follows:

```
findroot rootfs0
kernel /platform/i86pc/kernel/unix
module /platform/i86pc/boot_archive
```
In the previous example, the kernel line does not contain the multiboot information and is therefore incorrect. No error message is displayed.

**Workaround:** Edit the /boot/grub/menu.lst file manually and add the following information:

title Solaris 10 10/08 findroot rootfs0 kernel /platform/i86pc/multiboot kernel/unix module /platform/i86pc/boot\_archive

After making these changes, the system boots in the 32-bit mode.

Note – The changes you make to the menu. Lst file persist over system reboots.

Alternately, you can edit the GRUB menu at boot time, adding the kernel/unix boot argument, as shown in the following example:

grub edit> kernel /platform/i86pc/multiboot kernel/unix

**Note –** Changes made by editing the GRUB menu at boot time do not persist over system reboots.

For more information, see ["Modifying Boot Behavior on x86 Based Systems" in](http://www.oracle.com/pls/topic/lookup?ctx=817-1985&id=fwbee) *System [Administration Guide: Basic Administration](http://www.oracle.com/pls/topic/lookup?ctx=817-1985&id=fwbee)*.

## **zpool attach Command Does Not Copy bootblock Information (6668666)**

If you use the zpool attach command to add a disk to a ZFS root pool, the bootblock information is not copied to the newly added disk. This problem does not affect mirrored ZFS root pools that are created with an initial installation. System does not boot from alternate disk in the mirrored root pool.

**Workaround:** Choose one of the following workarounds:

■ On a SPARC system, identify the alternate disk device and install the boot information. For example:

# installboot -F zfs /usr/platform/'uname -i'/lib/fs/zfs/bootblk /dev/rdsk/c0t1d0s0

■ On an x86 system, identify the alternate disk device and install the boot information. For example:

# installgrub /boot/grub/stage1 /boot/grub/stage2 /dev/rdsk/c0t1d0s0

#### **x86: ataDriver Timeouts During Boot (6586621)**

ata driver timeouts might occur during system boot on Intel multiprocessor systems. These timeouts occur when the root device is on a drive with the HBA controller bound to the legacy ata driver. These timeouts lead to a momentary hang, hard hang, or a panic during system boot with console messages similar to the following:

```
scsi: [ID 107833 kern.warning] WARNING: /pci@0,0/pci-ide@1f,2/ide@0 (ata0):
       timeout: reset bus, target=0 lun=0
scsi: [ID 107833 kern.warning] WARNING: /pci@0,0/pci-ide@1f,2/ide@0 (ata0):
       timeout: early timeout, target=0 lun=0
gda: [ID 107833 kern.warning] WARNING: /pci@0,0/pci-ide@1f,2/ide@0/cmdk@0,0 (Disk0):
       Error for command 'read sector' Error Level: Informational
gda: [ID 107833 kern.notice] Sense Key: aborted command
gda: [ID 107833 kern.notice] Vendor 'Gen-ATA ' error code: 0x3
gda: [ID 107833 kern.warning] WARNING: /pci@0,0/pci-ide@1f,2/ide@0/cmdk@0,0 (Disk0):
       Error for command 'read sector' Error Level: Informational
gda: [ID 107833 kern.notice] Sense Key: aborted command
gda: [ID 107833 kern.notice] Vendor 'Gen-ATA ' error code: 0x3
scsi: [ID 107833 kern.warning] WARNING: /pci@0,0/pci-ide@1f,2/ide@0 (ata0):
       timeout: abort request, target=0 lun=0
scsi: [ID 107833 kern.warning] WARNING: /pci@0,0/pci-ide@1f,2/ide@0 (ata0):
       timeout: abort device, target=0 lun=0
scsi: [ID 107833 kern.warning] WARNING: /pci@0,0/pci-ide@1f,2/ide@0 (ata0):
       timeout: reset target, target=0 lun=0
scsi: [ID 107833 kern.warning] WARNING: /pci@0,0/pci-ide@1f,2/ide@0 (ata0):
       timeout: reset bus, target=0 lun=0
scsi: [ID 107833 kern.warning] WARNING: /pci@0,0/pci-ide@1f,2/ide@0 (ata0):
       timeout: early timeout, target=0 lun=0
gda: [ID 107833 kern.warning] WARNING: /pci@0,0/pci-ide@1f,2/ide@0/cmdk@0,0 (Disk0):
       Error for command 'read sector' Error Level: Informational
gda: [ID 107833 kern.notice] Sense Key: aborted command
gda: [ID 107833 kern.notice] Vendor 'Gen-ATA ' error code: 0x3
gda: [ID 107833 kern.warning] WARNING: /pci@0,0/pci-ide@1f,2/ide@0/cmdk@0,0 (Disk0):
```
**Workaround:** Choose one of the following workarounds:

**Note –** To avoid performance degradation, workaround 3 or workaround 4 should only be used temporarily until workaround 5 can be used .

- **Workaround 1:** Enable AHCI in BIOS if available on the system. Enabling this setting requires a reinstall of the Oracle Solaris OS.
- **Workaround 2:** Install Oracle Solaris OS on a disk on a controller which does not use the ata driver.
- **Workaround 3:** Disable MP in the BIOS setup so that a single processor is active.
- **Workaround 4:** Disable MP in the Oracle Solaris OS so that a single processor is active. Perform the following steps from the Grand Unified Bootloader (GRUB) menu:
	- 1. Type e to edit your selected entry.
	- 2. Navigate to the line that begins with kernel.
- 3. Type e to switch to the GRUB edit mode.
- 4. Append -kd to the line.
- 5. Press Enter to accept the change.
- 6. Type b to boot the selected entry.
- 7. At the kbmd prompt, type the following command:

use mp/W 0 :c

- 8. If you are performing a system boot, proceed to Step 10, otherwise install the Solaris 10 10/09 software.
- 9. At the end of the installation, reboot the system. Repeat steps 1 through 7.
- 10. To make this change permanent so that the above steps do not need to be repeated for subsequent boots, do the following:

Become the super user, when the system boot is completed.

- 11. Open the /etc/system file.
- 12. Add the following line:

set use  $mp = 0$ 

■ **Workaround 5:** Disable microcode update. Type the following command:

# mv /platform/i86pc/ucode /platform/i86pc/ucode.disabled

Microcode update can be invoked manually after the system is up:

# ucodeadm -u /platform/i86pc/ucode.disabled/intel-ucode.txt

## **zoneadm install Command Fails With a ZFS Legacy Mount (6449301)**

If a non-global zone is initially configured with a ZFS file system to be mounted with theadd fs subcommand and specifies mountpoint=legacy, the subsequent zone installation fails. The following error message is displayed.

ERROR: No such file or directory: cannot mount </zones/path/root/usr/local> in non-global zone to install: the source block device or directory </path/local> cannot be accessed

**Workaround**: Add access to a ZFS file system after installing the non-global zone.

#### **ZFS and UNIX/POSIX Compliance Issues**

ZFS is designed to be a POSIX compliant file system and in most situations, ZFS is POSIX compliant. However, two edge case conditions exist when ZFS does not meet the POSIX compliance tests:

- 1. Updating ZFS files system capacity statistics.
- 2. Modifying existing data with a 100 percent full file system.

#### **Related CRs:**

- 6362314
- 6362156
- 6361650
- 6343113
- 6343039
- 6742203

### **fdisk -E Command Can Sweep Disk Used by ZFS WithoutWarning (6412771)**

If you use the fdisk -E command to modify a disk that is used by a ZFS storage pool, the pool becomes unusable and might cause an I/O failure or system panic.

#### **Workaround:**

Do not use the fdisk command to modify a disk that is used by a ZFS storage pool. If you need to access a disk that is used by a ZFS storage pool, use the format utility. In general, disks that are in use by file systems should not be modified.

#### **ZFS and Third-Party Backup Product Issues**

The following are the issues with Brightstor ARCserve Backup products.

#### **BrightStor ARCserve Backup Client Agent for UNIX (Solaris) and ZFS Support**

The BrightStor ARCserve Backup (BAB) Client Agent for UNIX (Solaris) can be used to backup and restore ZFS files.

However, ZFS NFSv4-style ACLs are not preserved during backup. Traditional UNIX file permissions and attributes are preserved.

**Workaround:** If you want to preserve ZFS files with NFSv4-style ACLs, use the tar command with the -p option or the cpio command with the -P option to write the ZFS files to a file. Then, use BAB to backup the tar or cpio archive.

# **ZFS GUI Should Check for /usr/lib/embedded\_su Patch at the Beginning of EachWizard (6326334)**

If you add the SUNWzfsg package from a Solaris 10 10/09 release to a system that runs a pre-Solaris 10 6/06 release, which does not have the embedded\_su patch, the ZFS Administration application wizards are not fully functional.

If you attempt to run the ZFS Administration application on a system without the embedded\_su patch, you will only be able to browse your ZFS configuration. The following error message is displayed:

/usr/lib/embedded\_su: not found

#### **Workaround:**

Add the embedded su patch (119574-02) to the system that runs a pre-Solaris 10 6/06 release.

## **Failure to Synchronize File System on Panic (6250422)**

If a host panics with file system I/O occurring to a target, which is connected by using the Oracle Solaris iSCSI software initiator, the I/O might not be able to flush or sync to the target device. This inability to flush or sync might cause file system corruption. No error message is displayed.

#### **Workaround:**

Use the journaling file system like UFS. Starting with Oracle Solaris 10, UFS logging is enabled by default. For more information about UFS, see ["What's New in File Systems?" in](http://www.oracle.com/pls/topic/lookup?ctx=817-5093&id=fsoverview-63) *System [Administration Guide: Devices and File Systems](http://www.oracle.com/pls/topic/lookup?ctx=817-5093&id=fsoverview-63)*.

# **Upgrading From Some Oracle Solaris 10 Releases Requires Remounting of File Systems**

After you upgrade an NFSv4 server on all Oracle Solaris 10 updates, your programs might encounter EACCES errors. Furthermore, directories might erroneously appear to be empty.

To prevent these errors, unmount and then remount the client file systems. In case unmounting fails, you might need to forcibly unmount the file system by using umount -f. Alternatively, you can also reboot the client.

## **NFSv4 Access Control List Functions MightWork Incorrectly**

NFSv4 Access Control List (ACL) functions might work improperly if clients and servers in the network are installed with different previous Oracle Solaris 10 releases. The affected ACL functions and command-line utilities that use these functions are the following:

- acl()
- facl()
- getfacl
- setfacl

For more information about these functions and utilities, see their respective man pages.

For example, errors might be observed in a network that includes the following configuration:

- A client that is running Solaris 10 Beta software
- A server that is running Solaris 10 software

The following table illustrates the results of the ACL functions in client-server configurations with different Solaris 10 releases.

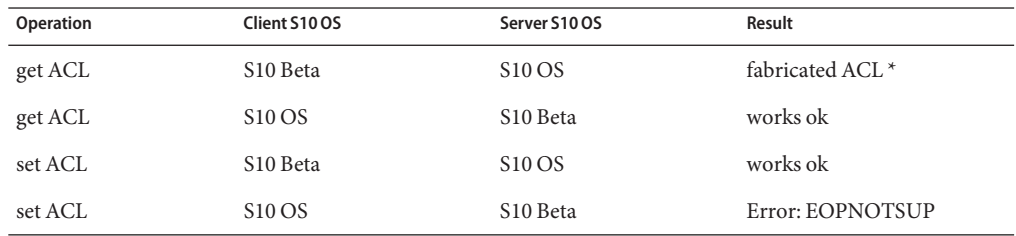

**Workaround:** For the NFSv4 ACL functionality to work properly, perform a full installation of the Oracle Solaris 10 OS on both the server and the client.

## **System Crash Dump Fails on Devices Greater Than 1 TByte in Size (6214480)**

The system cannot generate a dump on a partition that is equal to or greater than 1 Tbyte in size. If such a device is on a system, the following might occur after the system boots subsequent to a system panic:

- The system does not save the dump.
- The following message is displayed:

```
0% done: 0 pages dumped, compression ratio 0.00, dump failed: error 6
```
**Workaround:** Configure the size of your system's dump device to less than 1 Tbyte.

### **Hardware–Related Issues and Bugs**

The following hardware–related issues and bugs apply to the Oracle Solaris 10 release.

## **SPARC: Issuing XIR on Oracle Solaris 10 9/10 OS Causes a Failure to complete trap processing Error (6962156)**

The Oracle Solaris 10 9/10 release includes a new feature that provides enhanced observability of CPU performance data through kstats. This feature is disabled by default, and enabled by adding the set cu\_flags=1 entry to the /etc/system file and rebooting the system. Before enabling this feature on any Mx000 SPARC OPL platform, update the OBP platform firmware to XCP1093 or later. Failure to update the OBP platform firmware before enabling the feature can result in a subsequent failure of an externally initiated reset (XIR), cause OBP to hang, or the kmdb command to fail.

For further information, refer to the README that accompanies the XCP1093 firmware at the download site.

## **x64: PCI Subsystem ID Changes in ConnectX Firmware 2.6.0 From Mellanox (6810093)**

Upgrading the ConnectX firmware to version 2.6.000 or higher on a running system might cause problems in some HCAs and x64 platforms. This issue affects only Mellanox-branded HCAs. Sun-branded PCIe HCAs, EMs, NEMs, and SPARC platforms are not affected.

You might be unable to boot the system or the systrem might hang during boot. ibd (IPoverIB) instance numbers might change and prevent the system from booting and plumb ibd devices.

**Workaround 1:** Before rebooting the system after updating the firmware using cxflash, remove the ibd<x> instances from the /etc/path\_to\_inst file and /dev directory. Perform the following steps:

1. Log in as the root user. The device tree information might look like this:

```
# ls -R /devices | grep 15b3
/devices/pci@0,0/pci10de,5d@e/pci15b3,634a@0
/devices/pci@0,0/pci10de,5d@e/pci15b3,634a@0/ibport@1,ffff,ipib
/devices/pci@0,0/pci10de,5d@e/pci15b3,634a@0/ibport@1,ffff,ipib:ibd0
/devices/pci@0,0/pci10de,5d@e/pci15b3,634a@0/ibport@2,ffff,ipib
```
/devices/pci@0,0/pci10de,5d@e/pci15b3,634a@0/ibport@2,ffff,ipib:ibd1 /devices/pci@0,0/pci10de,5d@e/pci15b3,634a@0:devctl

**Note –** Device specifics vary depending on the Mellanox-branded card installed.

- 2. Edit the path to inst file. Perform the following steps:
	- a. Make a backup copy of the existing path\_to\_inst file.
		- # cp /etc/path\_to\_inst /etc/path\_to\_inst.backup
	- b. Open the path to inst file:

# vi /etc/path\_to\_inst

- c. Search for lines that contain ibd and hermon, and delete those lines.
- d. Save the changes and close the file.
- 3. Remove the entries in the /dev directory:
	- rm /dev/ibd?\*
- 4. Reboot the system. The system boots normally, and the corresponding device tree looks like this:

```
# ls -R /devices | grep 15b3
/devices/pci@0,0/pci10de,5d@e/pci15b3,5@0
/devices/pci@0,0/pci10de,5d@e/pci15b3,5@0/ibport@1,ffff,ipib
/devices/pci@0,0/pci10de,5d@e/pci15b3,5@0/ibport@1,ffff,ipib:ibd0
/devices/pci@0,0/pci10de,5d@e/pci15b3,5@0/ibport@2,ffff,ipib
/devices/pci@0,0/pci10de,5d@e/pci15b3,5@0/ibport@2,ffff,ipib:ibd1
/devices/pci@0,0/pci10de,5d@e/pci15b3,5@0:devctl
```
Workaround 2: If you reboot the system before updating the path to inst file and /dev directory, the system might hang. In such a case, perform the following steps:

- 1. Power off the system and remove the HCA from the bus.
- 2. Reboot the system without the HCA installed.
- 3. When system is back on, follow steps 2 through 3 listed in Workaround 1.
- 4. Power off the system.
- 5. Re-intsall the HCA. Reboot the system.
- 6. If the system reboots, but ibd interfaces do not automatically plumb, the /etc/hostname.ib<?> files might not be appropriate for the current device configuration. Manually rename the files to reflect the correct configuration.

## **The ZFS ARC Allocates Memory Inside the Kernel Cage Preventing DR (6522017)**

ZFS can potentially allocate kernel memory across all system boards on systems with very large memory configurations. One free system board is required for dynamic memory reconfiguration so that the memory from the board to be dynamically reconfigured can be copied to the free board. The dynamic memory reconfiguration means that you cannot dynamically reconfigure memory on systems with very large memory configurations that have ZFS running. High-end SunFire servers can relocate kernel pages so that this issue is avoided. These servers must have kernel page relocation (KPR) enabled for domains with more than 32 cores. No error message is displayed

**Workaround:** Reduce the amount of kernel memory that ZFS can allocate by setting the zfs arc max parameter in the /etc/system file. The following example sets the maximum size to 512 Mbytes.

set zfs\_arc\_max = 0x20000000

## **mpathadm Command Does Not Display Load-Balance Setting Specific to Device**

The mpathadm show logical-unit subcommand lists the load balancing global configuration value for the Current Load Balance property. However, entries in the csi\_vhci.conf that change the load-balance type for a specific product are not reflected in the mpathadm output even when the setting is active.

# **Registration Tool Prevents Power Management on Some Frame Buffers (6321362)**

If the background processes for the registration tool are left running, the Elite3D and Creator3D framebuffers stop power management. This failure reduces the power savings when the system is in a power-managed state. Under certain conditions, sys-suspend might also hang. No error message is displayed. The system might hang during a system suspend or resume operation.

#### **Workaround:**

Run the following command approximately 60 seconds after each login:

```
# pkill -f basicreg.jar
# pkill -f swupna.jar
```
# **SPARC: Sun Crypto Accelerator 4000 Board Versions 1.0 and 1.1 Not Supported in the Oracle Solaris 10 OS**

A new cryptographic framework is provided in Oracle Solaris 10 OS. However, versions 1.0 and 1.1 of the Sun Crypto Accelerator 4000 board's software and firmware do not utilize this framework. Consequently, these versions are not supported in the Oracle Solaris 10 OS.

The 2.0 release uses the new framework. This release is available as a free upgrade to current Sun Crypto Accelerator 4000 users who plan to use Oracle Solaris 10 OS. Because the Sun Crypto Accelerator 4000 is an export-controlled product, you must contact Sun Enterprise Services or your local sales channel to obtain the free upgrade. Additional information is available on the Sun Crypto Accelerator 4000 web page at Sun's [products site.](http://www.sun.com/products/networking/sslaccel/suncryptoaccel4000/)

## **Certain USB 2.0 Controllers Are Disabled**

Support for certain USB 2.0 controllers has been disabled because of incompatibilities between these devices and the EHCI driver. The following message is displayed:

```
Due to recently discovered incompatibilities with this
USB controller, USB2.x transfer support has been disabled.
This device will continue to function as a USB1.x controller.
If you are interested in enabling USB2.x support please refer
to the ehci(7D) man page.
Please refer to www.sun.com/io for Solaris Ready products
and to www.sun.com/bigadmin/hcl for additional compatible
USB products.
```
For the latest information about USB devices, see [http://www.sun.com/io\\_technologies/](http://www.sun.com/io_technologies/USB-Faq.html) [USB-Faq.html](http://www.sun.com/io_technologies/USB-Faq.html).

# **Supported USB Devices and Corresponding Hub Configurations**

This release supports both USB 1.1 and USB 2.0 devices. The following table is a summary of USB devices that work in specific configurations. Connection types can either be direct to the computer or through a USB hub. Note that USB 1.1 devices and hubs are low speed or full speed. USB 2.0 devices and hubs are high speed. For details about ports and speeds of operation, see the *[System Administration Guide: Devices and File Systems](http://www.oracle.com/pls/topic/lookup?ctx=817-5093&id=sagdfs)*.

**TABLE 2–1** USB Devices and Configurations

| <b>USB Devices</b>      | <b>Connection Types</b>          |
|-------------------------|----------------------------------|
| USB 2.0 storage devices | Direct, USB 1.1 hub, USB 2.0 hub |

| <b>TABLE 2-1</b> USB Devices and Configurations | (Continued)                      |
|-------------------------------------------------|----------------------------------|
| <b>USB Devices</b>                              | <b>Connection Types</b>          |
| USB 1.1 devices except audio                    | Direct, USB 1.1 hub, USB 2.0 hub |
| USB 1.1 audio devices                           | Direct, USB 1.1 hub              |
| USB 2.0 audio devices                           | Not supported                    |

**TABLE 2–1** USB Devices and Configurations *(Continued)*

### **x86: Limitations ExistWith Certain Device Drivers in the Oracle Solaris 10 OS**

The following list describes limitations with certain drivers and interfaces in this release of Oracle Solaris 10 for x86 platforms:

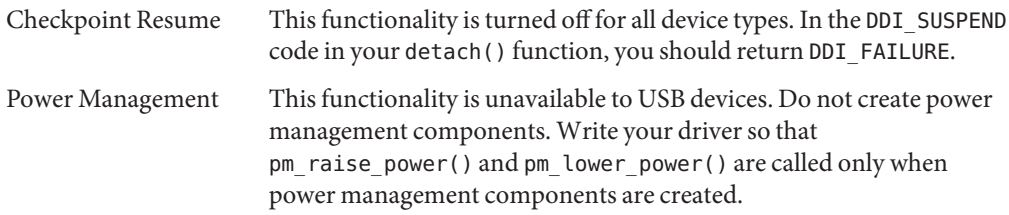

## **DVD-ROM/CD-ROM Drives on Headless Systems**

Power management of interactive devices such as removable media is linked with power management of your monitor and the graphics card that drives your monitor. If your screen is active, devices such as the CD-ROM drive and diskette remain at full-power mode. These devices might switch to low-power mode on a system without a monitor. To restore power to the CD or diskette, type **volcheck** to obtain the latest status from each removable device.

Alternatively, you can disable power management on your system by using the Dtpower GUI. By disabling power management, these devices are constantly at full power.

## **x86: Manual Configuration Required to Specify Non-U.S. English Keyboards**

By default, the kdmconfig program specifies Generic US-English(104-Key) as the keyboard type that is connected to the system. If the system's keyboard is not a US-English keyboard, you must manually specify the keyboard type during installation. Otherwise, installation continues by using the default keyboard specification that is inconsistent with the system's actual keyboard type.

**Workaround 1:** If the system's keyboard is not a US-English keyboard, perform the following steps during installation:

1. When the Proposed Window System Configuration For Installation is displayed, press Esc.

**Note –** The information on the Proposed Window System Configuration For Installation, which includes the keyboard type, is displayed only for 30 seconds. If you want to change configuration settings, you must press Esc before the 30 seconds lapse. Otherwise, the installation continues by using the displayed settings.

- 2. Change the keyboard type to the type that corresponds to your system's keyboard.
- 3. Press Enter to accept the changes and continue with the installation.

**Workaround 2:** If you want to change the keyboard type in a system that is already running Oracle Solaris 10 OS, use the kdmconfig program. Choose the option that applies to the type of X server your system is running.

- If your system is running the Xsun server, follow these steps:
	- 1. Run kdmconfig.
	- 2. Use the Change Keyboard option to change the keyboard type.
	- 3. Save the configuration.
- If your system is running the default Xorg server, follow these steps:
	- 1. Run kdmconfig.
	- 2. Select the Xsun server.
	- 3. Use the Change Keyboard option to change the keyboard type.
	- 4. Save the configuration.
	- 5. Run kdmconfig again to switch to the Xorg server.

### **SPARC: jfcaDriver for Certain Host Bus Adapters That Are Connected to Tape Devices Might Cause Errors (6210240)**

The jfca driver for the following host bus adapters (HBAs) might cause system panics or I/O failures when these HBAs are connected to tape devices:

- SG-PCI1FC-JF2
- SG-PCI2FC-JF2

The jfca driver for these HBAs is prone to race conditions when certain operations are being run, and thus causes the errors. The operations are the following:

- Link reset
- Loop reset
- Switch reset
- Repeated link failures

Error messages similar to the following examples might be displayed:

■ I/O failure messages

```
jfca: [ID 277337 kern.info] jfca4: Sequencer-detected error. Recover
immediately.
last message repeated 18376 times
  jfca: [ID 716917 kern.notice] jfca4: ExgWarning: SendVerify(1): SHOULD
ABORT THE ORIG I/O PKG=30007520bd8!
scsi: [ID 107833 kern.warning] WARNING:
/pci@1e,600000/SUNW,jfca@3,1/fp@0,0/st@w2100001086108
628,1 (st3):
  SCSI transport failed: reason 'timeout': giving up
```
■ System panic message

```
panic[cpu1]/thread=2a100497cc0:
BAD TRAP: type=31 rp=2a1004978d0 addr=a8 mmu_fsr=0 occurred in module
"jfca" due to a NULL pointer dereference
```
**Workaround:** Do not connect tape devices to either the SG-PCI1FC-JF2 or SG-PCI2FC-JF2 **HBA** 

## **Contention Exists Between Certain Devices That Share the Same Bus (6196994)**

A bus contention occurs if Quad Fast-Ethernet (QFE) cards share the same bus with any of the following adapters:

- Sun GigaSwift adapter
- Sun Dual Gigabit Ethernet and Dual SCSI/P adapter
- Sun Quad Gigaswift Ethernet adapter

The infinite-burst parameter of the ce driver that is used by these adapters is enabled by default. Consequently, little or no bus time is available for the QFE ports that share the same bus.

**Workaround:** Do not place QFE cards on the same bus as the network adapters in the list.

## <span id="page-65-0"></span>**Some DVD and CD-ROM Drives Fail to Boot the Oracle Solaris 10 OS (4397457)**

The default timeout value for the SCSI portion of the SunSwift PCI Ethernet/SCSI host adapter (X1032A) card does not meet the timeout requirements of Sun's SCSI DVD-ROM drive (X6168A). With marginal media, the DVD-ROM occasionally experiences timeout errors. The only exceptions are Oracle Sun Fire 6800, 4810, 4800, and 3800 systems. These systems overwrite the SCSI timeout value by means of OpenBoot PROM.

**Workaround:** For other platforms, use the on-board SCSI interfaces or DVD-ROM compatible SCSI adapters, such as the following examples:

- X1018A (SBus: F501-2739-*xx*)
- X6540A (PCI: F375-0005-*xx*)

### **iPlanet Directory Server 5.1 Issues**

This section provides important information for users of iPlanet Directory Server 5.1 who are upgrading to the new Oracle Solaris 10 release.

### **Installing Directory Server 5.1**

Sun Java System Directory Server 5 2005Q1 replaces iPlanet Directory Server 5.1 that was integrated in the Solaris 9 Operating System. In Oracle Solaris 10 OS, this new Directory Server can be installed as part of the Sun Java Enterprise System.

**Note –** For information about the Sun Java System Directory Server 5 2005Q1, refer to the documentation for the Sun Java System at [http://docs.sun.com.](http://docs.sun.com)

Oracle Solaris 10 OS continues to support Directory Server 5.1. You might need to install Directory Server 5.1 under the following circumstances:

- You need to recover Directory Server 5.1 data.
- You want to migrate your data to Directory Server 5 2005Q1.

In the Oracle Solaris 10 release, you install the Directory Server 5.1 manually. Follow these steps:

- 1. Insert the Oracle Solaris 10 OS 5 CD into your CD-ROM drive.
- 2. Become superuser.

3. In a terminal window, install the Directory Server.

```
# cd /cdrom/cdrom0/Solaris_10/Product/
# pkgadd -d . IPLTnls IPLTnspr IPLTnss IPLTjss IPLTpldap \
IPLTdsr IPLTdsu IPLTadmin IPLTcons IPLTadcon IPLTdscon \
IPLTadman IPLTdsman
```
To install Simplified Chinese localization packages, issue the following additional command:

```
# pkgadd -d . IPLTcdsu IPLTcadmin IPLTccons IPLTcadcon \
IPLTcdscon IPLTcadman IPLTcdsman
```
To install Japanese localization packages, issue the following additional command:

# **pkgadd -d . IPLTjdsu IPLTjadmin IPLTjcons IPLTjadcon \ IPLTjdscon IPLTjadman IPLTjdsman**

4. After installation is complete, configure iPlanet Directory Server 5.1. Refer to [Chapter 11,](http://www.oracle.com/pls/topic/lookup?ctx=817-4843&id=idspostinstall-38) ["Sun ONE Directory Server Configuration," in](http://www.oracle.com/pls/topic/lookup?ctx=817-4843&id=idspostinstall-38) *System Administration Guide: Naming and [Directory Services \(DNS, NIS, and LDAP\)](http://www.oracle.com/pls/topic/lookup?ctx=817-4843&id=idspostinstall-38)* .

#### **Migrating to the Sun Java System Directory Server 5 2005Q1**

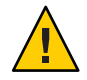

**Caution –** The database formats of the two Directory Server versions are incompatible. Thus, if you are a Directory Server 5.1 user, Sun recommends that you migrate your database to a database that is formatted for the Sun Java System Directory Server 5 2005Q1.

To perform a migration, both versions of the Directory Server must exist in the system that has been upgraded to the Oracle Solaris 10 OS. If you are a DS 5.1 user, but are using the compressed archive (.tar.gz) delivery format, you can skip immediately to the migration instructions in Step 2.

1. On a terminal window, check whether iPlanet Directory Server 5.1 packages are present in your system.

```
$ pkginfo | grep IPLT
```
If the following packages appear as output, then you can go to Step 2 to proceed with the migration. The output indicates that the iPlanet Directory Server 5.1 packages are in the system.

system IPLTadcon Administration Server Console system IPLTadman Administration Server Documentation system IPLTadmin Administration Server system IPLTcons Console Client Base system IPLTdscon Directory Server Console

```
system IPLTdsman Directory Server Documentation
system IPLTdsr Directory Server (root)
system IPLTdsu Directory Server (usr)
system IPLTjss Network Security Services for Java
system IPLTnls Nationalization Languages and Localization Support
system IPLTnspr Portable Runtime Interface
system IPLTnss Network Security Services
system IPLTpldap PerLDAP
$
```
If the packages do not exist, then install the iPlanet Directory Server 5.1 packages first. Refer to the 4-step procedure in the preceding section ["Installing Directory Server 5.1" on page 66.](#page-65-0) After installation is complete, go to Step 2 to proceed with the migration.

2. Migrate your iPlanet Directory Server 5.1 database to the current version. For instructions, refer to the documentation collection for the Sun Java System Directory Server at [http://docs.sun.com/coll/DirectoryServer\\_05q1.](http://docs.sun.com/coll/DirectoryServer_05q1)

After migrating your data, make sure you continue to back up directory data in the same way as you backed up directory data before migration. Future disaster recovery might require the migrated database.

#### **Localization Issues**

This section describes localization issues that apply to Oracle Solaris 10 OS.

#### **Swedish Software Translations Note**

Swedish software translations are no longer updated since the Solaris 10 8/07 release except the ones translated by communities. Thus, updated messages are displayed in English.

**Workaround:** None.

#### **Multiple Input Method Switcher Applications Appear in Trusted Java DS**

When you log in to the Trusted Java DS with UTF-8 or Asian locales, the Input Method Switcher application, iiim-panel, appears per label by default. Thus in multiple label environment, multiple iiim-panel appears, which could be confusing to the user.

No error message is displayed.

**Workaround**: Stop using the iiim-panel. Perform the following steps:

- Right-click on iiim-panel and select Preference. The Input Method Preference Editor, iiim-properties, is displayed.
- Select None or Attach to Each Application from the Input Method Status and Switcher Placement list in the General tab.
- Press Apply or Click the OK button.

To switch the input language, you can also use Hotkey. To enable Hotkey, perform the following steps:

- Go to Misc tab in the iiim-properties.
- Select the Enable Language/Script choice window using Hotkey option.
- Press Apply or Click the OK button.

**Note –** When Attach to each application is selected, the language switcher list will not be displayed for GTK applications. You can switch input language by using Hotkey.

## **Wnn8 Japanese Input Method**

Wnn8 Japanese Input method cannot be used if the Wnn8 servers are not enabled.

**Workaround**: Enable the Wnn8 servers:

# svcadm enable wnn8/server

In addition, select Wnn8 as the Japanese Language engine by running the iiim-properties command.

# **New ChuYin Input Method Not Supported in Upgrade to IIIMF rev.12 (6492129)**

When you upgrade the OS to the Solaris 10 6/06 or Solaris 10 11/06 release, the input method framework and individual input methods get upgraded from rev.10 to rev.12. However, ChuYin is not in the list of supported input methods. Also, you cannot use the function keys F2 and F3 to switch methods

**Workaround**: Use PinYin to type traditional Chinese characters with Hanyu PinYin. Use Ctrl+Shift to switch input methods.

## **AltGr Key Does NotWork As a Mode Switcher in Some Russian Locales (6487712)**

The AltGr key does not work as a mode switcher for the Russian Xsun layout inru\_RU.KOI8-R and ru\_RU.ANSI1251 locales.

**Workaround 1**: Switch to the ru\_RU.UTF-8 or the ru\_RU.ISO8859-5 locale.

**Workaround 2**: Use IIIMF instead of the Russian keyboard layout.

## **Arabic Text Not Appearing in ar Locales**

If your x86 system is using Xorg as the default Xserver, the Arabic font (iso7759-6) does not appear in the ar locale. This error does not occur if you are using XSun instead of XOrg.

**Workaround:** Follow these steps.

- 1. As superuser, edit /usr/dt/config/Xservers.
	- Uncomment or add the following line:

:0 Local local\_uid@console root /usr/openwin/bin/Xsun :0 -nobanner -defdepth 24

■ Comment out the following line:

:0 Local local\_uid@console root /usr/X11/bin/Xorg :0

2. Reboot the system.

Alternatively, you can log in to ar\_EG.UTF-8 or other UTF-8 locales.

### **Several Arabic Fonts Do NotWork in GNOME Desktop (6384024)**

In GNOME when you select certain Arabic fonts, the characters do not display. This problem appears when you select fonts for applications, the desktop, or the window title using the GNOME font properties menu. The affected fonts include:

- Akhbar MT (Regular, Bold)
- Shayyal MT (Regular, Bold)
- Naskh MT (Regular, Bold)

No error message is displayed.

#### **Workaround:**

Use any of the newly delivered Kacst family of fonts to display Arabic characters in GNOME applications.

## **Unable to Switch Input Language on Session-Saved Applications (6360759)**

Multiple language input is supported in UTF-8 locales, but the language switch is not working with session-saved applications where mouse button 1 is clicked first after login. This problem occurs with the Java Desktop System (Java DS). No error message is displayed.

#### **Workaround:**

Click mouse button 1 on the background workspace or Launch Menu before clicking any application.

# **Keyboard Shortcuts in Mozilla 1.7 in ES Locale Are Unusual and Ambiguous (6288620)**

The keyboard shortcuts in Mozilla 1.7 are unusual, especially in Spanish locale. For example, Ctrl-S is being used for copying as well as for saving. No error message is displayed.

#### **Workaround:**

Identify the shortcut keys assigned to user actions from menu in the product.

## **Migration Note for UTF-8 Locales**

When migrating to UTF-8 locales, the files affect the method that you use to import or export data.

#### **Microsoft Office Files**

Microsoft Office files are encoded in Unicode. StarOffice applications can read and write the Unicode encoded files.

#### **HTML Files**

HTML files authored using HTML editors such as Mozilla Composer, or HTML files saved by a web browser, usually contain a charset encoding tag. After exporting or importing, you can

browse such HTML files with the Mozilla Navigator web browser, or edit the files with Mozilla Composer, according to the encoding tag in the HTML file.

#### **Fixing Broken HTML File**

Some HTML files might be displayed in garbage characters. This problem is typically due to the following reasons:

- The charset encoding tag is incorrect.
- The charset encoding tag is missing.

To find the charset encoding tag in the HTML file, perform the following actions:

- 1. Open the file with Mozilla.
- 2. Press Ctrl-i, or click View to open the View menu.
- 3. Click Page Info.

The charset information is in the bottom of the General tab, for example:

Content-Type text/html; charset=us-ascii

If the string charset=us-ascii does not match the actual encoding of the file, the file might appear broken. To edit the encodings of the HTML file, perform the following actions:

- 1. Open the file with Mozilla Composer.
- 2. Open the File menu.
- 3. Select Save as Charset.
- 4. Choose the correct encoding. Mozilla Composer automatically converts the encoding and the charset tag as appropriate.

#### **Emails Saved As Portable Format**

Modern mails are tagged with the MIME charset tag. The Email and Calendar application accepts MIME charset tags. You do not need to perform any encoding conversion.

#### **Plain Text Files**

Plain text files do not have a charset tag. If the files are not in UTF-8 encoding, encoding conversion is needed. For example, to convert a plain text file encoded in Traditional Chinese big5 to UTF-8, execute the following command:

iconv -f big5 -t UTF-8 *inputfilename*

> *outputfilename*
You can also use the File System Examiner for the encoding conversion.

You can use the Text Editor to read and write character encoding text automatically or by specifying an encoding explicitly when opening or saving a file.

To start Text Editor, click Launch, then choose Applications->Accessories->Text Editor.

#### **File Names and Directory Names**

If file names and directory names using multibyte characters are not in UTF-8 encoding, encoding conversion is needed. You can use File System Examiner to convert file and directory names and the contents of plain text files from legacy character encodings to UTF-8 encoding. Refer to the online Help for File System Examiner for more information.

To start File Systems Examiner, click Launch, then choose Applications->Utilities->File System Examiner.

When you access non-UTF-8 file or directory names on Microsoft Windows via SMB using File Manager, you can access the non-UTF-8 file or directory names without encoding conversion.

#### **Launching Legacy Locale Applications**

For applications that are not ready to migrate to Unicode UTF-8, you can create a launcher on a front panel to start the application in legacy locales. You can also launch the applications directly from the command line. Perform the following steps to create a launcher for an application.

- 1. Right-click on the panel where you want to place the launcher.
- 2. Choose Add to Panel->Launcher.
- 3. Use the following format to type the entry in the Command field in the Create Launcher dialog:

**env LANG=***locale* **LC\_ALL=** *locale application name*

For example, if you want to launch an application called motif-app from /usr/dt/bin in the Chinese Big5 locale, enter the following text in the Command field of the Create Launcher:

**env LANG=zh\_TW.BIG5 LC\_ALL=zh\_TW.BIG5 /usr/dt/bin/motif-app**

4. Click OK to create the launcher on the panel.

When you need to run CLI (command line interface) applications which are specific to a legacy locale, open a Terminal window in the legacy locale first and then run the CLI applications in the same Terminal window. To open a Terminal window in a legacy locale, enter the following command:

eng LANG=*locale* LC\_ALL=*locale* GNOME-TERMINAL –disbable-factory.

Instead of opening a new Terminal window in a legacy locale, you can switch the locale setting from UTF-8 to a legacy locale in the current Terminal window by changing the encoding the Set Character Encoding menu in the Terminal window. Then you must also set the LANG and LANG environment variables to the current shell.

### **Hardware for Some Keyboard Layouts Type 6 and 7 Not Available**

Software support for some keyboard layouts has been added to the Oracle Solaris OS. This software gives users greater flexibility for keyboard input by modifying standard U.S. keyboard layouts to their own language needs.

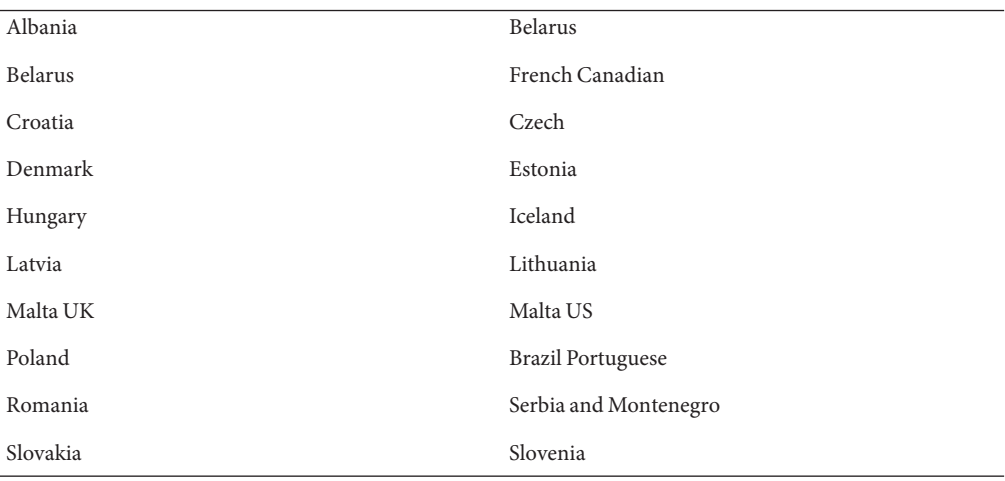

Currently, no hardware is available for the following keyboard layout types:

**Workaround:** Choose one of the following workarounds:

- **Workaround 1:** To take advantage of this keyboard software, set up keyboard input using the kbd -s command line utility. For desktop sessions with the UTF-8 locale environment, use Input Method Preference Editor. If the required keyboard layout is not included in the kbd -s utility, use Workaround 2.
- **Workaround 2:** Modify the /usr/openwin/share/etc/keytables/keytable.map file. For example, for the Canadian Type 6 keyboard, make the following changes:
	- 1. Change the US6.kt entry to Canada6.kt in the /usr/openwin/share/etc/keytables/keytable.map file. The modified entry should read as follows:
- 6 0 Canada6.kt
- 2. Reboot the system for the changes to take effect.

# **Networking Issues**

The following networking bugs apply to the Oracle Solaris 10 release.

## **SPARC: NFS/RDMA Connection Errors (6229077)**

Connection errors might occur between an NFS server and client that are using Remote Direct Memory Access (RDMA). Because of these errors, the buffer pool resources are exhausted and the system panics. The following error message is displayed:

rpcib: WARNING: rib\_rbuf\_alloc: No free buffers!

**Workaround:** Choose one of the following workarounds:

- Configure the NFS server to enable TCP. In the /etc/default/nfs file, change (NFSD\_PROTOCOL=tcp).
- Mount the NFS file system from the client side with the proto=tcp mount option.

For more information, see the mount  $nfs(1M)$  $nfs(1M)$  and  $nfs(4)$  man pages.

## **System Domain of Interpretation Is Not Configurable (6314248)**

The system Domain of Interpretation (DOI) is not configurable. When the Solaris Management Console is used to create a new trusted network template, the Solaris Management Console sets the DOI to **0** and Trusted Extensions does not function correctly. Various error messages are displayed.

**Workaround**: Set the DOI to **1** using the Solaris Management Console.

## **IP Forwarding Disabled by Default in the Oracle Solaris 10 OS**

In this release, IP forwarding is disabled by default. This setting applies to both IPv4 and IPv6 regardless of other system configurations. Systems with multiple IP interfaces that formerly forwarded IP packets by default no longer have this automatic feature. To enable IP forwarding in multihomed systems, administrators must manually perform additional configuration steps. **Workaround:** The command routeadm enables IP forwarding. The configuration changes that are the result of routeadm usage persist across system reboots.

- To enable IPv4 forwarding, type **routeadm -e ipv4-forwarding** .
- To enable IPv6 forwarding, type **routeadm -e ipv6-forwarding** .
- To apply the enabled IP-forwarding configuration to the currently running system, type **routeadm -u**.

For more information about IP forwarding, see the [routeadm](http://www.oracle.com/pls/topic/lookup?ctx=816-5166&id=routeadm-1m)( $1M$ ) man page.

## **Zone Not BootingWhen IP Address Belongs to a Failed IP Network Multipathing Group (6184000)**

A zone can be configured so that the zone's IP address becomes part of an IP Network Multipathing (IPMP) group. The configuration process is documented in ["How to Extend IP](http://www.oracle.com/pls/topic/lookup?ctx=817-1592&id=z.admin.task-60) [Network Multipathing Functionality to Shared-IP Non-Global Zones" in](http://www.oracle.com/pls/topic/lookup?ctx=817-1592&id=z.admin.task-60) *System [Administration Guide: Oracle Solaris Containers-Resource Management and Oracle Solaris](http://www.oracle.com/pls/topic/lookup?ctx=817-1592&id=z.admin.task-60) [Zones](http://www.oracle.com/pls/topic/lookup?ctx=817-1592&id=z.admin.task-60)*.

If all the network interfaces in the IPMP group fail, a zone does not boot if it has an IP address that is part of the IPMP group.

The following example illustrates the result if you attempt to boot the zone.

```
# zoneadm -z my-zone boot
zoneadm: zone 'my-zone': bge0:1:
could not set default interface for multicast: Invalid argument
zoneadm: zone 'my-zone': call to zoneadmd failed
```
**Workaround:** Repair at least one network interface in the group.

### **Security Issues**

The following security issues applies to the Oracle Solaris 10 release.

### **Nonpassword Logins FailWith pam\_ldap Enabled (6365896)**

After the account management PAM module for LDAP (pam\_ldap) is enabled, users must have passwords to log in to the system. Consequently, nonpassword-based logins fail, including those logins that use the following tools:

Remote shell (rsh)

- Remote login (rlogin)
- Secure shell (ssh)

**Workaround:** None.

## **Oracle Solaris Commands and Standards**

The following section describes behavior changes in certain commands and standards inthe Oracle Solaris 10 OS.

## **winbind Command Fetches Only the First 1000 Active Directory Users**

This bug occurs while using the Samba server with winbind in an Active Directory environment. The Solaris 10 10/09 release includes the Samba 3.0.28 software version. When querying all the users or more than 1000 users from the Active Directory server, winbind fetches only the first 1000 results.

**Workaround:** None.

## **Changed Man Pages for Trusted Extensions Are in Reference Manual Only**

The following Trusted Extensions man pages are revised for this release:

- $\blacksquare$  add allocatable(1M)
- $\blacksquare$  remove allocatable(1M)
- label to str(3TSOL)
- tsol getrhtype(3TSOL)
- $\blacksquare$  tnzonecfg $(4)$

The revised man pages cannot be viewed using the man command. To view the revised man pages, see the *[Solaris Trusted Extensions Reference Manual](http://www.oracle.com/pls/topic/lookup?ctx=819-3219&id=trsolrefman)*.

## **Bash 3.00 No Longer Sets Some Environment Variables**

Oracle Solaris 10 OS includes Bash 3.00. This shell no longer automatically exports the following variables to the environment:

■ HOME

- PATH
- **SHELL**
- TERM
- HOSTNAME
- HOSTTYPE
- MACHTYPE
- OSTYPE

This new behavior applies even if the shell assigns default values to these variables.

**Workaround:** Export these variables manually.

### **New lnUtility Requires -fOption**

The behavior of /usr/bin/ln has changed to adhere to all of the standards from SVID3 through XCU6. If you use the ln command without the -f option to link to an existing target file, the link is not established. Instead, a diagnostic message is written to standard error, and the command proceeds to link any remaining source files. Finally, the ln command exits with an error value.

For example, if file b exists, the syntax **ln a b** generates the following message:

ln: b: File exists

This behavior change affects existing shell scripts or programs that include the ln command without the -f option. Scripts that used to work might now fail in Oracle Solaris 10 OS.

**Workaround:** Use the -f option with the ln command. If you have existing scripts that execute the link utility, make sure to modify these scripts to comply with the command's new behavior.

## **New tcsh Version Rejects setenv Variable Names That Use a Dash or an Equal Sign**

In the Oracle Solaris 10 OS, tcsh has been upgraded to version 6.12. This version no longer accepts environment variables whose names use a dash or an equals sign. Scripts that contain setenv lines and that work in earlier Oracle Solaris versions might generate errors in the current release. The following error message is displayed:

setenv: Syntax error

For more information, refer to the tcsh man page for the Oracle Solaris 10 OS.

**Workaround:** Do not use the dash or equals sign in names for environment variables.

## **STDIOgetc Family EOF Condition Behavior Change**

Applications that were built in strict standard C conformance mode are affected by the behavior changes of certain library functions. An example is applications that were compiled by using the cc -Xc or c89 compilation mode. The behavior has changed for the following library functions:

- fgetc()
- fgets()
- fgetwc()
- fgetws()
- getc()
- getchar()
- gets()
- getwc()
- getwchar()
- getws()

A formal interpretation of the 1990 C Standard requires that after an end-of-file condition is set, no more data is returned from the file on subsequent input operations. The exception is if the file pointer is repositioned or the error and end-of-file flags are explicitly cleared by the application.

The behavior for all other compilation modes remains unchanged. Specifically, the interfaces can read additional newly written data from the stream after the end-of-file indicator has been set.

**Workaround:** Call fseek() or clearerr() on the stream to read additional data after the EOF condition has been reported on the stream.

## **Output Columns of the ps Command Have Been Widened**

Due to larger UIDs, processor ids, and cumulative execution time, the columns of the ps command output have been widened. Customer scripts should not assume fixed output columns.

**Workaround:** Scripts should use the -o option of the ps command.

For more information, see the  $p_s(1)$  $p_s(1)$  man page.

## **Solaris Volume Manager Bugs**

The following Solaris Volume Manager bugs apply to the Oracle Solaris 10 9/10 release.

## **Solaris Volume Manager Does Not Remove Devices Correctly If fdiskDoes Not Have Valid Entries**

bcm\_sata SATA HBA driver supports SATA disks and SATA ATAPI devices. The driver supports RD1000, which is a removable SATA ATAPI device. The volume manager (vold) does not create a node when the media in RD1000 does not have valid entries in fdisk. Hence, the rmformat command does not perform as expected.

**Workaround:** Use the following workaround:

1. Turn off the volume manager (vold).

**# /etc/init.d/volmgt stop**

- 2. Run the following commands as needed:
	- fdisk
	- rmformat
	- format
	- newfs
	- mound
- 3. Restart volume manager.
	- **# /etc/init.d/volmgt start**

### **Solaris Volume Manager metattach Command Might Fail**

If you have a Solaris Volume Manager mirrored root (/) file system in which the file system does not start on cylinder 0, all submirrors you attach must also not start on cylinder 0.

If you attempt to attach a submirror starting on cylinder 0 to a mirror in which the original submirror does not start on cylinder 0, the following error message is displayed:

can't attach labeled submirror to an unlabeled mirror

**Workaround:** Choose one of the following workarounds:

- Ensure that both the root file system and the volume for the other submirror start on cylinder 0.
- Ensure that both the root file system and the volume for the other submirror do not start on cylinder 0.

**Note –** By default, the JumpStart installation process starts swap at cylinder 0 and the root (/) file system somewhere else on the disk. Common system administration practice is to start slice 0 at cylinder 0. Mirroring a default JumpStart installation with root on slice 0, but not cylinder 0, to a typical secondary disk with slice 0 that starts at cylinder 0, can cause problems. This mirroring results in an error message when you attempt to attach the second submirror. For more information about the default behavior of the Oracle Solaris installation programs, see the Oracle Solaris 10 Installation Guides.

## **Java Desktop System Bugs**

This section describes issues that apply to the Sun Java Desktop System (Java DS) in the Oracle Solaris 10 OS.

### **Email and Calendar**

This section describes issues related to Email and Calendars.

#### **ProblemWith Changing Authentication Type (6246543)**

After you change the authentication type for the incoming mail server, Email and Calendar might not work correctly.

**Workaround:** Restart Email and Calendar.

### **Login Issues**

This section describes login issues.

#### **Login Error Message**

You might encounter the following error message when you log in to a Java Desktop System session:

Could not look up internet address for hostname. This will prevent GNOME from operating correctly. It may be possible to correct the problem by adding hostname to the file /etc/hosts

**Workaround:** Ensure that your hostname is set up correctly in the /etc/hosts file. Perform the following steps:

1. Set the hostname in the /etc/hosts file as follows:

127.0.0.1 localhost loghost *hostname* localhost.localdomain

*hostname* is the name of your system.

2. Ensure that your hostname is listed in the /etc/nodename file. This file must also contain the following line:

127.0.0.1 localhost loghost *hostname* localhost.localdomain

### **Help System**

#### **Wrong HelpWindow Opened For Volume Control (6253210)**

If you use the Yelp browser to open the online help for Volume Control, the help file for the Keyboard Accessibility panel application is opened instead.

**Workaround:** None.

### **Mozilla Browser**

#### **Cannot Print Certain Documents From the Mozilla Browser**

You cannot print documents from the Mozilla browser if the documents contain Unicode characters that are not in the Basic Multilingual Plane (BMP).

**Workaround:** None.

### **System-Level Issues**

#### **User Preferences Not Fully Compatible**

User preferences in your home account for an earlier version of the GNOME Desktop might be partly incompatible with the version on the Java DS Release 3.

**Workaround:** Reset your preferences. Perform the following steps:

- 1. Log out of the Java Desktop System.
- 2. Click Session and choose Failsafe terminal.
- 3. Log in.
- 4. In the failsafe terminal window, enter the following commands:
	- % **gnome-cleanup exit**

5. Log in again.

Your GNOME preferences are now reset.

## **ProblemWith Sound Recorder**

The slide bar and the side counter do not work when the Sound Recorder is recording a new.wav file.

**Workaround:** None.

## **Nautilus ACL MASK Is Not SynchronizedWith Group Permissions (6464485)**

The Group permissions in the Permissions tab should be the same as the Mask permissions in the Access Tab, but on some occasions they appear out of sync.

**Workaround**: Click the Close button, and then click Reload. View the file properties again. The Group permissions and the Mask permissions will now be in sync again. The permissions are set to what you changed the Mask to in the previous step.

## **strftime(3c) Should Support GNU Extension in %-m And %-d (6448815)**

The Java DS menu bar and some applications, like Evolution, incorrectly display Chinese date. The incorrect date is displayed in the  $\ast$ -m  $M \ast$ -d D format where M and D are the month and date in Chinese respectively.

**Workaround:** Perform the following steps:

- 1. Backup the /usr/share/locale/LC\_MESSAGES/gnome-panel\*.mo file.
- 2. Download gnome-panel.gnome-2-16.zh\_CN.po from [http://l10n.gnome.org/](http://l10n.gnome.org/POT/gnome-panel.gnome-2-16/gnome-panel.gnome-2-16.zh_CN.po) [POT/gnome-panel.gnome-2-16/gnome-panel.gnome-2-16.zh\\_CN.po](http://l10n.gnome.org/POT/gnome-panel.gnome-2-16/gnome-panel.gnome-2-16.zh_CN.po) and save it under the /tmp directory.
- 3. Edit the file gnome-panel.gnome-2-16.zh\_CN.po and replace all occurrences of %-m with %Om, and %-d with %e.
- 4. Generate a new gnome-panel.gnome-2-16.zh\_CN.po file.

msgfmt -v -o gnome-panel.gnome-2-16.zh\_CN.mo /tmp/gnome-panel.gnome-2-16.zh\_CN.po

Copy the file back to the /usr/share/locale/LC\_MESSAGES/ directory.

5. Log out of the system and re-login.

### **x86: Cannot Configure Full-Screen Magnification on SystemsWith One Video Card**

If your Oracle Solaris 10system has a single physical video card, you cannot configure the system for full-screen magnification. For such a configuration, you must use a separate configuration file in which you define settings for a dummy driver. First, make sure that the Xserver is not running. Then perform the following steps:

- 1. Log in to a command-line session.
	- If you are using the GNOME Display Manager, follow these steps:
		- a. Log in to a session as superuser.
		- b. At the prompt, type **svcadm disable application/gdm2-login** .
		- c. Log in again as superuser.
	- If you are using dtlogin, follow these steps:
		- a. In the dtlogin window, click Options and select Command Line Login.
		- b. Log in as superuser.
- 2. Create a new xorg.conf file.

```
# /usr/X11/bin/Xorg -configure
```
The command creates the file xorg.conf.new in the root (/) directory.

3. Copy the new configuration file to the /etc/x11 directory and rename the file xorg.conf.

```
# cp /xorg.conf.new /etc/X11/xorg.conf
```
- 4. Modify the configurations in the file by using the following sample configurations:
	- Add a new monitor section.

```
Section "Monitor"
     Identifier "monitor_dummy"
     ModelName "dummy"
    HorizSync 10-200
      VertRefresh 20-90
   EndSection
```
■ Add a new device section.

```
Section "Device"
   BoardName "dummy"<br>Driver "dummy"
   Driver "
   Identifier "device_dummy"
   VendorName "dummy"
   videoram 10000
EndSection
```
**Note –** You might need to adjust the videoram value, depending on the screen width, height, and color depth of your particular graphics card. The value in Kbytes must be large enough for the intended screen. For example, you can compute the value by using the formula width  $*$  height  $*$  bpp/8.

Add a new screen section.

```
Section "Screen" DefaultDepth 24
     SubSection "Display"<br>Depth 24<br>Modes "1280x1024"
      Modes "1280x1024" EndSubSection
Device "device_dummy"<br>
Identifier "screen_dummy"<br>
Monitor "monitor_dummy"<br>
EndSection
```
**Note –** You might need to adjust the resolution value for your particular system setup.

5. Look for the following line under the ServerLayout section:

Screen 0 "Screen0" 0 0

6. Insert the following line below the line in the previous step:

Screen 1 "screen dummy" RightOf "Screen0"

This new line defines Screen1, a second dummy screen that is notionally to the right of Screen0, the physical and primary screen.

- 7. Save the changes.
- 8. Reboot the system from the appropriate command-line session:
	- If you are using GDM, perform the following:
		- a. Type **svcadm enable application/gdm2-login**.
		- b. Reboot the system.
	- If you are using dtlogin, reboot the system and log in.
- 9. Start the Gnopernicus screen reader.
- 10. Change the Startup Mode to Magnifier.
- 11. Click Preferences, then select Magnifier.
- 12. Click Add/Modify.

13. Assign the following values for Magnifier preferences:

- For Source: 0.1
- For Zoomer Placement:
- Left and Top: 0
- Bottom and Right: maximum

14. Click Apply.

Because of the overlaying full-screen magnification zoomer, the Gnopernicus windows become invisible. However, full-screen magnification is now available.

### **Certain View Options Might Cause File Manager to Fail (6233643)**

The File Manager might fail if you use the following View options:

- View as Catalog
- View as Image Collection

Depending on the View options that you use, the following error messages might be displayed:

■ Error:

The application nautilus has quit unexpectedly

■ Error:

The Catalog view encountered an error while starting up

■ Error:

The Image Collection view encountered an error while starting up

**Workaround:** None. Every time these problems occur, restart File Manager or click the Restart Application button on the crash dialog box.

### **System Administration**

This section describes system administration bugs in the Oracle Solaris 10 OS.

### **The Availability Suite Module sdbc Fails to Load During Boot (6952222)**

In this release, the sdbc module fails to load during boot and gives the following error message:

[ID 819705 kern.notice]/usr/kernel/drv/sparcv9/sdbc: undefined symbol WARNING: mod\_load: cannot load module 'sdbc'

**Workaround:** Install patch 123246–07 for SPARC systems and patch 123247–07 for x86 systems.

## **Oracle Solaris 10 9/10 Clock Stops on Oracle VM 2.2 (6952499)**

Virtual machines (VMs) that are running Oracle Solaris 10 9/10 guests can be subject to the following problems:

- The time of day clock can stop moving forward.
- Sleep can hang.
- The guest VM can hang entirely.

**Workaround:** The workaround is to require Oracle Solaris guests to be pinned to physical CPUs. Pin the domain's virtual CPUs to the host's physical CPUs as follows:

#### **# xm vcpu-pin domain vcpu cpus**

See the xm(1) man page for more information.

## **SPARC: FKU 137137-xx Patch Does Not Support Third-Party Volume Manager Software**

The FKU 137137-xx patch does not support third-party Volume Manager software, with some exceptions. This lack of support is due to prepatch, postpatch, and postbackout implementation. If you use unsupported third-party Volume Manager software, you cannot apply the FKU patch. The following error message is displayed during patch installation:

unsupported root slice type xxxxx

However, the Fujitsu and Veritas Volume Manager software is supported.

**Workaround:** None.

## **Solaris 10 10/09 DVD Media Might Not Be Automatically Mounted by vold (6712352)**

**Note –** This bug is applicable if you are mounting the Solaris 10 10/09 or a later release DVD media on systems running on earlier Oracle Solaris releases. Use the following vold patches to mount the DVD media on systems running on older Oracle Solaris releases:

- 138130–01 for Oracle Solaris 10 (SPARC systems)
- 138131–01 for Oracle Solaris 10 (x86 systems)
- 112966–07 for Solaris 9 (SPARC systems)
- 115021–05 for Solaris 9 (x86 systems)
- 108968–12 for Solaris 8 (SPARC systems)
- 108969–12 for Solaris 8 (x86 systems)

The Solaris 10 10/09 DVD does not mount by default during runtime. No error message is displayed.

**Workaround:** Perform the following steps:

- 1. Become superuser.
- 2. Disable vold:
	- On Oracle Solaris 10 Systems:
		- # svcadm disable -t volfs
	- On Solaris 8 and Solaris 9 systems:

/etc/init.d/volmgt stop

3. Mount the media manually by using the # mount -F hsfs *path to block device path to mount point* command. For example:

```
# mount -F hsfs /dev/rdsk/c0t2d0s2 /mnt
```
### **Oracle Solaris Is Unable to Handle Mode Switches Between Legacy and AHCI Modes for the SATA Controller (6520224)**

In systems which have an AHCI compliant SATA controller, the BIOS setup typically enables the controller to be set in either AHCI, legacy, or RAID modes. Oracle Solaris OS supports AHCI and legacy modes.

The SATA mode setting in BIOS must not be changed after an initial Oracle Solaris installation. The SATA mode setting must also not be changed before or after an Oracle Solaris upgrade. If

the SATA mode BIOS setting is modified after installing Oracle Solaris 10, the system will reset and fail to boot without indicating what led to the failure.

**Workaround:** If boot failure is encountered as a result of changing the BIOS setting, revert back to the original setting in order to boot the Oracle Solaris OS.

## **32-bit: Possible ErrorWith ApplicationsWhen Obtaining the File System State on Large File Systems (6468905)**

When run on large file systems, for example ZFS, applications using statvfs(2) or statfs(2) to get information about the state of the file system exhibit an error. The following error message is displayed:

Value too large for defined data type

**Workaround:** Applications should use statvfs64() instead.

## **Using patchadd CommandWith the -ROption to Specify an Alternative Root Path From Systems That Are Not Zones Aware Should Be Restricted (6464969)**

On systems running an Oracle Solaris release that is not zones aware, using patchadd -R, or any command that accepts the -R option to specify an alternate root path for a global zone that has non-global zones installed, will not work.

In contrast with the error message that is displayed by using the luupgrade [-t, -T, -p, -P] command, no error message regarding the use of appropriate command-level restrictions is displayed in this instance.

There is no indication that the -R option did not work. As a result of the failure of the command, Oracle Solaris 10 packages or patches are not installed on any of the installed non-global zones.

This problem occurs while installing and uninstalling packages or patches.

**Note –** The -R option works if the alternate boot environment has configured non-global zones, but no installed non-global zones. However, to avoid a potential problem, or if you are not sure whether there are any installed non-global zones used as the alternate root path, restrict the use of the -R option in all instances.

For more information, see the following man pages :

- $p$ atchadd $(1M)$
- $patchrm(1M)$  $patchrm(1M)$
- $p$ kgadd $(1M)$
- $pkqrm(1M)$

**Workaround 1**: Upgrade the OS to at least the Solaris 10 1/06 release.

If you are running the Solaris 10 3/05 release, install the following patches to enable the use of commands that accept the -R option to create an alternate root path:

- Patch ID 119254-19 for SPARC based systems
- Patch ID 119255-19 for x86 based systems

**Workaround 2**: Restrict the use of the patchadd -R command or any command that accepts the -R option to create an alternate root path.

Instead, boot the alternate root, for example, the Oracle Solaris 10 release, as the active OS. Then install and uninstall the Oracle Solaris 10 packages and patches without using the -R option.

### **Sun Patch Manager Tool 2.0 IncompatibleWith Previous Versions of the Tool**

A system that runs the Sun Patch Manager Tool 2.0 can manage remote systems that run Patch Manager Tool, including Sun Patch Manager Tool 1.0.

However, a system with an earlier version of Patch Manager Tool cannot manage remote systems that run Patch Manager Tool 2.0. Earlier versions include the following:

- Sun Patch Manager Base Software 1.*x*
- Sun Patch Manager Tool 1.0

**Note –** Common Information Model/Web Based Enterprise Management (CIM/WBEM) support for Patch Manager Tool does not exist in the Solaris 8 OS. Consequently, remote management with Patch Manager does not apply to Solaris 8 systems.

## **Cannot Delete Existing Diskless Clients From the System (6205746)**

If you use the smdiskless command to delete a diskless client, the command fails. The diskless client is not removed from the system databases. The following error message is displayed:

Failing with error EXM\_BMS.

**Workaround:** Unshare the /export partition before adding the client.

## **SPARC: smosservice delete Command Does Not Successfully Remove All Service Directories (6192105)**

If you use the smosservice delete command to remove a diskless client service, the command does not successfully remove all the service directories.

**Workaround:** Follow these steps.

1. Make sure that no clients exist that use the service.

```
# unshare /export/exec/Solaris 10 sparc.all
# rm -rf /export/exec/Solaris 10 sparc.all
# rm -rf /export/exec/.copyofSolaris_10_sparc.all
# rm -rf /export/.copyofSolaris_10
# rm -rf /export/Solaris_10
# rm -rf /export/share
# rm -rf /export/root/templates/Solaris_10
# rm -rf /export/root/clone/Solaris_10
# rm -rf /tftpboot/inetboot.sun4u.Solaris_10
```
2. Remove the following entry from the /etc/bootparams file.

fs1-24 boottype=:os

**Note –** Remove this entry only if this file server does not provide functions or resources for any other services.

3. Remove the following entry from the /etc/dfs/dfstab file.

share -F nfs -o ro /export/exec/Solaris\_8\_sparc.all/usr

- 4. Modify the /var/sadm/system/admin/services/Solaris\_10 file.
	- If the file server is not Oracle Solaris 10, delete the file.
	- If the file server is Oracle Solaris 10, remove all entries after the first three lines. The deleted lines indicate the service USR\_PATH and SPOOLED ROOT packages in /export/root/templates/Solaris\_10 and the supported platforms.

**CHAPTER 3** 3

# System-Specific Issues

This chapter describes issues specific to Sun midrange and high-end servers. Current Sun servers are part of the Sun Fire system family. Older servers are part of the Sun Enterprise system family.

**Note –** The Sun Validation Test Suite release notes are now a separate document and can be found at <http://www.sun.com/>.

## **Dynamic Reconfiguration on Oracle's Sun Fire High-End Systems**

This section describes major domain-side DR bugs on the following Sun Fire high-end systems that run the Oracle Solaris 10 software:

- Sun Fire 25K
- Sun Fire 20K
- Sun Fire 15K
- $\sin$  Fire 12K

For information about DR bugs on Sun Management Services, see the *SMS Release Notes* for the SMS version that is running on your system.

**Note –** This information applies only to DR as it runs on the servers listed in this section. For information about DR on other servers, see the Release Notes or Product Notes documents or sections that describe those servers.

### **Known Software and Hardware Bugs**

The following software and hardware bugs apply to Sun Fire high-end systems.

### **GigaSwift Ethernet MMF Link FailsWith CISCO 4003 Switch After DR Attach**

The link fails between a system with a Sun GigaSwift Ethernet MMF Option X1151A and certain CISCO switches. The failure occurs when you attempt to run a DR operation on such a system that is attached to one of the following switches:

- CISCO WS-c4003 switch (f/w: WS-C4003 Software, Version NmpSW: 4.4(1))
- CISCO WS-c4003 switch (f/w: WS-C4003 Software, Version NmpSW: 7.1(2))
- CISCO WS-c5500 switch (f/w: WS-C5500 Software, Version McpSW: 4.2(1) and NmpSW: 4.2(1))

This problem is not seen on a CISCO 6509 switch.

**Workaround:** Use another switch. Alternatively, you can consult Cisco for a patch for the listed switches.

## **Dynamic Reconfiguration on Oracle's Sun Fire Midrange Systems**

This section describes major issues that are related to DR on the following Sun Fire midrange systems:

- Sun Fire E6900
- Sun Fire E4900
- Sun Fire E6800
- Sun Fire E4810
- Sun Fire E4800
- Sun Fire E3800

**Note –** This information applies only to DR as it runs on the servers listed in this section. For information about DR on other servers, see the Release Notes or Product Notes documents or sections that describe those servers.

## **Minimum System Controller Firmware**

[Table 3–1](#page-94-0) shows acceptable combinations of Oracle Solaris software and System Controller (SC) firmware for each Sun Fire midrange system to run DR.

<span id="page-94-0"></span>**Note –** To best utilize the latest firmware features and bug fixes, run the most recent SC firmware on your Sun Fire midrange system. For the latest patch information, see <http://sunsolve.sun.com>.

**TABLE 3–1** Minimum SC Firmware for Each Platform and Oracle Solaris Release

| Platform                                               | Oracle Solaris Release                                        | <b>Minimum SC Firmware</b> |
|--------------------------------------------------------|---------------------------------------------------------------|----------------------------|
| Sun Fire E6900/E4900 with<br>UltraSPARC IV+            | Solaris 10 3/05 HW1 (a limited<br>release) or Solaris 10 1/06 | 5.19.0                     |
| E6900/E4900 without UltraSPARC Solaris 9 4/04<br>$IV+$ |                                                               | 5.16.0                     |
| Sun Fire 6800/4810/4800/3800                           | Solaris $9\frac{4}{04}$                                       | 5.16.0                     |
| Sun Fire 6800/4810/4800/3800                           | Solaris 9                                                     | 5.13.0                     |

You can upgrade the system firmware for your Sun Fire midrange system by connecting to an FTP or HTTP server where the firmware images are stored. For more information, refer to the README and Install.info files. These files are included in the firmware releases that are running on your domains. You can download Sun patches from <http://sunsolve.sun.com>.

### **Known DR Software Bugs**

This section lists important DR bugs.

#### **Network Device Removal FailsWhen a Program Is Holding the Device Open (5054195)**

If a process is holding open a network device, any DR operation that would involve that device fails. Daemons and processes that hold reference counts stop DR operations from completing.

**Workaround:** As superuser, perform the following steps:

- 1. Remove or rename the /rplboot directory.
- 2. Shut down NFS services.

# **sh /etc/init.d/nfs.server stop**

3. Shut down Boot Server services.

# **sh /etc/init.d/boot.server stop**

- 4. Perform the DR detach operation.
- 5. Restart NFS services.

```
# sh /etc/init.d/nfs.server start
```
- 6. Restart Boot Server services.
	- # **sh /etc/init.d/boot.server start**

## **Sun Enterprise 10000 Release Notes**

This section describes issues that involve the following features on the Sun Enterprise 10000 server:

- System Service Processor requirement
- Dynamic reconfiguration (DR)
- InterDomain Networks (IDNs)
- Oracle Solaris Operating System on Sun Enterprise 10000 domains

**Note –** The Oracle Solaris 10 software can be run on individual domains within a Sun Enterprise 10000 system. However, the Sun Enterprise 10000 System Service Processor is not supported by this release.

## **System Service Processor Requirement**

The SSP 3.5 software is required on your System Service Processor (SSP) to support the Oracle Solaris 10 software. Install the SSP 3.5 on your SSP first. Then you can install or upgrade to the Oracle Solaris 10 OS on a Sun Enterprise 10000 domain.

The SSP 3.5 software is also required so that the domain can be properly configured for DR Model 3.0.

## **Dynamic Reconfiguration Issues**

This section describes different issues that involve dynamic reconfiguration on Sun Enterprise 10000 domains.

### **DR Model 3.0**

You must use DR 3.0 on Sun Enterprise 10000 domains that run the Oracle Solaris OS beginning with the Solaris 9 12/03 release. DR model 3.0 refers to the functionality that uses the following commands on the SSP to perform domain DR operations:

- addboard
- moveboard
- deleteboard
- showdevices

■ rcfgadm

You can run the cfgadm command on domains to obtain board status information. DR model 3.0 also interfaces with the Reconfiguration Coordination Manager (RCM) to coordinate the DR operations with other applications that are running on a domain.

For details about DR model 3.0, refer to the *Sun Enterprise 10000 Dynamic Reconfiguration User Guide*.

#### **DR and Bound User Processes**

For this Oracle Solaris release, DR no longer automatically unbinds user processes from CPUs that are being detached. You must perform this operation before initiating a detach sequence. The drain operation fails if CPUs are found with bound processes.

#### **Network Device Removal FailsWhen a Program Is Holding the Device Open (5054195)**

If a process is holding open a network device, any DR operation that would involve that device fails. Daemons and processes that hold reference counts stop DR operations from completing.

**Workaround:** As superuser, perform the following steps:

- 1. Remove or rename the /rplboot directory.
- 2. Shut down NFS services.
	- # **sh /etc/init.d/nfs.server stop**
- 3. Shut down Boot Server services.

# **sh /etc/init.d/boot.server stop**

- 4. Perform the DR detach operation.
- 5. Restart NFS services.
	- # **sh /etc/init.d/nfs.server start**
- 6. Restart Boot Server services.

```
# sh /etc/init.d/boot.server start
```
### **InterDomain Networks**

For a domain to become part of an InterDomain Network, all boards with active memory in that domain must have at least one active CPU.

## **OpenBoot PROM Variables**

Before you issue the boot net command from the OpenBoot PROM prompt (OK), verify that the local-mac-address? variable is set to false. This setting is the factory default setting. If the variable is set to true, you must ensure that this value is an appropriate local configuration.

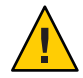

**Caution –** A local-mac-address? that is set to true might prevent the domain from successfully booting over the network.

In a netcon window, you can use the following command at the OpenBoot PROM prompt to display the values of the OpenBoot PROM variables:

OK **printenv**

To reset the local-mac-address? variable to the default setting. use the setenv command:

OK **setenv local-mac-address? false**

## **Dynamic Reconfiguration on Oracle's Sun Enterprise Midrange Systems**

This section contains the latest information about dynamic reconfiguration (DR) functionality for the following midrange servers that are running the Oracle Solaris 10 software:

- Sun Enterprise 6*x*00
- Sun Enterprise 5*x*00
- Sun Enterprise 4*x*00
- Sun Enterprise 3*x*00

For more information about Sun Enterprise Server Dynamic Reconfiguration, refer to the *Dynamic Reconfiguration User's Guide for Sun Enterprise 3x00/4x00/5x00/6x00 Systems*. The Oracle Solaris 10 release includes support for all CPU/memory boards and most I/O boards in the systems that are mentioned in the preceding list.

### **Supported Hardware**

Before proceeding, make sure that the system supports dynamic reconfiguration. If your system is of an older design, the following message appears on your console or in your console logs. Such a system is not suitable for dynamic reconfiguration.

Hot Plug not supported in this system

The following I/O boards are not currently supported:

- Type 2 (graphics)
- Type 3 (PCI)
- **Type 5 (graphics and SOC+)**

### **Software Notes**

This section provides general software information about DR.

#### **Enabling Dynamic Reconfiguration**

To enable dynamic reconfiguration, you must set two variables in the /etc/system file. You must also set an additional variable to enable the removal of CPU/memory boards. Perform the following steps:

- 1. Log in as superuser.
- 2. Edit the /etc/system file by adding the following lines:

```
set pln:pln_enable_detach_suspend=1
set soc:soc_enable_detach_suspend=1
```
3. To enable the removal of a CPU/memory board, add this line to the file:

```
set kernel_cage_enable=1
```
Setting this variable enables the memory unconfiguration operation.

4. Reboot the system to apply the changes.

#### **Quiesce Test**

You start the quiesce test with the following command:

```
# cfgadm -x quiesce-test sysctr10:slot number
```
On a large system, the quiesce test might run for up to a minute. During this time no messages are displayed if cfgadm does not find incompatible drivers.

#### **Disabled Board List**

Attempting to connect a board that is on the disabled board list might produce an error message:

```
# cfgadm -c connect sysctrl0:slotnumber
```
cfgadm: Hardware specific failure: connect failed: board is disabled: must override with [-f][-o enable-at-boot]

To override the disabled condition, two options are available:

- Using the force flag (-f)
	- # **cfgadm -f -c connect sysctrl0:slot** *number*
- Using the enable option (-o enable-at-boot)

```
# cfgadm -o enable-at-boot -c connect sysctrl0:slot
number
```
To remove all boards from the disabled board list, choose one of two options depending on the prompt from which you issue the command:

■ From the superuser prompt, type:

# **eeprom disabled-board-list=**

■ From the OpenBoot PROM prompt, type:

```
OK set-default disabled-board-list
```
For further information about the disabled-board-list setting, refer to the "Specific NVRAM Variables" section in the *Platform Notes: Sun Enterprise 3x00, 4x00, 5x00, and 6x00 Systems* manual. This manual is part of the documentation set in this release.

#### **Disabled Memory List**

Information about the OpenBoot PROM disabled-memory-list setting is published in this release. See "Specific NVRAM Variables" in the *Platform Notes: Sun Enterprise 3x00, 4x00, 5x00, and 6x00 Systems* in the Oracle Solaris on Sun Hardware documentation.

#### **Unloading Detach-Unsafe Drivers**

If you need to unload detach-unsafe drivers, use the modinfo line command to find the module IDs of the drivers. You can then use the module IDs in the modunload command to unload detach-unsafe drivers.

#### **Self-Test Failure During a Connect Sequence**

Remove the board from the system as soon as possible if the following error message is displayed during a DR connect sequence:

cfgadm: Hardware specific failure: connect failed: firmware operation error

The board has failed self-test, and removing the board avoids possible reconfiguration errors that can occur during the next reboot.

The failed self-test status does not allow further operations. Therefore, if you want to retry the failed operation immediately, you must first remove and then reinsert the board.

# **Known Bugs**

The following list is subject to change at any time.

### **Network Device Removal FailsWhen a Program Is Holding the Device Open (5054195)**

If a process is holding open a network device, any DR operation that would involve that device fails. Daemons and processes that hold reference counts stop DR operations from completing.

**Workaround:** As superuser, perform the following steps:

- 1. Remove or rename the /rplboot directory.
- 2. Shut down NFS services.
	- # **sh /etc/init.d/nfs.server stop**
- 3. Shut down Boot Server services.
	- # **sh /etc/init.d/boot.server stop**
- 4. Perform the DR detach operation.
- 5. Restart NFS services.
	- # **sh /etc/init.d/nfs.server start**
- 6. Restart Boot Server services.
	- # **sh /etc/init.d/boot.server start**

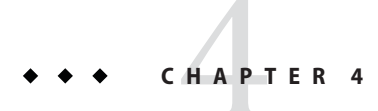

# End-of-Software Support Statements

This chapter lists end-of-software support statements.

**Note –** The Oracle Solaris OS media kit contains not only the Oracle Solaris 10 OS software, but also developer tools for the Oracle Solaris OS and the Oracle Solaris Companion CD (useful and popular technologies offered as unsupported, value-add, free software). The information provided on <http://www.sun.com/service/serviceplans/solaris/10/> lists the components of the Oracle Solaris 10 OS media kit. It also shows the support provided for these components under the SunSpectrum program and Sun Software Support contracts.

### **Features Removed in This Release**

The following features have been removed in the current Oracle Solaris release.

### **StarOffice**

The StarOffice productivity suite is not available in this release. You can migrate to the OpenOffice.org productivity suite by downloading it from <http://www.openoffice.org>.

### **EOL RealPlayer**

RealPlayer is no longer included in this release. You may download it from <http://www.real.com/solaris>.

## **MySQL 5.0**

MySQL has ended the active development and support for MySQL Database Server version 5.0. Extended support is available for paid customers with MySQL subscription only. For more information, see <http://www.mysql.com/about/legal/lifecycle/#calendar>. According to the MySQL Lifecycle Policy, only security and severity level 1 issues will still be fixed for MySQL 5.0. For more information about MySQL lifecycle policy, see [http://www.mysql.com/about/](http://www.mysql.com/about/legal/lifecycle/#policy) [legal/lifecycle/#policy](http://www.mysql.com/about/legal/lifecycle/#policy).

## **Features That Might Be Removed in a Future Release**

The following features might not be supported in a future release of the Oracle Solaris software.

## **SYSV3 SCO Compatibility Environment Variable**

Support for the SYSV3 SCO compatibility environment variable might be removed in a future Oracle Solaris release. The following commands may be affected:

- df
- echo
- expr
- sh
- tar
- uname

### **passmgmt Command**

The passmgmt command might be removed in a future Oracle Solaris release. You can use the following commands which provide the same functionality:

- $userad(1M)$
- $\blacksquare$  [userdel](http://www.oracle.com/pls/topic/lookup?ctx=816-5166&id=userdel-1m)(1 $M$ )
- $\blacksquare$  [usermod](http://www.oracle.com/pls/topic/lookup?ctx=816-5166&id=usermod-1m) $(1M)$
- $\blacksquare$  [roleadd](http://www.oracle.com/pls/topic/lookup?ctx=816-5166&id=roleadd-1m)(1M)
- $\blacksquare$  [roledel](http://www.oracle.com/pls/topic/lookup?ctx=816-5166&id=roledel-1m)(1M)
- [rolemod](http://www.oracle.com/pls/topic/lookup?ctx=816-5166&id=rolemod-1m) $(1M)$

## **Locale Administrator**

The [localeadm](http://www.oracle.com/pls/topic/lookup?ctx=816-5166&id=localeadm-1m)(1M) command might not be available in a future Oracle Solaris release.

## **SIP Express Router (SER)**

SER and SERWeb might not be included in a future Oracle Solaris release.

### **Jakarta Tomcat 4 Interfaces in the Oracle Solaris 10 OS**

Jakarta Tomcat 4 might not be included in a future release. You can migrate to either Jakarta Tomcat 5.5 or Jakarta Tomcat 6 which provides the same functionality.

## **x86: 1x Branded Zone**

Support for the 1x branded zone might be removed in a future Oracle Solaris Zones release.

## **SPARCWorkstations**

The following SPARC workstations might not be supported in a future Oracle Solaris release:

- Ultra 2, 3, 5, 10, 30, 60, 80
- Sun Blade 100, 500, 1000, 1500, 2000, 2500

Continue on the Oracle Solaris 10 OS for the remaining life of the hardware, and then migrate to either an x64 workstation or a Sunray desktop.

## **Plotting Commands**

The following plotting commands might not be supported in a future release:

- plot
- aedplot
- atoplot
- bgplot
- crtplot
- dumbplot
- gigiplot
- hpplot
- implot
- plottoa
- t300
- t300s
- t4013
- t450
- tek
- vplot
- hp7221plot

In addition, the -g option in LPR might no longer be supported in a future release.

## **MySQL 4**

MySQL 4 RDBMS might not be supported in a future release. You can migrate to MySQL 5.1 which provides the same functionality.

# **Apache httpd 1.3**

Apache httpd 1.3 might not be supported in a future release. You can migrate to Apache httpd 2 which provides the same functionality.

## **audit\_user(4)Database**

The audit user(4) database and the getuausernam(3BSM) accessor functions might be removed in a future Oracle Solaris release. The per-user audit preselection flags might be specified differently.

## **Drivers for Various SPARC Compatible Graphics Cards**

The following drivers for the graphics cards on the SPARC platform might not be included in a future release of the Oracle Solaris OS:

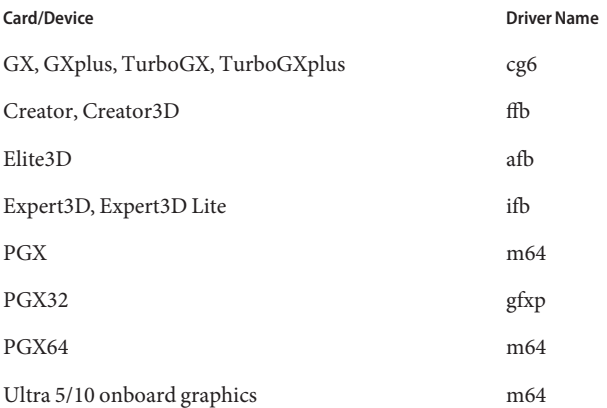

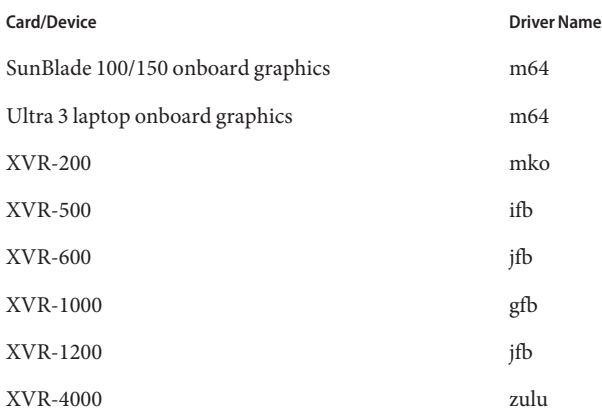

## **Short Form Locales**

The following table lists locales that might be removed in a future Oracle Solaris release. The table also lists the corresponding locales that provide the same locale data and must be used instead:

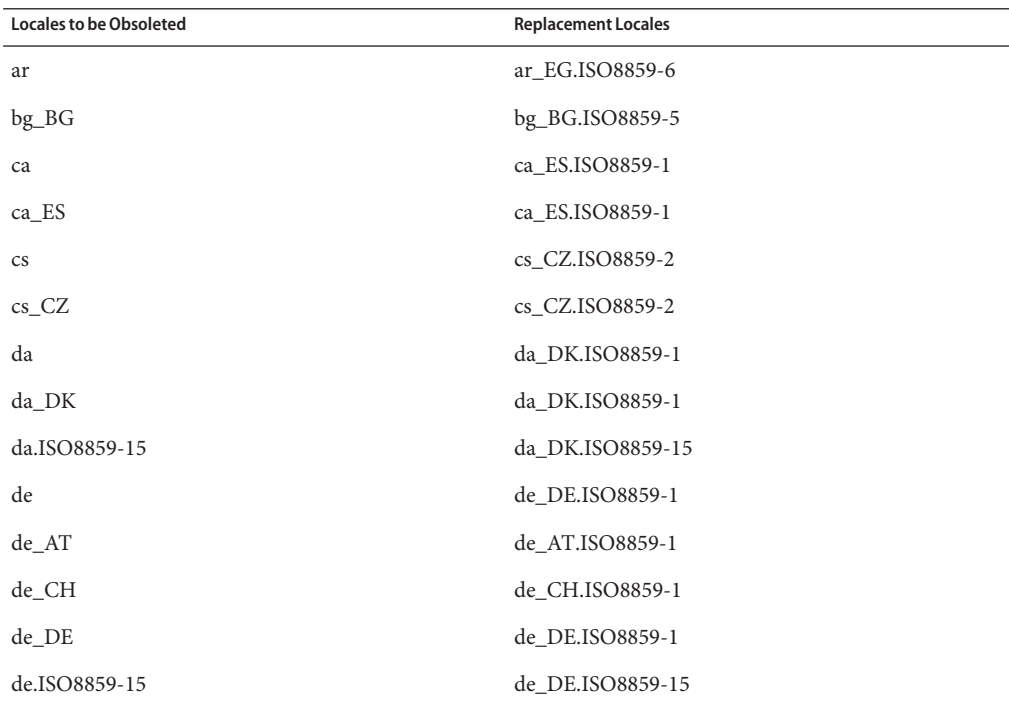

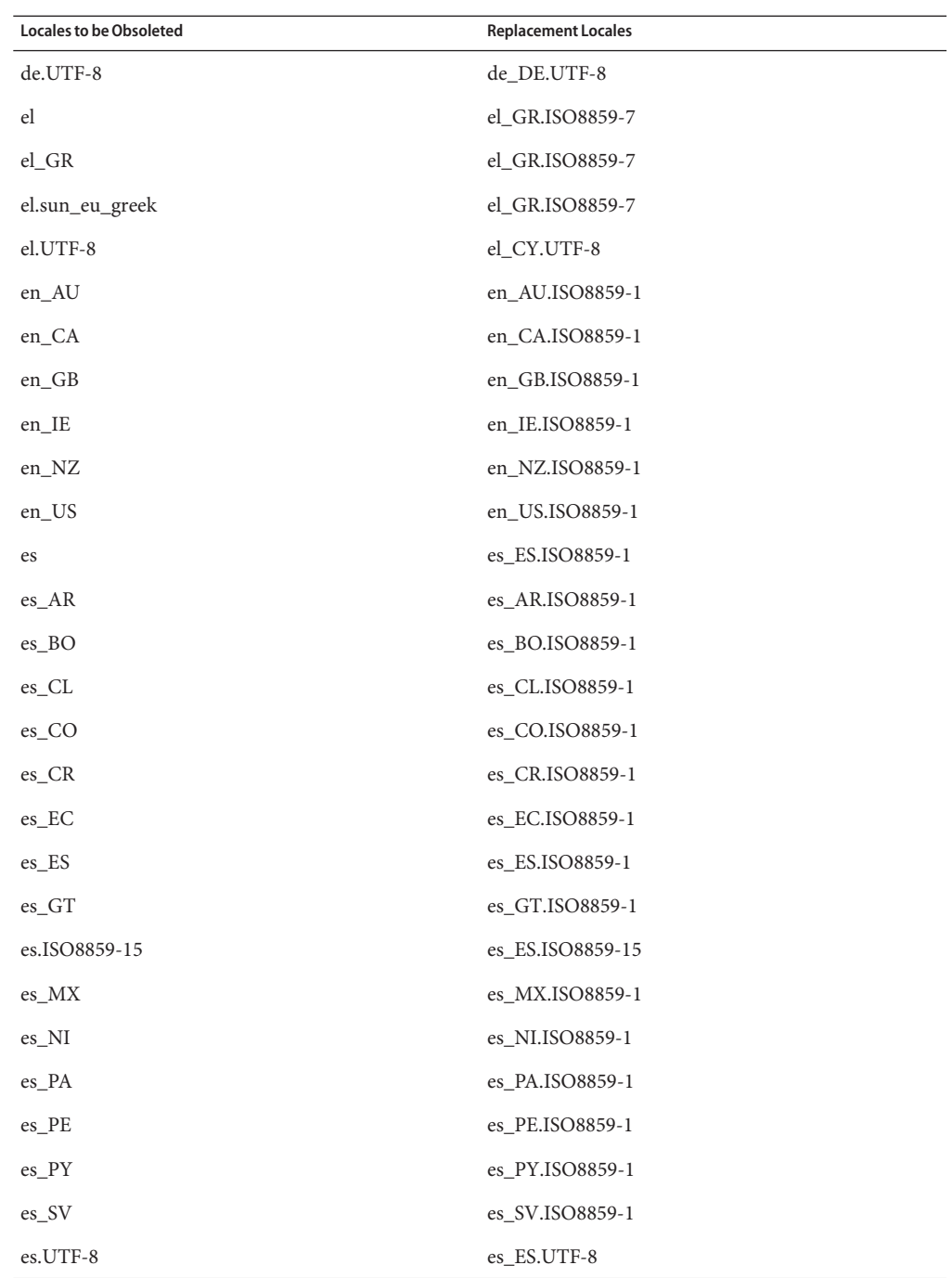
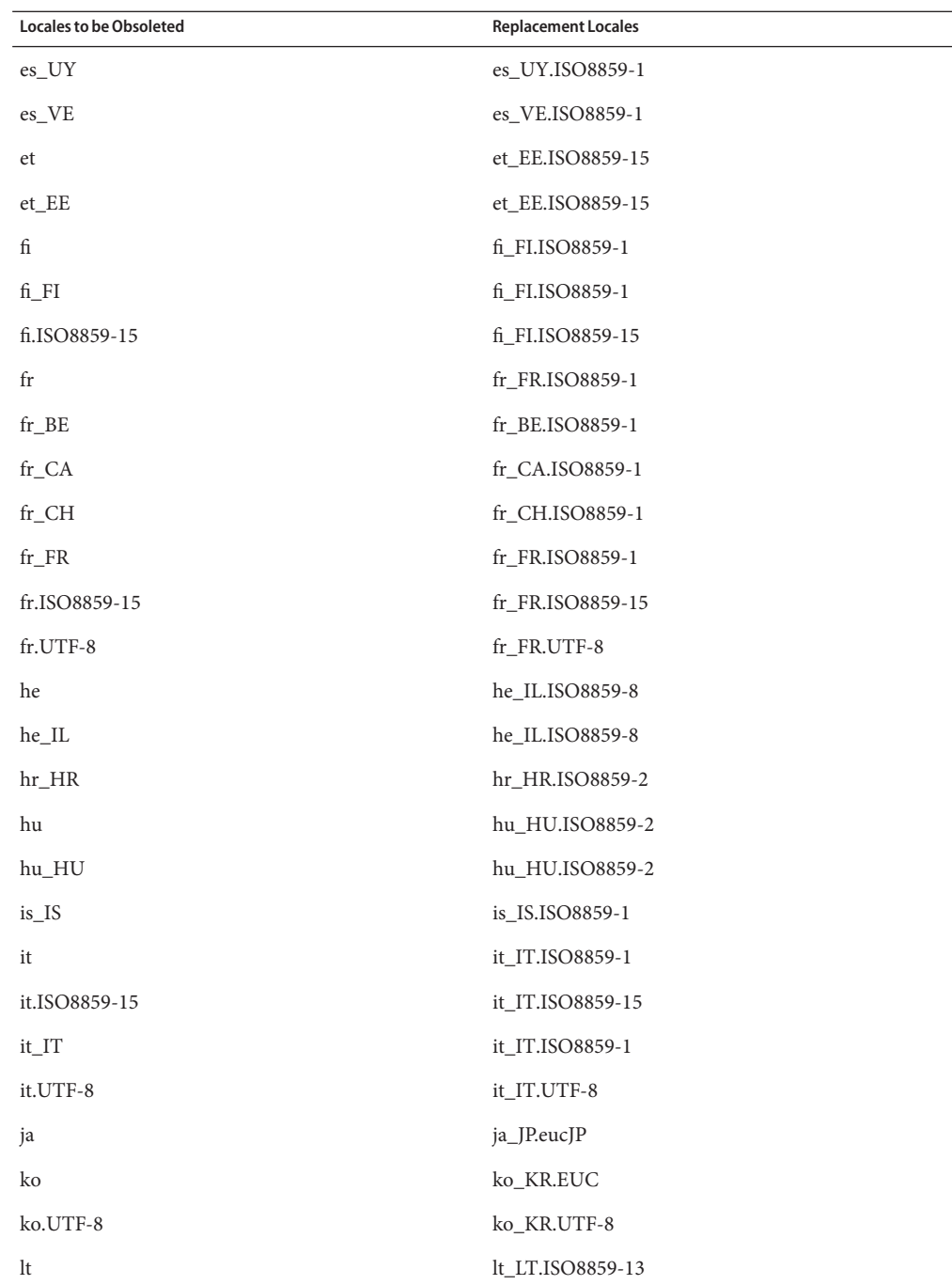

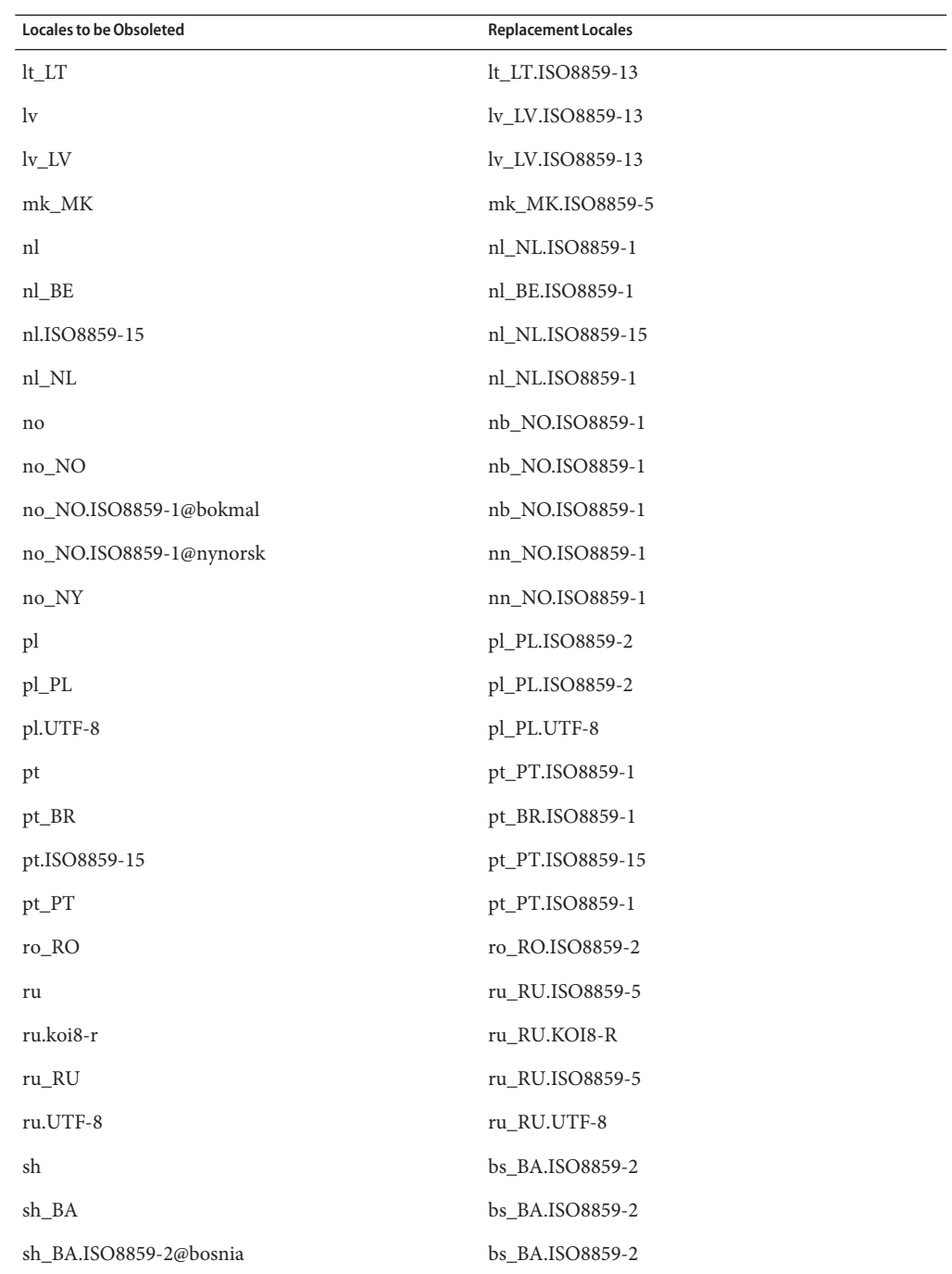

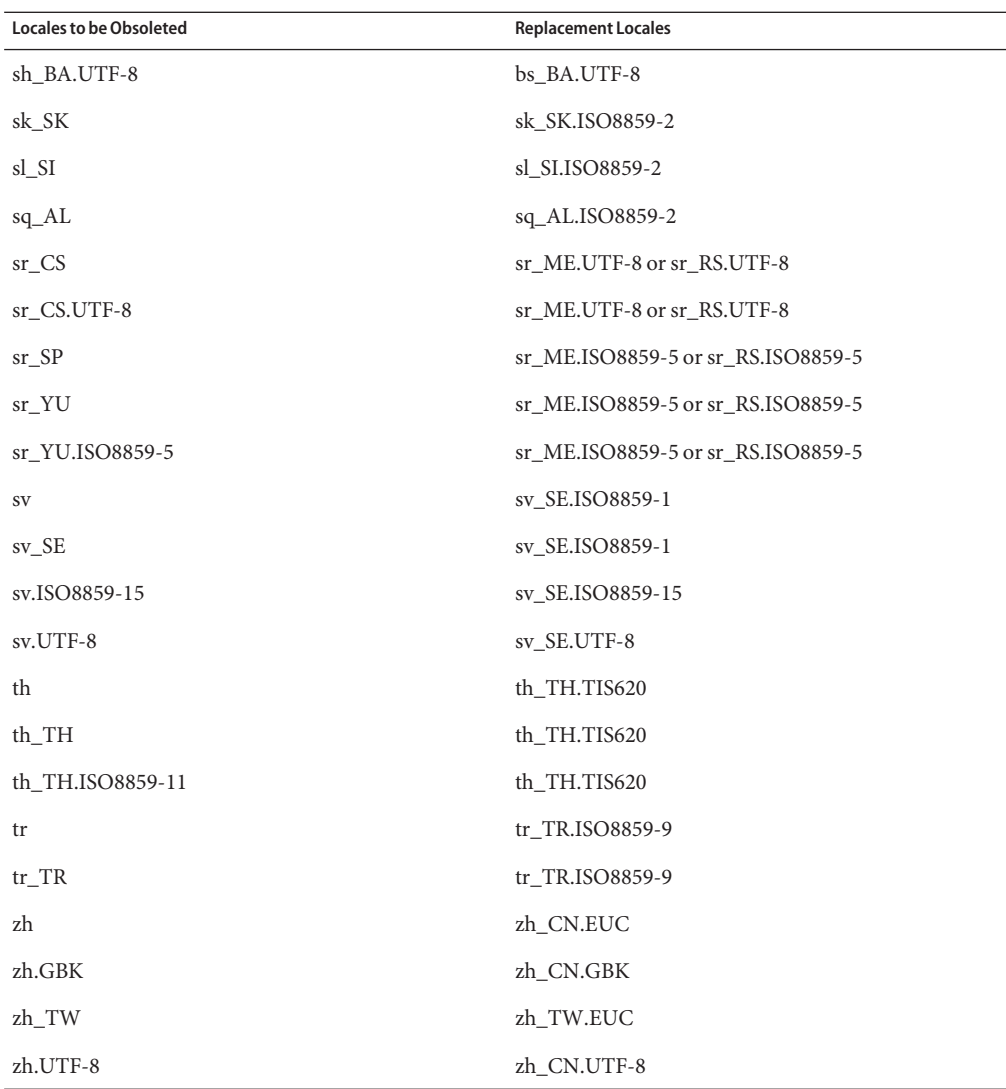

#### **Support for Java SE 1.4.2**

Support for Java SE 1.4.2 might be removed in a future release of Oracle Solaris 10. To receive critical fixes, consider the following options:

- Migrate to Java SE for Business 1.4.2.
- Migrate to the latest Java SE release.

For information about technology support and EOL policy, see [http://java.sun.com/](http://java.sun.com/products/archive/eol.policy.html) [products/archive/eol.policy.html](http://java.sun.com/products/archive/eol.policy.html).

#### **Support for Java SE 5.0**

Support for Java SE 5.0 might be removed in a future release of Oracle Solaris 10. To receive critical fixes, consider the following options:

- Migrate to Java SE for Business 5.0.
- Migrate to the latest Java SE release.

For information about technology support and EOL policy, see [http://java.sun.com/](http://java.sun.com/products/archive/eol.policy.html) [products/archive/eol.policy.html](http://java.sun.com/products/archive/eol.policy.html).

#### **@euro Locale Variants**

The following @euro locale variants might be removed in a future Oracle Solaris release:

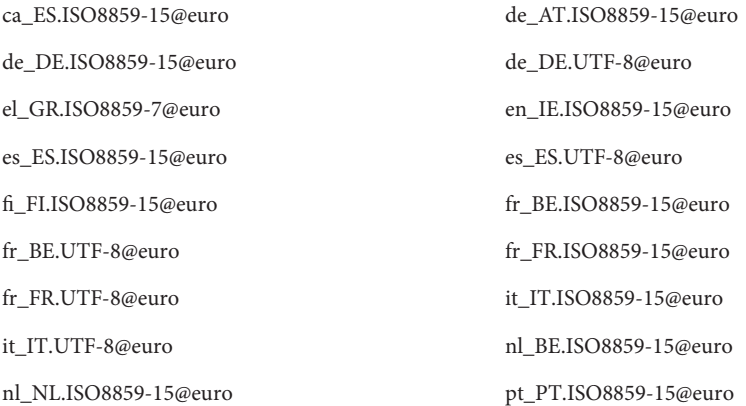

Users should use the corresponding non-variant locales.

#### **ucblinks Command**

The ucblinks feature that created SunOS 4.x device name links in the /dev directory might not be supported in a future Oracle Solaris 10 release. The current release uses SunOS 5.x device names.

The following table lists the SunOS 4.x device name links that might be removed:

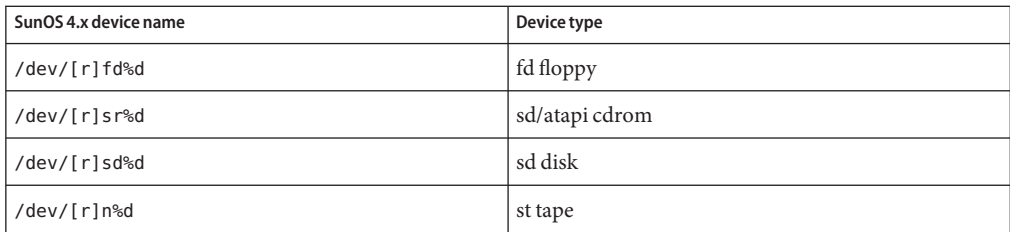

The following table lists the current SunOS 5.x device name links:

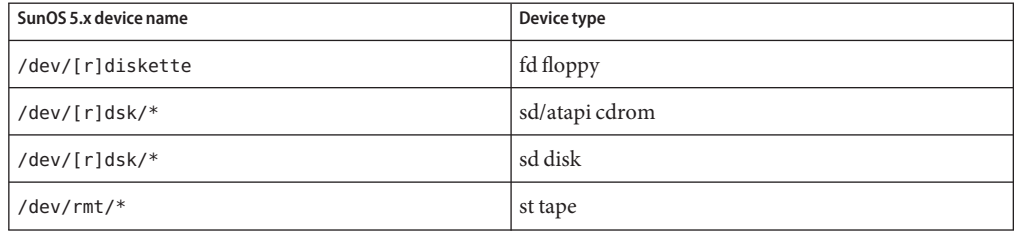

#### **Xprt Server and Xprint Extension**

The Xprt server and Xprint extension to the X Window System might no longer be included in a future Oracle Solaris release. The libXp library will remain for binary compatibility. This enables existing users of this software to continue printing over the network to Xprt servers running on Oracle Solaris 10 and prior releases, or Xprint implementations on other platforms.

#### **xmh Command**

The xmh command might no longer be included in a future Oracle Solaris release. Thunderbird and Evolution are the supported email GUIs.

#### **XIE Libraries**

XIE libraries might no longer be included in a future Oracle Solaris release.

#### **bdftosnf and showsnf Commands**

The bdftosnf and showsnf commands might no longer be included in a future Oracle Solaris release.

#### **PostgreSQL 8.1 and 8.2**

PostgreSQL versions 8.1 and 8.2 might not be supported in a future Oracle Solaris release.

**Note –** PostgreSQL 8.1 and all its interfaces are obsoleted in the Oracle Solaris 10 OS. You must migrate your applications to the higher PostgreSQL versions available in the Oracle Solaris OS.

#### **Locale Variant cz**

The cz short variant for the Czech locale might be removed in a future Oracle Solaris release. Users should use the following Czech locales instead:

- cs CZ
- cs CZ.ISO8859-2
- cs\_CZ.UTF-8
- cs\_CZ.UTF-8@euro

#### **Oracle Solaris Audit Commands**

The following Oracle Solaris Audit interfaces might be replaced with equivalent functionality in a future release of Oracle Solaris:

- audit startup $(1M)$
- $\blacksquare$  bsmconv(1M)
- $\blacksquare$  bsmrecord(1M)
- $\blacksquare$  bsmunconv $(1M)$
- audit control $(4)$

#### **xorgcfg and xorgconfigUtilities**

The xorgcfg and xorgconfig utilities for generating xorg.conf files might no longer be available in a future Oracle Solaris release.

The Xorg(1) server does not require an xorg.conf(4) file in many cases and will autoconfigure itself if the file is not present. Users should use one of the following alternative methods to generate an xorg.conf file for customization if the default configuration does not meet their needs:

- When the server is not already running, /usr/X11/bin/Xorg -configure, provides a sample configuration file for the currently detected hardware in the system.
- When Xorg is started without a configuration file, the xorg.conf data that Xorg automatically generates is logged in the /var/log/Xorg.0.log log file. The xorg.conf data might also be copied to an xorg.conf file for customization.
- Users of NVidia graphics devices should use the provided nvidia-settings(1) and nvidia-xconfig(1) utilities to generate or update device-specific configurations.
- Users of Sun graphics devices for the SPARC platform should use the fbconfig(1) utility to generate or update device-specific configurations.

## **Auditing File Size Statistics and File Size Restriction Interfaces**

The auditing file size statistics and file size restriction interfaces getfsize and setfsize, consisting of the similarly named sub-commands within the auditon(2) system call and the options to the auditconfig(1M) command, might not be supported in a future Oracle Solaris release.

## **Oracle Berkeley DB 4.2**

Oracle Berkeley DB (BDB) 4.2 might not be supported in a future Oracle Solaris release.

#### **Some audiorecord and audioplay Application Switches**

The -p and -b switches to both the audiorecord and audioplay applications, as well as the -m switch to audiorecord might be removed in a future Oracle Solaris release.

If a filename is not specified on the command line and standard input and output is not a tty, both these applications will exit with an error. Any changes to audio volume settings made by these applications are not persistent from one instance to the next. Users wishing to adjust the settings of their audio devices should migrate to the mixerctl(1) and gnome-volume-control(1) applications.

#### **CD Media**

The Oracle Solaris 10 OS might no longer be available on CDs in future Oracle Solaris releases.

#### **Policy Change for Inbound Open Source and Third–Party, Vendor–Supplied Open Source Components**

When the Open Source Community stops the development of inbound Open Source components like Mozilla, Sun will also stop all the development and support activities of this product version. Sun will publish a Managed Products End-of-Software Support List (EOSL) at <http://www.sun.com/service/index.jsp> and update the list monthly with the components that will no longer be supported.

# **Mozilla 1.X Support**

Starting from the Solaris 10 10/08 release, the Mozilla 1.X software is no longer supported as a result of the new Inbound Open Source components policy change. Users should upgrade to Firefox.

## **x86: sbproDriver**

The Sound Blaster Pro device driver (sbpro) for SoundBlaster Pro, SoundBlaster 16, and SoundBlaster AWE32 ISA devices might not be supported in a future release.

# **CacheFS File System**

The CacheFS file system feature might not be supported in a future Oracle Solaris release.

## **sdtudctool Command**

sdtudctoolCommand might not be available in a future Oracle Solaris release. For more information, see User Defined Characters Migration Guide for the migration at [http://developers.sun.com/](http://developers.sun.com/global/products_platforms/solaris/reference/techart/UDCGuide.html) [global/products\\_platforms/solaris/reference/techart/UDCGuide.html](http://developers.sun.com/global/products_platforms/solaris/reference/techart/UDCGuide.html)

# **SPARC: cg6Driver for SBus Graphics Cards**

The cg6 driver for the following SBus graphics cards might not be included in a future release:

- GX
- GXplus
- TurboGX
- TurboGXplus

#### **ctlmp and ctlconvert\_txt Utilities**

The /usr/openwin/bin/ctlmp and /usr/openwin/bin/ctlconvert\_txt utilities might not be supported in a future Oracle Solaris release. Users should use mp(1) print filter or another suitable printing mechanism instead.

#### **genlayouttblUtility**

The genlayouttbl(1) utlity which provides complex text layout data to the CDE/Motif GUI toolkit might not be available in a future release.

## **Mobile IPv4**

The Mobile IPv4 feature described in the mipagent(1M) man page, might not be available in a future Oracle Solaris release.

#### **Gnopernicus**

Gnopernicus, the Java DS Screen Reader might not be available in a future Oracle Solaris release. Users should use the Orca Screen Reader instead.

## **Xsun Server**

The Xsun server for the X Window System might not be available in a future Oracle Solaris release. Users should migrate to the Xorg server.

Features such as Display Postscript (DPS) and X Image Extension (XIE) that are available in Xsun but not in Xorg might no longer be included.

## **Common Desktop Environment**

The Common Desktop Environment (CDE) might not be available in a future Oracle Solaris release. Users should migrate to the Java Desktop System.

## **CDE's Image Viewer**

CDE's Image Viewer sdtimage might not be available in a future Oracle Solaris release. Users should migrate to GNOME Open gnome-open, to open image files.

## **Sun Java System Calendar Server Client Applet**

The Sun Java System Calendar Server client applet, Now applet, might not be available in a future Oracle Solaris release.

# **DARPA Trivial Name Server**

The DARPA trivial name server, in.tnamed(1M), might not be available in a future Oracle Solaris release. The Internet domain name server named(1M) provides similar functionality.

# **I2O Intelligent I/O**

The I2O intelligent I/O driver framework and all corresponding drivers might not be supported in a future Oracle Solaris release. This includes the i2o bs(7D), and i2o scsi(7D) drivers and all I2O related functionality.

## **GNOME Viewer for PDF and PostScript Files**

The GNOME viewer for PDF and PostScript files, might not be available in a future Oracle Solaris release. A replacement application is expected to enable viewing of PDF and PostScript files.

## **Smartcard Administrative Interface**

The graphical Smartcard admin interface sdtsmartcardadmin(1M) may not be available in future Oracle Solaris releases. The same functionality is available in the smartcard(1M) command.

## **iButton Smartcard**

The Dallas Semiconductor iButton Java Card Smartcard and OpenCard Framework (OCF) terminal driver, as described in ocf\_ibutton(7d) might not be supported in future Oracle Solaris releases. Users should migrate to other Smartcard devices that are supported by libpcsclite(3lib).

# **Cyberflex Smartcard**

The Cyberflex Smartcard might not be supported by the pam\_smartcard(5) and smartcard(1m) commands in future Oracle Solaris releases. Users should migrate to other Smartcard devices and cards that are supported by libpcsclite(3lib).

# **PAM Smartcard**

The PAM Smartcard module pam\_smartcard(5) might not be available in future Oracle Solaris releases.

# **OCF/SCF Smartcard Framework**

The OCF/SCF Smartcard framework may not be available in a future Oracle Solaris releases. The functionality of  $o$ cfserv(1M) will be provided by  $p$ cscd(1M). The card provisioning functionality of smartcard(1M) will be provided by muscletool(1M). The driver configuration functionality provided by smartcard(1M) is generally not necessary with pcscd(1M), however, when required system administrators can edit the reader.conf(4) file.

# **SCF Smartcard APIs**

The SmartCard Framework (SCF) interfaces exported by libsmartcard and smartcard.jar may not be available in future Oracle Solaris releases. These interfaces are now obsolete. New C applications should be written to use the PS/SC interfaces exported from libpscslite(3lib). There is no planned replacement for the SCF Java interfaces at this time.

# **Remote Program Load Server Functionality**

The Remote Program Load (RPL) server functionality available through rpld(1M) and rpld.conf(4) may not be available in a future release of Oracle Solaris.

## **Transition From ipge to e1000gNIC Driver as the Default Ethernet Driver for sun4V Systems**

The ipge driver and all its SUNWipge packages for sun4V systems might not be available in a future release of Oracle Solaris. Starting with the Solaris 10 8/07 release, Ontario and other SPARC based platforms transition from ipge to e1000g drivers. The e1000g driver will be the default Ethernet driver for all Sun platforms that use Intel 1G chipsets.

#### **Solstice Enterprise Agents Support**

The following Solstice Enterprise Agents (SEA) agents, libraries, and packages might not be supported in a future Oracle Solaris release:

- SEA-based SNMP master agent and sub agents
- libssagent and libssasnmp libraries
- SUNWsacom, SUNWsasnm, SUNWmibii packages

The System Management Agent (SMA) provides similar functionality for the aforementioned sources.

#### **32-bit x86: Extended Memory File System Support**

The extended memory file system (xmemfs) might not be supported in a future Oracle Solaris release.

For more information, see the xmemfs(7FS) man page.

#### **Standard Type Services Framework Support**

Standard Type Service Framwork (STSF) might not be available in a future Oracle Solaris release.

This includes the following:

- libST and libXst libraries
- xstls command
- stfsloader service
- XST extension to Xsun and Xorg servers

You can find this functionality in one of the following alternative sources:

- libX11
- libXft2

## **SPARC: jfcaDriver Support**

The JNI Fibre Channel Adapter (jfca) driver might not be available in a future Oracle Solaris release.

For more information, see the jfca(7D) man page.

## **zic -s Option Support**

The -s option in the zic command might not be available in a future Oracle Solaris release.

For more information, see the  $zic(1M)$  man page.

# **Removable Volume Management Support**

The volume management daemon (vold), volume management file system (volfs), and the associated volume management commands might not be included in a future Oracle Solaris release.

Automatic mounting and unmounting of removable media will continue to be supported.

For more information, see the vold(1M) and volfs(7FS) man pages.

## **32-bit x86: Controller Devices and Drivers**

The following devices might not be supported in a future Oracle Solaris release:

- IBM PC ServeRAID SCSI
- IBM ServeRAID II Ultra SCSI
- IBM ServeRAID-3 Ultra2 SCSI

In addition, device drivers written for these controllers might not be supported.

# **64-bit SPARC: Dual Basic Rate ISDN Interface and Multimedia Codec Chips**

T5900FC Dual Basic Rate ISDN Interface (DBRI) and associated multimedia codec chips might not be supported in a future Oracle Solaris release. In addition, device drivers written for these devices might not be supported.

## **SPARC: Certain Drivers Might Not Be Supported in a Future Oracle Solaris Release**

The following drivers might not be supported in a future Oracle Solaris release:

- SUNWrtvc: Device driver for the SunVideo real-time video capture and compression card
- SUNWdial: Streams module for the Dials and Buttons devices
- SUNW dialh: Header files for the Dials and Buttons devices

#### **Automated Security Enhancement Tool Support**

The checksum functionality provided by Automated Security Enhancement Tool (ASET) in the /usr/aset directory might not be available in a future Oracle Solaris release.

You can find this functionality in one of the following alternative sources:

- The basic audit reporting tool, bart, in the Oracle Solaris 10 OS
- The Solaris Security Toolkit found at <http://www.sun.com/software/security/jass/>
- The Solaris Fingerprint Database found at [http://sunsolve.sun.com/pub-cgi/](http://sunsolve.sun.com/pub-cgi/show.pl?target=content/content7) [show.pl?target=content/content7](http://sunsolve.sun.com/pub-cgi/show.pl?target=content/content7)

## **Asian Short dtloginNames**

The following Asian short locale names might not be listed in the dtlogin language list in a future release:

- zh
- ko
- zh\_TW

Beginning with Solaris 8 release, new ISO-standard locale names have been provided, including the following locale names:

- zh CN.EUC
- zh CN.GBK
- zh\_CN.UTF-8
- ko KR.EUC
- ko KR.UTF-8
- zh TW.EUC

#### **Audit Daemon Interfaces**

The following interfaces that are used by the Solaris audit daemon might not be supported in a future release:

- $\blacksquare$  [auditsvc](http://www.oracle.com/pls/topic/lookup?ctx=816-5167&id=auditsvc-2) $(2)$
- audit data $(4)$

#### **Cfront Runtime Support Library**

The library libC.so.3 is the runtime support library for programs that are compiled by the Cfront C++ compiler C++ 3.0. Neither the compiler nor programs that are created by the compiler run on Oracle Solaris 10 OS. The library might not be supported in a future release of Oracle Solaris.

#### **Configuration Administrations's fp Plug-In Hardware Options**

The following options of the configuration administration's (cfgadm) fp plug-in might not be supported in a future Oracle Solaris release:

- show FCP dev
- unusable FCP dev

#### **Device Allocation Interfaces for the Basic Security Module**

The following components of the device allocation mechanism of the Basic Security Module might not be included in a future release of the Oracle Solaris software:

- $\blacksquare$  [mkdevalloc](http://www.oracle.com/pls/topic/lookup?ctx=816-5166&id=mkdevalloc-1m) $(1M)$
- $\blacksquare$  [mkdevmaps](http://www.oracle.com/pls/topic/lookup?ctx=816-5166&id=mkdevmaps-1m) $(1M)$
- /etc/security/dev

#### **Obsolete Device Driver Interfaces**

Some device driver interfaces (DDI) might not be supported in a future release.

The following table lists the DDI interfaces that might not be supported, along with the preferred DDI interface alternatives.

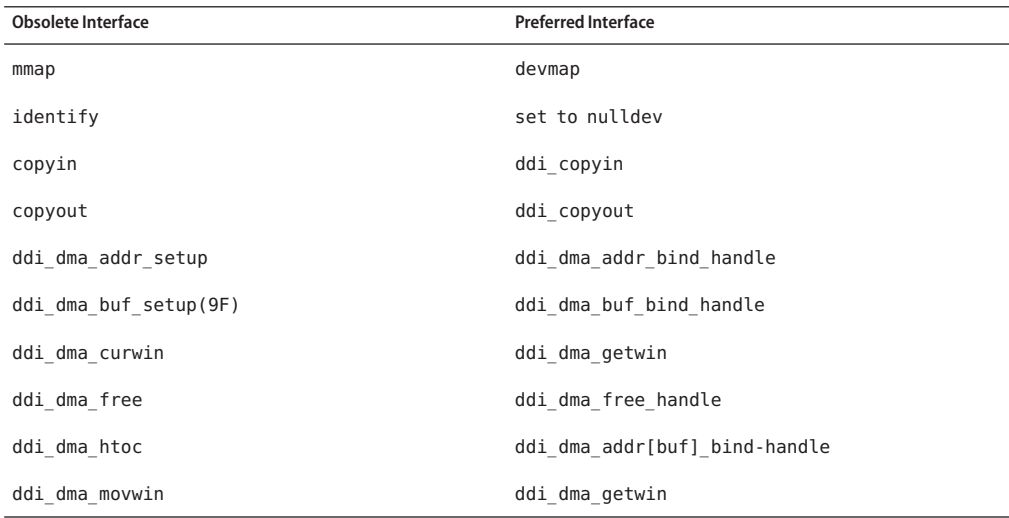

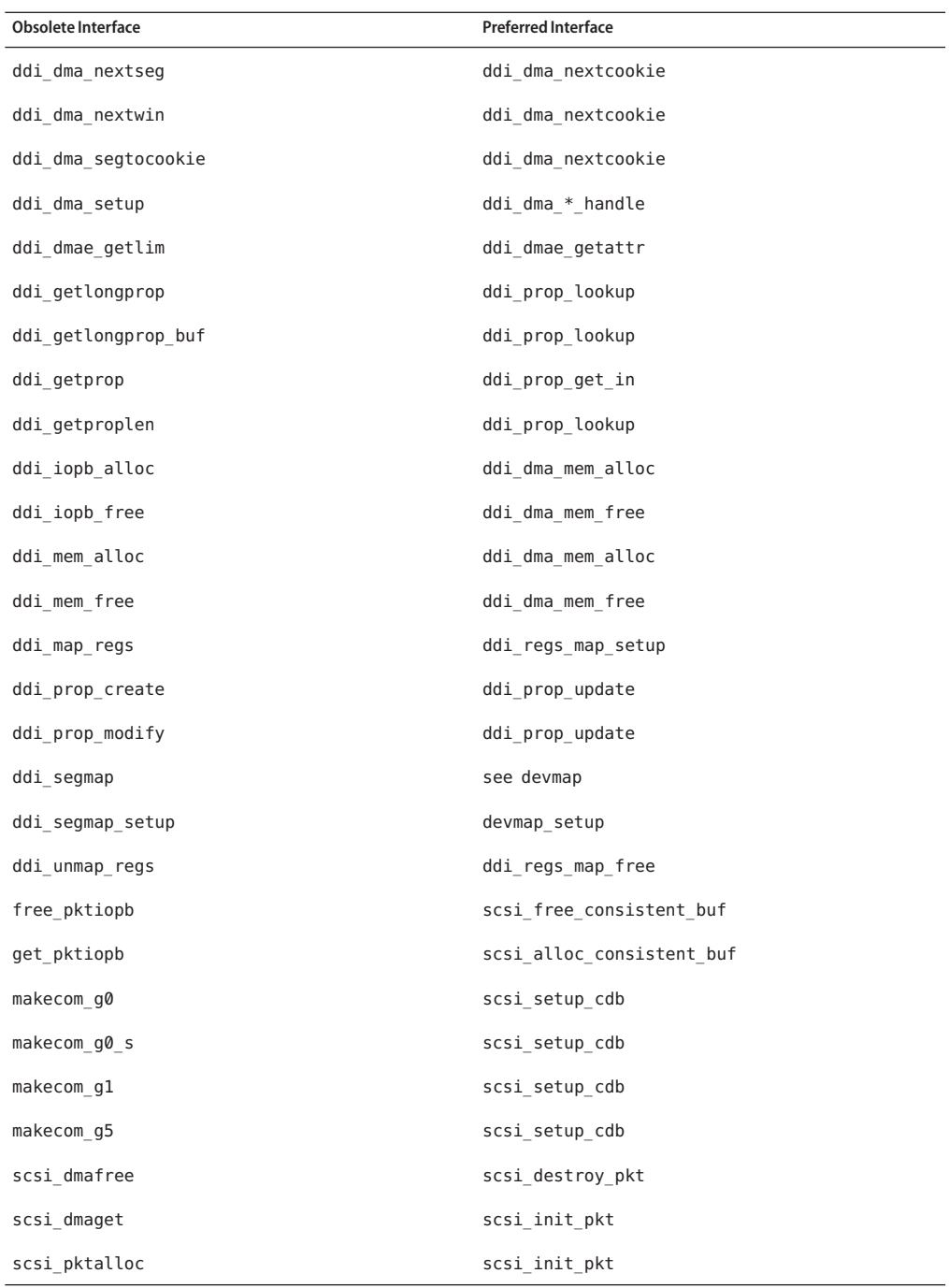

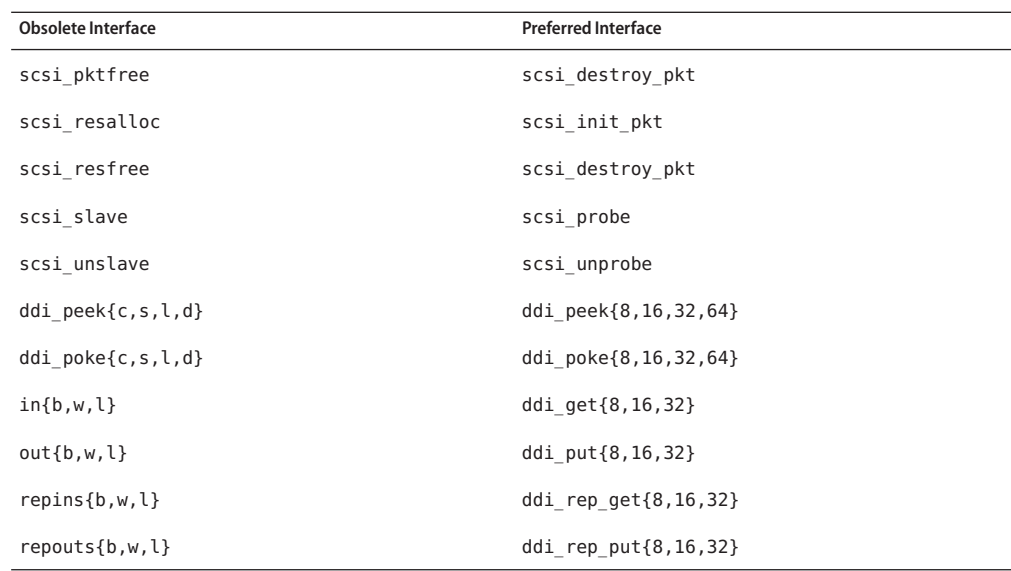

#### **Device Management Entries in the power.conf File**

The Device Management entries in the power.conf file might not be supported in a future release. Similar capability is provided by the Automatic Device Power Management entries in the Oracle Solaris software.

For more information, see the [power.conf](http://www.oracle.com/pls/topic/lookup?ctx=816-5174&id=power.conf-4) $(4)$  man page.

#### **Device Support and Driver Software**

The following table lists devices and driver software that might not be supported in a future release.

| <b>Name of Physical Device</b>                                             | Name of Driver | <b>Type of Card</b>  |
|----------------------------------------------------------------------------|----------------|----------------------|
| AMI MegaRAID host bus adapter, first generation                            | mega           | <b>SCSI RAID</b>     |
| Compaq 53C8x5 PCI SCSI, and Compaq 53C876 PCI<br><b>SCSI</b>               | cpancr         | <b>SCSI HBA</b>      |
| Compaq SMART-2/P Array Controller and Compaq<br>SMART-2SL Array Controller | smartii        | SCSI RAID controller |

**TABLE 4–1** Device and Driver Software

#### **Form and Menu Language Interpreter**

The Form and Menu Language Interpreter (FMLI) commands are obsolete and might not be supported in a future Oracle Solaris release. The obsolete commands include the following:

- /usr/bin/fmli
- /usr/bin/vsig

#### **Host Files in /etc/net/ti\***

The host files in /etc/net/ti\* are no longer consulted in the Oracle Solaris OS, though these files remain in the software. In a future Oracle Solaris release, these host files might be entirely removed.

## **Kerberos Ticket Lifetime Parameters in krb5.conf**

The Kerberos Ticket Lifetime parameters, max life and max renewable life, might no longer be supported in a future release of the Oracle Solaris OS. These parameters are in the appdefaults section of the /etc/krb5/krb5.conf file. Instead of these parameters, use max\_lifetime and renew\_lifetime in the libdefaults section of /etc/krb5/krb5.conf.

#### **Korean CID Fonts**

Korean CID fonts will not be supported in a future release. You can use the Korean TrueType fonts that are included in the Oracle Solaris software as a replacement for Korean CID fonts.

## **Legacy or Traditional Non-UTF-8 Locales**

Sun is adopting Unicode for character encoding. Therefore, except for zh\_CN.GB18030 and C locales, non-UTF-8 locales might be removed as the Java Desktop System login locale in a future Oracle Solaris release.

## **Functions in the CPU Performance Counters Library (libcpc)**

Hardware performance counters enable the measurement of many different hardware events that are related to CPU behavior. The following functions in the CPU Performance Counters library (libcpc) might not be supported in a future Oracle Solaris OS release:

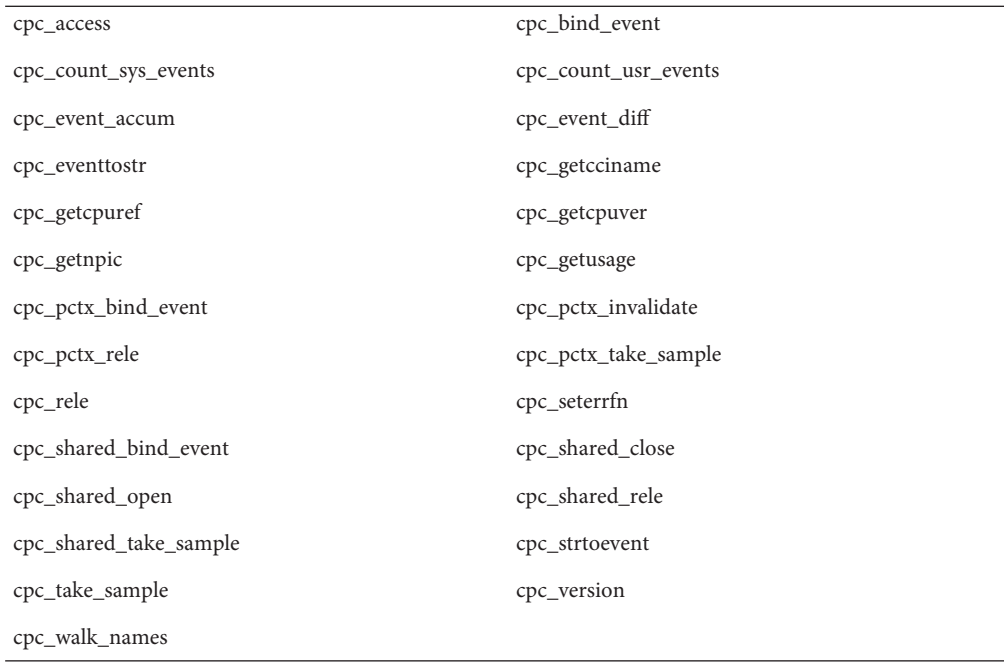

New functions have been added to the library in the Oracle Solaris 10 OS. Developers who have code that utilizes the interfaces in the preceding list should instead use the following corresponding new functions:

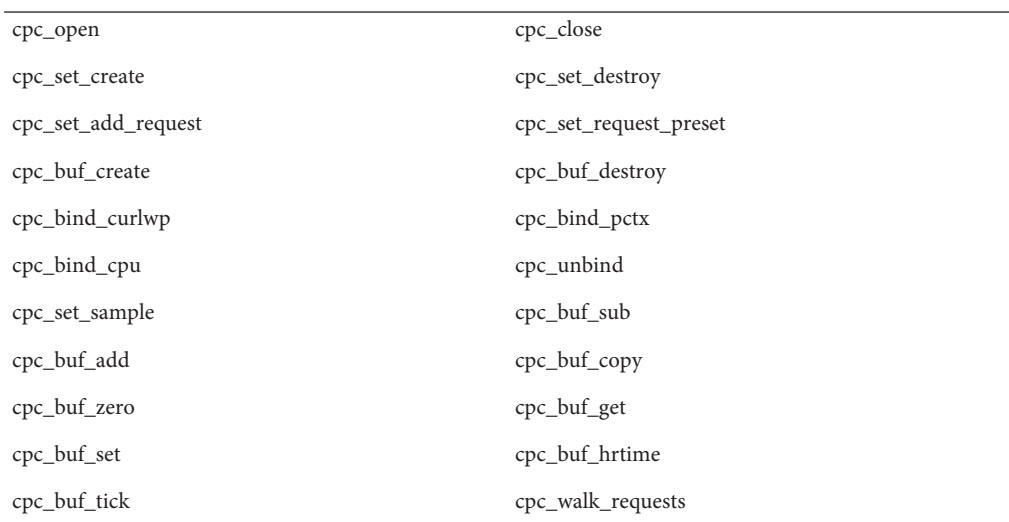

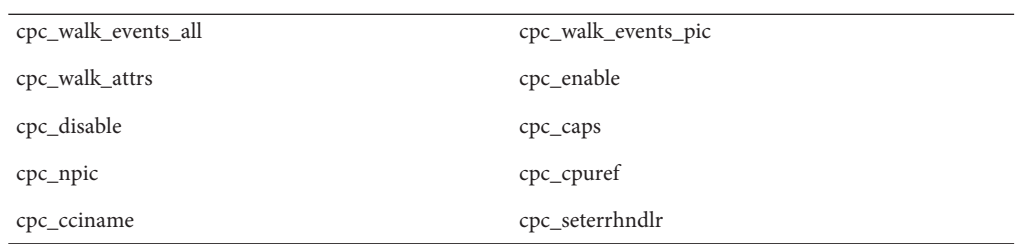

See the cpc(3CPC) man page for details.

#### **libXinput Library**

The libXinput.so.0 library might not be provided in a future release of the Oracle Solaris software. The libXinput.so.0 library was provided for backward compatibility with X11R4 applications that were built by using the draft standard X Input API of Solaris 2.1 and Solaris 2.2. The X11 standard X Input Extension library, libXi, was integrated in Solaris 2.3.

All applications that rely on the libXi API should be built by using the libXi shared library for future compatibility and standards conformance.

#### **NIS+ Name Service Type**

NIS+ might not be supported in a future release. Tools to aid in the migration from NIS+ to LDAP are available in the Solaris 9 software. For more information, visit [http://www.sun.com/directory/nisplus/transition.html.](http://www.sun.com/directory/nisplus/transition.html)

#### **nstest Test Program**

The nstest is an interactive DNS test program to construct and send DNS queries. This program might no longer be supported in a future Oracle Solaris OS release. The same functionality that is provided by this test program is available by using the dig and nslookup commands.

## **Perl Version 5.6.1**

Perl version 5.6.1 might not be supported in a future Oracle Solaris OS release. Perl version 5.8.4, the default version in the Oracle Solaris 10 OS, is not binary compatible with Perl version 5.6.1. However, the earlier version is still retained in this release. Customized modules that are installed by the customer must be rebuilt and reinstalled to use Perl version 5.8.4. Modify any scripts that require the use of version 5.6.1 to specifically use version 5.6.1 of the interpreter instead of version 5.8.4. The interpreters of the respective Perl versions are located in the following directories:

```
Perl 5.6.1 /usr/perl5/5.6.1/bin/perl
Perl 5.8.4 /bin/perl, /usr/bin/perl, or /usr/perl5/bin/perl
```
#### **Solaris Management Console Patch Tool (Patch Manager)**

The Oracle Solaris Management Console patch tool, Patch Manager, might not be available in a future release.

#### **Solstice Enterprise Agents**

Solstice Enterprise Agents might not be supported in a future release.

#### **Stand Alone Router Discovery**

The /usr/sbin/in.rdisc implementation of the IPv4 ICMP Router Discovery protocol might not be supported in a future release of the Oracle Solaris software. A near-equivalent version of this protocol, which is implemented as a component of /usr/sbin/in.routed, supports an enhanced administrative interface. The /usr/sbin/in.routed component supports the implementation of Routing Information Protocol (RIP) version 2. The /usr/sbin/in.routed component also has the ability to distinguish Mobile IP advertisements from Router Discovery messages.

#### **Oracle's Sun Fire Link Interfaces**

The Oracle Sun Fire Link Interfaces might no longer be supported in a future Oracle Solaris release.

#### **Java Desktop System Applications**

The following applications in the Java DS, Release 3, might be removed from a future release.

- Sun Java Calendar Preview
- **GNOME Keyboard Layout Switcher**
- Java DS Diagram Editor
- Java DS Java Text Editor
- Java DS Java Dictionary
- Java DS Disk Analyzer
- Java DS Mr. Project

#### **Token Ring and Fiber Distributed Data Interface Device Types**

Support for token ring (DL\_TPR) and Fiber Distributed Data Interface (FDDI) device types in generic LAN driver (GLD) might be removed in a future Oracle Solaris release. After the removal is implemented, drivers for token ring or FDDI that rely on this support in GLD cease to function. However, other drivers or applications that do not use this support are not affected. To test whether a driver relies on GLD, run the following script:

```
#!/bin/sh
#
# Test a driver binary for use of GLD
#
for file
do
     /usr/ccs/bin/nm $file | /bin/awk '
     /\|gld_register$/ { isgld=1; }
    END {
        if (isgld)
            print file, "uses GLD";
        else
             print file, "does not use GLD";
     }' file=$file
```
done

For more information about generic LAN driver, see the gld[\(7D\)](http://www.oracle.com/pls/topic/lookup?ctx=816-5177&id=gld-7d) man page as well as "Writing Device Drivers".

#### **WBEM Dynamic Reconfiguration**

The feature known as WDR - Web-Based Enterprise Management Dynamic Reconfiguration might not be supported in a future release of the Oracle Solaris OS. WDR is currently supported on Sun Fire midrange and high-end systems.

#### **XIL Interface**

The XIL interface might not be supported in a future release. An application that uses XIL causes the following warning message to be displayed:

```
WARNING: XIL OBSOLESCENCE
This application uses the Solaris XIL interface
```

```
which has been declared obsolete and may not be
present in version of Solaris beyond Solaris 9.
Please notify your application supplier.
The message can be suppressed by setting the environment variable
"_XIL_SUPPRESS_OBSOLETE_MSG.
```
#### **xetopsUtility**

The xetops utility might not be supported in a future release. The xetops utility converts an Asian text file to a PostScript file. This conversion enables Asian characters to be printed on PostScript printers that do not have resident Asian fonts.

Similar capability is provided in the mp command, which has been enhanced to support all of the native Asian encodings with more options and functionality.

#### **x86: Xsun DDX Modules, Library, and Related Files**

Certain DDX modules for Xsun might be removed from a future Oracle Solaris release. These modules are used when you configure the Xsun X server on the kdmconfig screen, Video Device Selection, by selecting an entry that is not prefixed with "XF86." The files affected by this notice include the following:

- Files in the /usr/openwin/server/modules directory whose names do not have the ddxSUNWxf86 prefix
- The/usr/openwin/server/lib/libaccel.so.1 library
- Files with the .xga suffix under the /usr/openwin/share/etc/devdata/SUNWaccel/boards directory

It is recommended that for your preferred X server, use the Xorg X server whose DDX modules provide comparable functionality to the Xsun X server. However, if you use the Xsun X server, you can still use the XFree86 DDX modules. These are modules with the prefix ddxSUNWxf86 and whose entries in the kdmconfig screen, Video Device Selection, begin with "XF86." These modules provide comparable functionality to the Xsun DDX modules that might be removed.

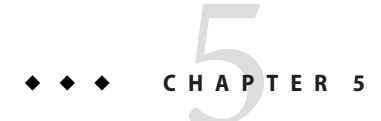

# Documentation Issues

This chapter describes known issues that are related to documentation.

#### **Determining theWorking Set Size of a Project**

In the section,["Determining the Working Set Size of a Project" in](http://www.oracle.com/pls/topic/lookup?ctx=817-1592&id=rm.rcapd.task-22) *System Administration Guide: [Oracle Solaris Containers-Resource Management and Oracle Solaris Zones](http://www.oracle.com/pls/topic/lookup?ctx=817-1592&id=rm.rcapd.task-22)*, there is a typographical error in the following sentence:

While the cap on user1 is 6 s, in every 5-second sample interval the RSS decreases and I/O increases as rcapd pag

It should read as follows:

While the cap on user1 is 6 gigabytes, in every 5-second sample interval the RSS decreases and I/O increases as r

#### **luupgrade Command Man Page Has an Incorrect Cross-Reference**

The luupgrade(1M) command man page has an incorrect cross–reference.

In the description about how to use the —k option with the luupgrade command, the man page incorrectly states that valid keywords for autoreg\_file can be found in the sysidcfg(4) man page.

autoreg file file does not use the same keywords that the sysidcfg file uses.

For correct information about the valid keywords for use in the autoreg file file, see ["Oracle](#page-16-0) [Solaris Auto Registration" on page 17.](#page-16-0)

#### **Oracle Solaris Patch List**

Oracle Solaris patch lists are not documented in the release notes. For information about the patch list for the Oracle Solaris 10 9/10 release, see *[Oracle Solaris 10 9/10 Patch List](http://www.oracle.com/pls/topic/lookup?ctx=821-2170&id=solpatchlist)*.

#### *System Administration Guide: Naming and Directory Services (NIS+)*

Starting with the Solaris 10 8/07 release, the Oracle Solaris OS does not have two separate hosts files. The /etc/inet/hosts file is now a single hosts file that contains both IPv4 and IPv6 entries. You need not maintain IPv4 entries in two hosts files that always require synchronization. For backward compatibility, the /etc/inet/ipnodes file is replaced with a symbolic link of the same name to the /etc/inet/hosts file. For more information, see the hosts(4) man page. NIS clients and servers can communicate by using either IPv4 or IPv6 RPC transports.

## **Discontinuation of Swedish Documentation**

Starting with the Solaris 10 8/07 release, documents will not be translated into Swedish. For all the latest information, see the English documents at <http://docs.sun.com/>.

## **Application Server Documentation Refers to Derby Database Instead of Java DB**

Application Server documentation refers to the Java DB database as "Derby." All references to "Derby" must now state as Java DB. The database is installed in /usr/appserver/javadb.

## **Documents on the Software Supplement CD**

Starting with the Oracle Solaris 10 OS, the Supplement CD no longer exists. The documents that were formerly supplied on the Supplement CD can now be found at <http://docs.sun.com>. The remaining contents reside elsewhere in the Oracle Solaris kit.

# **Oracle Solaris 10 Documentation and Man Pages**

The company S2io has changed its name to Neterion. All references to S2io in the Oracle Solaris 10 documentation and man pages should instead state Neterion.

# **APPENDIX A** A

# Previously Documented Bugs That Were Fixed in the Oracle Solaris 10 9/10 Release

Several bugs that were documented in the release notes of previous Oracle Solaris releases have been fixed in the Oracle Solaris 10 9/10 release. The fixed bugs have been removed from this document. The following table lists these bugs:

#### **Previously Documented Bugs Fixed in This Release**

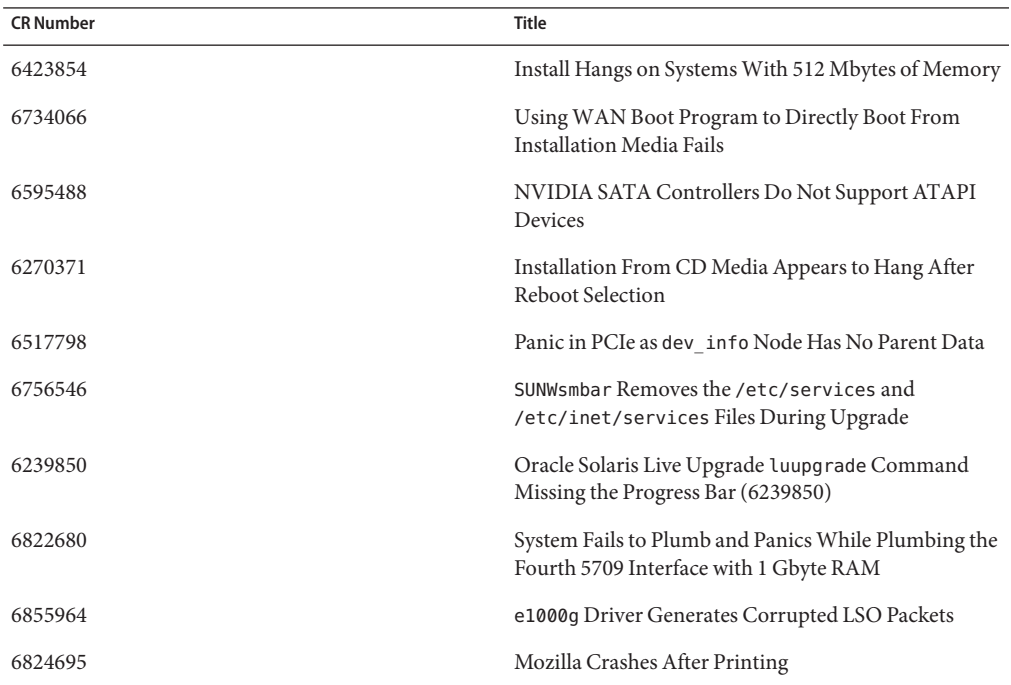

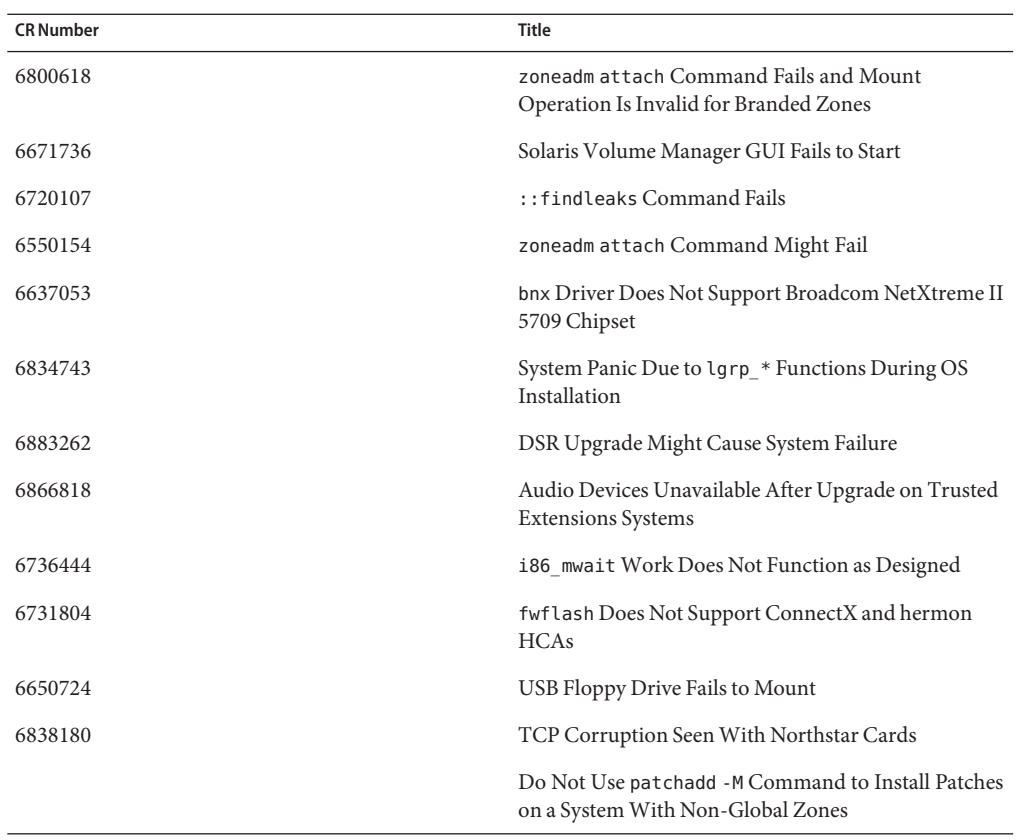